# **CyberSource Simple Order API Client**

**Developer Guide** 

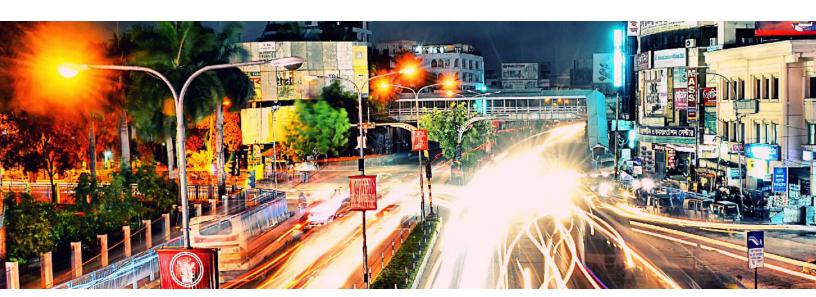

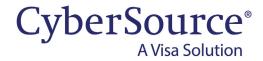

#### **CyberSource Contact Information**

For general information about our company, products, and services, go to http://www.cybersource.com.

For sales questions about any CyberSource service, email sales@cybersource.com or call 650-432-7350 or 888-330-2300 (toll free in the United States).

For support information about any CyberSource service, visit the Support Center: http://www.cybersource.com/support

#### Copyright

© 2020. CyberSource Corporation. All rights reserved. CyberSource Corporation ("CyberSource") furnishes this document and the software described in this document under the applicable agreement between the reader of this document ("You") and CyberSource ("Agreement"). You may use this document and/or software only in accordance with the terms of the Agreement. Except as expressly set forth in the Agreement, the information contained in this document is subject to change without notice and therefore should not be interpreted in any way as a guarantee or warranty by CyberSource. CyberSource assumes no responsibility or liability for any errors that may appear in this document. The copyrighted software that accompanies this document is licensed to You for use only in strict accordance with the Agreement. You should read the Agreement carefully before using the software. Except as permitted by the Agreement, You may not reproduce any part of this document, store this document in a retrieval system, or transmit this document, in any form or by any means, electronic, mechanical, recording, or otherwise, without the prior written consent of CyberSource.

#### **Restricted Rights Legends**

**For Government or defense agencies:** Use, duplication, or disclosure by the Government or defense agencies is subject to restrictions as set forth the Rights in Technical Data and Computer Software clause at DFARS 252.227-7013 and in similar clauses in the FAR and NASA FAR Supplement.

**For civilian agencies:** Use, reproduction, or disclosure is subject to restrictions set forth in subparagraphs (a) through (d) of the Commercial Computer Software Restricted Rights clause at 52.227-19 and the limitations set forth in CyberSource Corporation's standard commercial agreement for this software. Unpublished rights reserved under the copyright laws of the United States.

#### **Trademarks**

Authorize.Net, eCheck.Net, and The Power of Payment are registered trademarks of CyberSource Corporation. CyberSource, CyberSource Payment Manager, CyberSource Risk Manager, CyberSource Decision Manager, and CyberSource Connect are trademarks and/or service marks of CyberSource Corporation. Visa, Visa International, CyberSource, the Visa logo, and the CyberSource logo are the registered trademarks of Visa International in the United States and other countries. All other trademarks, service marks, registered marks, or registered service marks are the property of their respective owners.

Revision: July 2020

# Contents

#### **Recent Revisions to This Document** 11 **About This Guide** 12 Audience 12 Purpose 12 Scope 12 Conventions 13 Note, Important, and Warning Statements 13 Text and Command Conventions 13 Related Documents 14 Client Package Documentation 14 CyberSource Services Documentation 14 Customer Support 14 **Chapter 1** Introduction 15 Chapter 2 C/C++ Client 16 Choosing Your API and Client 16 API Variation 16 Client Versions 16 Sample Code 17 Basic C/C++ Page Example Installing and Testing the Client 19 Minimum System Requirements 19 For Linux 19 For Windows 19 Transaction Security Keys 19 Installing the Client 20 Configuring Client Settings Testing the Client 23

```
Going Live 24
       CyberSource Essentials Merchants
                                        24
       CyberSource Advanced Merchants
   Updating the Client to Use a Later API Version
                                              25
C/C++ API for the Client 26
   CybsMap Structure 26
   Available Functions
       cybs_load_config() 26
       cybs_create_map() 27
       cybs destroy map() 27
       cybs_set_add_behavior() 27
       cybs_get() 28
       cybs_get_first() 29
       cybs_get_next() 29
       cybs_get_count() 30
       cybs create map string()
       cybs_destroy_map_string()
       cybs_run_transaction() 31
Using Name-Value Pairs 36
   Requesting CyberSource Services 36
   Sample Code 36
   Creating and Sending Requests 36
       Adding the Use Statement 36
       Loading the Configuration Settings 37
       Creating the Empty Request and Reply 37
       Adding the Merchant ID 37
       Adding Services to the Request Structure 37
       Requesting a Sale 37
       Adding Service-Specific Fields to the Request 38
       Sending the Request 38
   Interpreting Replies 39
       Handling the Return Status 39
       Processing the Reason Codes 42
       Handling Decision Manager Reviews
                                          44
   Requesting Multiple Services 45
   Retrying When System Errors Occur 45
Using XML 46
   Requesting CyberSource Services 46
   Sample Code 47
   Creating a Request Document 47
       Creating an Empty Request 48
       Adding the Merchant ID 48
       Adding Services to the Request 48
       Requesting a Sale 49
```

Adding Service-Specific Fields to the Request 49 Sending Requests 50 Adding the Use Statement 50 Loading the Configuration Settings **50** Creating the Empty Request and Reply Reading the XML Document 51 Sending the Request 51 Interpreting Replies 51 Handling the Return Status 51 Processing the Reason Codes Handling Decision Manager Reviews 57 Requesting Multiple Services 58 Retrying When System Errors Occur Advanced Configuration Information 60 Using Alternate Server Configuration Settings Configuring for Multiple Merchant IDs 62 .NET 4.0 or Later Client Choosing an API and Client 62 API Variation 62 Client Versions 63 Basic C# Program Example 63 Installing and Testing the Client 65 Minimum System Requirements 65 Transaction Security Keys Installing the Client 66 Using the NuGet Package Manager 66 Installing Individual Files 66 Upgrading from a Previous Version 67 67 Migrating from .NET Framework 1.x Migrating from .NET Framework 2.x Testing the Client 70 Using the Test Applications 70 Configuring the Test Applications Configuring Your Settings for Multiple Merchants 73 Running the Test Applications 73 Deploying the Client to Another Computer 73 Going Live 74 CyberSource Essentials Merchants 74

CyberSource Advanced Merchants

Name-Value Pair Client 75

SOAP Client 75

Updating the Client to Use a Later API Version 75

**Chapter 3** 

```
XML Client 76
Using Name-Value Pairs
                        76
   Requesting CyberSource Services
                                     76
   Creating and Sending the Request 77
       Creating a New Visual Studio .NET Project 77
       Importing the Client Classes 77
       Creating an Empty Request 77
       Adding the Merchant ID 77
       Adding Services to the Request 78
       Requesting a Sale 78
       Adding Service-Specific Fields to the Request 78
       Sending the Request 79
   Interpreting the Reply 79
       Using the Decision and Reason Code 81
       For CyberSource Advanced Merchants: Handling Decision Manager Reviews 83
   Requesting Multiple Services 84
   Retrying When System Errors Occur
   Creating an Application Settings File
Using XML 86
   Requesting CyberSource Services
   Creating a Request Document 87
       Creating an Empty Request 87
       Adding the Merchant ID 88
       Adding Services to the Request 88
       Requesting a Sale 88
       Adding Service-Specific Fields to the Request 89
   Sending the Request 89
       Creating a New Visual Studio .NET Project 89
       Importing the Client Classes 90
       Sending the Request 90
   Interpreting the Reply 91
       Using the Decision and Reason Code 93
       For CyberSource Advanced Merchants: Handling Decision Manager Reviews
                                                                              95
   Requesting Multiple Services 96
   Retrying When System Errors Occur
   Creating an Application Settings File
                                      97
Using SOAP 98
   Requesting CyberSource Services
                                     98
   Creating and Sending the Request 98
       Creating a New Visual Studio .NET Project 98
       Importing the Client Classes 99
       Creating an Empty Request
       Adding the Merchant ID 99
       Adding Services to the Request 99
```

```
Requesting a Sale
                          100
       Adding Service-Specific Fields to the Request 100
       Sending the Request 101
   Interpreting the Reply 102
       Using the Decision and Reason Code 103
       For CyberSource Advanced Merchants: Handling Decision Manager
       Reviews 105
   Requesting Multiple Services
                               106
   Retrying When System Errors Occur
                                       107
   Creating an Application Settings File
                                      107
Setting the Connection Limit 108
   Examples 108
   References 109
Sample ASP.NET Code Using Visual Basic 110
```

#### Chapter 4 **Java Client** 114

Choosing Your API and Client 114 API Variations 114 Client Versions 115 Sample Code 115 Basic Java Program Example 116 Installing and Testing the Client 118 Minimum System Requirements Transaction Security Keys Installing the Client 119 Using a Package Manager 119 Installing Individual Files 120 Configuring Client Properties Testing the Client 122 Running the SDK Integration Tests 122 Running the Samples 123 Going Live 123 123 CyberSource Essentials Merchants CyberSource Advanced Merchants Using Name-Value Pairs 124 Requesting CyberSource Services 124 Creating and Sending Requests

Importing the Client Classes

Sending the Request 127

Loading the Configuration File 125 Creating an Empty Request 126 Adding Services to the Request 126

Adding Service-Specific Fields to the Request 127

```
Interpreting Replies 128
       Using the Decision and Reason Code Fields
                                                 129
       Handling Decision Manager Reviews (CyberSource Advanced Services
       Only) 131
Using XML 133
   Requesting CyberSource Services 133
   Creating Requests 134
       Creating an Empty Request 134
       Adding Services to the Request 135
       Adding Service-Specific Fields to the Request 136
   Sending Requests 136
       Importing the Client Classes 136
       Loading the Configuration File 137
       Sending the Request 137
   Interpreting Replies 138
       Using the Decision and Reason Code 139
       Handling Decision Manager Reviews (CyberSource Advanced Merchants) 141
       Handling System Errors 141
Advanced Configuration Information 143
   Using Alternate Server Properties 143
   Configuring for Multiple Merchant IDs 143
   Using System Properties 144
   Resolving Connection Issues 144
       Oracle Java SDK version earlier than 1.4.0 144
       IBM Java SDK 145
   Importing the Root CA Certificate 146
```

#### 147 **Chapter 5 PHP Client**

Using PHP in a Hosted Environment Choosing Your API and Client 148 API Variation 148 Client Versions 148 Sample Code 149 Basic PHP Page Example Sample Scripts 150 Sample PHP Pages 150 Installing and Testing the Client 152 Minimum System Requirements 152 For Linux 152 For Windows 152 Transaction Security Keys 153 Installing the Client 153 Configuring Client Settings 156

```
Testing the Client 158
   Going Live 160
       CyberSource Essentials Merchants
                                         160
       CyberSource Advanced Merchants
   Updating the Client to Use a Later API Version
   Special Installation Instructions for Oracle Users 161
PHP API for the Client 162
   Summary of Functions 162
   cybs_load_config() 162
   cybs run transaction() 163
       Reply Key Descriptions 163
       Possible Return Status Values
                                    164
Using Name-Value Pairs 168
   Requesting CyberSource Services
                                     168
   Creating and Sending the Request
       Loading the Configuration Settings 169
       Creating an Empty Request Array 169
       Adding the Merchant ID 169
       Adding Services to the Request Array 170
       Requesting a Sale 170
       Adding Service-Specific Fields to the Request Array 170
       Sending the Request 170
   Interpreting the Reply 171
       Handling the Return Status 171
       Processing the Reason Codes 173
       Handling Decision Manager Reviews 175
   Requesting Multiple Services 176
   Retrying When System Errors Occur
Using XML 178
   Requesting CyberSource Services 178
   Sample Code 178
   Creating a Request Document 179
       Creating an Empty Request 179
       Adding the Merchant ID 180
       Adding Services to the Request 180
       Requesting a Sale 180
       Adding Service-Specific Fields to the Request 181
   Sending the Request 181
       Loading the Configuration Settings
       Reading the XML Document 182
       Sending the Request 182
   Interpreting the Reply 183
       Handling the Return Status 183
       Processing the Reason Codes 185
```

Handling Decision Manager Reviews 187 Requesting Multiple Services 188 Retrying When System Errors Occur 189 **Advanced Configuration Settings** Using Alternate Server Configuration Settings 190

Configuring Your Settings for Multiple Merchant IDs 191

**Appendix A Using the Client Application Fields** 192

# Recent Revisions to This Document

| Release        | Changes                                                                                                    |
|----------------|----------------------------------------------------------------------------------------------------|
| July 2020      | Added endpoints for merchants in India.                                                                                                   |
| September 2019 | Deprecated and deleted Perl and ASP sections and removed ASP and Perl section references from About this Guide and Introduction sections. |
| April 2019     | Updated .NET 4.0 to .NET 4.0 or later.                                                                                                    |
|                | Updated the types of endpoints:                                                                                                    |
|                | ■ C/C++: "Using Alternate Server Configuration Settings," page 60                                                                         |
|                | <ul><li>Java: "Using Alternate Server Properties," page 143</li></ul>                                                                     |
|                | ■ PHP: "Using Alternate Server Configuration Settings," page 190                                                                          |
|                | Updated the following sections in the .NET 4.0 or Later chapter:                                                                          |
|                | ■ "Installing the Client," page 66                                                                                                    |
|                | ■ "Testing the Client," page 70                                                                                                    |
|                | Updated the following sections in the Java chapter:                                                                                       |
|                | ■ "Installing the Client," page 119                                                                                                    |
|                | ■ "Testing the Client," page 122                                                                                                    |
| September 2015 | Updated the production server URL and the test server URL.                                                                                |
| September 2014 | Added the new .NET 4.0 client chapter. See ".NET 4.0 or Later Client," page 62.                                                           |
| April 2013     | Noted that all of the Simple Order API clients except the .NET 4.0 client are supported only on 32-bit operating systems.                 |
|                | Combined all Simple Order API client documents into this developer guide, which covers all supported programming languages.               |

# **About This Guide**

#### **Audience**

This guide is written for application developers who want to use the CyberSource Simple Order API client to integrate the following CyberSource services into their order management system:

- CyberSource Essentials
- CyberSource Advanced

Using the Simple Order API client SDK requires programming skills in one of the following programming languages:

- C, C++
- Java/Cold Fusion
- .NET
- PHP

To use these SDKs, you must write code that uses the API request and reply fields to integrate CyberSource services into your existing order management system.

## **Purpose**

This guide describes tasks you must complete to install, test, and use the CyberSource Simple Order API client software.

# Scope

This guide describes how to install, test, and use all available Simple Order API clients. It does not describe how to implement CyberSource services with the Simple Order API. For information about how to use the API to implement CyberSource services, see "Related Documents," page 14.

### **Conventions**

### Note, Important, and Warning Statements

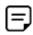

A Note contains helpful suggestions or references to material not contained in this document.

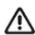

An *Important* statement contains information essential to successfully completing a task or learning a concept.

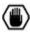

A Warning contains information or instructions, which, if not heeded, can result in a security risk, irreversible loss of data, or significant cost in time or revenue or both.

#### **Text and Command Conventions**

| Convention  | Usage                                                                                                    |
|-------------|----------------------------------------------------------------------------------------------------|
| bold        | <ul> <li>Field and service names; for example:</li> <li>Include the ics_applications field.</li> </ul>                         |
|             | Items that you are instructed to act upon; for example:<br>Click Save.                                                         |
| italic      | <ul> <li>Filenames and pathnames. For example:</li> <li>Add the filter definition and mapping to your web.xml file.</li> </ul> |
|             | <ul> <li>Placeholder variables for which you supply particular values.</li> </ul>                                              |
| screen text | ■ XML elements.                                                                                                    |
|             | <ul><li>Code examples and samples.</li></ul>                                                                                   |
|             | <ul> <li>Text that you enter in an API environment; for example:</li> <li>Set the davService_run field to true.</li> </ul>     |

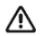

The Simple Order API was originally referred to as the Web Services API in CyberSource documentation. References to the Web Services API may still appear in some locations.

#### **Related Documents**

### **Client Package Documentation**

The following documentation is available in the client package download:

- README file
- CHANGES file
- Sample code files

### **CyberSource Services Documentation**

This guide (Simple Order API Client Developer Guide) contains information about how to:

- Create the request
- Send the request
- Receive the reply

In contrast, CyberSource services documentation listed in Table 1 contains information about how to:

- Determine what to put in requests sent to CyberSource.
- Interpret what is contained in the reply from CyberSource.

Each type of CyberSource service has associated documentation:

Table 1 **CyberSource Services Documentation** 

| Type of Service        | Available Documentation                                        |  |
|------------------------|----------------------------------------------------------------|--|
| CyberSource Essentials | ■ Credit Card Services User Guide (PDF   HTML)                 |  |
|                        | ■ Electronic Check Services User Guide (PDF   HTML)            |  |
| CyberSource Advanced   | ■ Credit Card Services Using the Simple Order API (PDF   HTML) |  |
|                        | <ul> <li>Reporting User Guide (PDF   HTML)</li> </ul>          |  |

If you use other CyberSource services, the documentation can be found on the CyberSource Essentials or CyberSource Advanced (Global Payment Services) sections of the CyberSource web site.

# **Customer Support**

For support information about any CyberSource service, visit the Support Center: http://www.cybersource.com/support

# Introduction

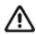

Only the .NET 4.0 or later client for the Simple Order API is supported on both 32-bit and 64-bit operating systems. All of the other Simple Order API clients are supported on 32-bit operating systems only.

The CyberSource Simple Order API enables you to access CyberSource services using name-value pairs, XML, or the Simple Object Access Protocol (SOAP). The Simple Order API SDKs provide the client software for the following programming languages:

- C, C++
- .NET version 1.1 and version 2.0
- Java
- PHP

The Simple Order API is a good choice for businesses who:

- Must access CyberSource services that can only be accessed with APIs
- Have high volumes of transactions that warrant high levels of automation
- Must control and customize their customers' buying experience
- Have an order page that is secured with Secure Sockets Layer (SSL)
- Can provide skilled software programmers to implement CyberSource services with the API

# C/C++ Client

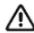

- The C/C++ client for the Simple Order API is supported on 32-bit operating systems only.
- If you are building an application to sell to others, see Appendix A, "Using the Client Application Fields," on page 192. This appendix has a list of API fields you can use in your request that describe the application, its version, and its user. If you use these fields in your request, you can view their values in the Transaction Search Details window of the Business Center.

# **Choosing Your API and Client**

#### **API Variation**

With this client package, you can use either of these variations of the Simple Order API:

- Name-value pairs, which are simpler to use than XML
- XML, which requires you to create and parse XML documents

The test that you run immediately after installing the client uses name-value pairs.

#### Client Versions

CyberSource updates the Simple Order API on a regular basis to introduce new API fields and functionality. To identify the latest version of the API, go to:

https://ics2wsa.ic3.com/commerce/1.x/transactionProcessor

For transactions in India, go to:

https://ics2ws.in.ic3.com/commerce/1.x/transactionProcessor

This represents the version of the server-side code for the CyberSource services.

The Simple Order API Client for C/C++ also has a version, but it is not the same as the API version. The client version represents the version of the client-side code that you use to access the CyberSource services.

When configuring the client, you indicate which version of the API you want to use. When setting this parameter, do not use the current version of the client; use the current version of the API.

## Sample Code

The client contains two sets of sample code, one for using name-value pairs and one for using XML. See "Testing the Client," page 23, or see the README file for more information about using the sample code to test the client.

- Name-value pairs: See authCaptureSample.c in <installation directory>/samples/nvp.
- XML: We suggest that you examine the name-value pair sample code listed above before implementing your code to process XML requests.

For the XML sample code, see authSample.cin <installation directory>/ samples/xml. Also see the auth.xml XML document that the script uses.

### **Basic C/C++ Page Example**

The following example shows the code required to send a Simple Order API request for credit card authorization and process the reply. The example uses name-value pairs. For a more complete example, see the sample code and sample store included in the package (see "Sample Code," page 17). "Using Name-Value Pairs," page 36, shows you how to create the code.

```
#include "cybersource.h"
// Load the configuration settings
const char CYBS CONFIG INI FILE[] = "../cybs.ini";
pConfig = cybs_load_config( CYBS_CONFIG_INI_FILE );
// Set up the request by creating an empty CybsMap and add fields to it
pRequest = cybs create map();
// We want to do credit card authorization in this example
cybs_add( pRequest, "ccAuthService_run", "true" );
```

```
// Add required fields
cybs add( pRequest, "merchantID", "infodev" );
cybs add( pRequest, "merchantReferenceCode", "MRC-14344" );
cybs add( pRequest, "billTo firstName", "Jane" );
cybs_add( pRequest, "billTo_lastName", "Smith" );
cybs add( pRequest, "billTo street1", "Charleston" );
cybs add( pRequest, "billTo city", "Mountain View" );
cybs add( pRequest, "billTo state", "CA" );
cybs_add( pRequest, "billTo_postalCode", "94043" );
cybs add( pRequest, "billTo country", "US" );
cybs_add( pRequest, "billTo_email", "jsmith@example.com" );
cybs add( pRequest, "card accountNumber", "41111111111111" );
cybs add( pRequest, "card expirationMonth", "12" );
cybs add( pRequest, "card expirationYear", "2010" );
cybs add( pRequest, "purchaseTotals currency", "USD" );
// This example has two items
cybs_add( pRequest, "item_0_unitPrice", "12.34" );
cybs_add( pRequest, "item_1_unitPrice", "56.78" );
// Add optional fields here according to your business needs
// Send request
Create the reply structure and send the request
pReply = cybs create map();
status = cybs run transaction(pConfig, pRequest, pReply);
// Handle the reply. See "Handling the Return Status," page 39.
```

# Installing and Testing the Client

### **Minimum System Requirements**

#### For Linux

- Linux kernel 2.2, LibC6 on an Intel processor
- GNU GCC compiler (with C++ enabled)

#### **For Windows**

- Windows XP. 2000, or newer
- Microsoft Visual Studio 6.0

The SDK supports UTF-8 encoding.

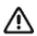

Failure to configure your client API host to a unique, public IP address will cause inconsistent transaction results.

The client API request ID algorithm uses a combination of IP address and system time, along with other values. In some architectures this combination might not yield unique identifiers.

### **Transaction Security Keys**

The first thing you must do is create your security key. The client uses the security key to add a digital signature to every request that you send. This signature helps ensure that no one else can use your CyberSource account to process orders. You specify the location of your key when you configure the client.

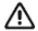

You must generate two transaction security keys—one for the CyberSource production environment and one for the test environment. For information about generating and using security keys, see Creating and Using Security Keys (PDF | HTML).

The Simple Order API client for C/C++ package includes the ca-bundle.crt, a bundle of certificate files. The client expects to find the ca-bundle.crt file in the same directory as your security keys. If you decide to move it elsewhere, use the sslCertFile configuration parameter to specify the file's location (see the description of "sslCertFile," page 22).

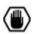

You must protect your security key to ensure that your CyberSource account is not compromised.

### Installing the Client

#### To install the client:

- Step 1 Go to the client downloads page on the Support Center.
- Step 2 Download the latest client package, and save it in any directory.
- Step 3 Unpack the file.

This creates an installation directory called simapi-c-n.n.n, where n.n.n is the client version. The client is now installed on your system.

- Step 4 Configure the client. See "Configuring Client Settings" below.
- Step 5 Test the client. See "Testing the Client," page 23.

You have installed and tested the client. You are ready to create your own code for requesting CyberSource services. Finish reading this section, and then move on to either "Using Name-Value Pairs," page 36, if you plan to use name-value pairs, or "Using XML," page 46, if you plan to use XML.

## **Configuring Client Settings**

To run the sample code included in the client package, you must set the configuration parameters in the cybs.ini file, which is located in the installation directory. You can also use this file when running transactions in a production environment (see the function descriptions in "C/C++ API for the Client," page 26). Table 2 describes the parameters that you can set. Note that the default cybs.ini file that comes with the client package does not include all of the parameters listed in Table 2. It includes only the ones required to run the sample code.

If you have multiple merchant IDs, or if you are a reseller handling multiple merchants, you can use different configuration settings depending on the merchant ID. See "Configuring for Multiple Merchant IDs," page 61, for more information.

Table 2 **Configuration Settings** 

| Setting          | Description                                                                                                    |
|------------------|----------------------------------------------------------------------------------------------------|
| merchantID       | <u> </u>                                                                                                    |
| merchantid       | Merchant ID. This client uses this value if you do not specify a merchant ID in the request itself.                                                                                                    |
| keysDirectory    | Location of the merchant's security keys for the production and the test environments. The client includes a $keys$ directory that you can use.                                                                     |
|                  | <b>Note</b> CyberSource recommends that you store your key locally for faster request processing.                                                                                                    |
| sendToProduction | Flag that indicates whether the transactions for this merchant should be sent to the production server. Use one of these values:                                                                                    |
|                  | <ul> <li>false: Do not send to the production server; send to the test server<br/>(default setting).</li> </ul>                                                                                                    |
|                  | true: Send to the production server.                                                                                                    |
| targetAPIVersion | Version of the Simple Order API to use, for example: 1.18. Do not set this property to the current version of the client; set it to an available API version. See "Client Versions," page 16, for more information. |
|                  | Go to https://ics2wsa.ic3.com/commerce/1.x/transactionProcessor to see a current list of the available versions. For transactions in India, go to https://ics2ws.in.ic3.com/commerce/1.x/transactionProcessor.      |
|                  | <b>Note</b> See the <i>Simple Order API Release Notes</i> , for information about what has changed in each version.                                                                                                 |
| keyFilename      | Name of the security key filename for the merchant in the format < key_fileName>.p12.                                                                                                    |
| serverURL        | Alternate server URL to use. See "Using Alternate Server Configuration Settings," page 60, for more information. Give the complete URL because it will be used exactly as you specify here.                         |
| namespaceURI     | Alternate namespace URI to use. See "Using Alternate Server Configuration Settings," page 60, for more information. Give the complete namespace URI, as it will be used exactly as you specify here.                |

**Configuration Settings (Continued)** Table 2

| Setting        | Description                                                                                                    |
|----------------|----------------------------------------------------------------------------------------------------|
| enableLog      | Flag directing the client to log transactions and errors. Possible values:                                                                                                    |
|                | <ul><li>false: Do not enable logging (default setting).</li></ul>                                                                                                    |
|                | true: Enable logging.                                                                                                    |
|                | Important Logging can cause very large log files to accumulate. Therefore, CyberSource recommends that you use logging only when troubleshooting problems. To comply with all Payment Card Industry (PCI) and Payment Application (PA) Data Security Standards regarding the storage of credit card and card verification number data, the logs that are generated contain only masked credit card and card verification number data (CVV, CVC2, CVV2, CID, CVN). |
|                | Follow these guidelines:                                                                                                    |
|                | <ul> <li>Use debugging temporarily for diagnostic purposes only.</li> </ul>                                                                                                    |
|                | If possible, use debugging only with test credit card numbers.                                                                                                    |
|                | <ul> <li>Never store clear text card verification numbers.</li> </ul>                                                                                                    |
|                | Delete the log files as soon as you no longer need them.                                                                                                    |
|                | <ul> <li>Never send email to CyberSource containing personal and account<br/>information, such as customers' names, addresses, card or check<br/>account numbers, and card verification numbers.</li> </ul>                                                                                                    |
|                | For more information about PCI and PABP requirements, see www.visa.com/cisp.                                                                                                    |
| logDirectory   | Directory to which to write the log file. Note that the client will not create this directory for you; you must specify an existing directory. The client includes a logs directory that you can use.                                                                                                    |
| logFilename    | Log file name. The client uses cybs.log by default.                                                                                                    |
| logMaximumSize | Maximum size in megabytes for the log file. The default value is "10". When the log file reaches the specified size, it is archived into cybs.log. yyyymmddThhmmssxxx> and a new log file is started. The xxx indicates milliseconds.                                                                                                    |
| sslCertFile    | The location of the bundled file of CA Root Certificates (ca-bundle.crt) which is included in the client download package. The client automatically looks for the file in the directory where your security keys are stored (specified by keysDirectory). If you move the file so it does not reside in keysDirectory, use this configuration setting to specify the full path to the file, including the file name.                                              |
| timeout        | Length of timeout in seconds. The default is 110.                                                                                                    |
| proxyServer    | Proxy server to use. Allowable formats include:                                                                                                    |
|                | <pre><http:></http:>server&lt;:port&gt;</pre>                                                                                                    |
|                | <pre><http:></http:>IP address&lt;:port&gt;</pre>                                                                                                    |
|                | The http://and port are optional.                                                                                                    |
|                | <b>Note</b> The default port is 1080. If your proxy server is listening on another port, you must specify a port number.                                                                                                    |

Table 2 **Configuration Settings (Continued)** 

| Setting       | Description                                                                                                    |
|---------------|----------------------------------------------------------------------------------------------------|
| proxyUsername | Username used to authenticate against the proxy server, if required. If the proxy server requires the domain name during authentication, add the domain name and a backslash: <pre><domain>\<username></username></domain></pre> |
| proxyPassword | Password used to authenticate against the proxy server, if required.                                                                                                    |

## **Testing the Client**

After you install and configure the client, test it immediately to ensure that the installation is successful.

#### To test the client:

- Step 1 At a command prompt, go to the <installation directory>/samples/nvp directory.
- Run the sample program by typing Step 2

#### authCaptureSample

The results of the test are displayed in the window.

- If the test is successful, a decision of ACCEPT appears for both the credit card authorization and the follow-on capture.
- If the test is not successful, a different decision value or an error message appears.

#### To troubleshoot if the test fails:

- Step 1 Check to see that your cybs.ini settings are correct.
- Step 2 Run the test again.
- Step 3 If the test still fails, look at the error message and find the return status value (a numeric value from 0 to 8).
- Step 4 See the descriptions of the status values in "Possible Return Status Values," page 32, and follow any instructions given there for the error you received.
- Run the test again. Step 5
- Step 6 If the test still fails, contact Customer Support.

#### To run the XML sample:

- Step 1 At a command prompt, go to the <installation directory>/samples/xml directory.
- Step 2 Run the sample program by typing

#### authSample

The results of the test are displayed in the window.

- If the test is successful, a decision of ACCEPT appears for both the credit card authorization and the follow-on capture.
- If the test is not successful, a different decision value or an error message appears.

## **Going Live**

When you have completed all of your system testing and are ready to accept real transactions from your customers, your deployment is ready to go live.

#### CyberSource Essentials Merchants

If you use CyberSource Essentials services, you can use the Business Center site to go live. For a description of the process of going live, see the "Steps for Getting Started" section in Getting Started with CyberSource Essentials.

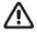

You must also configure your client so that it sends transactions to the production server and not the test server. See the description of the sendToProduction setting in Table 2, page 21.

After your deployment goes live, use real card numbers and other data to test every card type you support. Because these are real transactions in which you are buying from yourself, use small monetary amounts to do the tests. Process an authorization, then capture the authorization, and later refund the money. Use your bank statements to verify that money is deposited into and withdrawn from your merchant bank account as expected. If you have more than one CyberSource merchant ID, test each one separately.

#### CyberSource Advanced Merchants

If you use CyberSource Advanced services, see the "Steps for Getting Started" chapter in Getting Started with CyberSource Advanced for information about going live.

When your deployment goes live, your CyberSource account is updated so that you can send transactions to the CyberSource production server. If you have not already done so, you must provide your banking information to CyberSource so that your processor can deposit funds to your merchant bank account.

After CyberSource confirms that your deployment is live, make sure that you update your system so that it can send requests to the production server (ics2wsa.ic3.com or ics2ws.in.ic3.com in India) using your security keys for the production environment. The test server (ics2wstesta.ic3.com) cannot be used for real transactions. For more information about sending transactions to the production server, see the description of the configuration setting "sendToProduction," page 21.

After your deployment goes live, use real card numbers and other data to test every card type, currency, and CyberSource application that your integration supports. Because these are real transactions in which you are buying from yourself, use small monetary amounts to do the tests. Use your bank statements to verify that money is deposited into and withdrawn from your merchant bank account as expected. If you have more than one CyberSource merchant ID, test each one separately.

### **Updating the Client to Use a Later API Version**

CyberSource periodically updates the Simple Order API (previously called the Web Services API). You can update your existing client to work with the new API version. Go to https://ics2wsa.ic3.com/commerce/1.x/transactionProcessor for a list of the available API versions.

For transactions in India, go to:

https://ics2ws.in.ic3.com/commerce/1.x/transactionProcessor

To update the client to use a later API version, update the value for the targetAPIVersion configuration parameter. For example, to use the 1.18 version of the API, set the property to 1.18.

#### C/C++ API for the Client

### **CybsMap Structure**

CybsMap is the structure that contains your configuration settings, your request, and the reply. You use the functions described in the next section to manipulate the structure, which includes adding the configuration settings, adding either name-value pairs or an XML document for the request, sending the request, and retrieving the corresponding reply.

#### **Available Functions**

The client API includes the functions described in these sections:

```
"cybs_load_config()," page 26
                                          "cybs_get_first()," page 29
"cybs_create_map()," page 27
                                          "cybs_get_next()," page 29
"cybs_destroy_map()," page 27
                                          "cybs_get_count()," page 30
"cybs_set_add_behavior()," page 27
                                          "cybs_create_map_string()," page 30
"cybs_add()," page 28
                                          "cybs_destroy_map_string()," page 30
"cybs_remove()," page 28
                                          "cybs_run_transaction()," page 31
"cybs get()," page 28
```

### cybs\_load\_config()

#### cybs\_load\_config() Table 3

| Syntax                                                                                                    | <pre>CybsMap *cybs_load_config( const char *szFilename )</pre>                                            |
|----------------------------------------------------------------------------------------------------|----------------------------------------------------------------------------------------------------|
| Creates an empty CybsMap structure and loads the configuration settings into the structure from file. If you include a configuration property in the file more than once, the behavior is undefined add behavior setting (see "cybs_set_add_behavior()," page 27) of the returned map is set (overwrite). This allows you to use the cybs_add() function ("cybs_add()," page 28) to immediate override any settings that were read from the configuration file. |                                                                                                    |
|                                                                                                    | You must later free the returned pointer by using cybs_destroy_map() (see "cybs_destroy_map()," page 27). |
| Returns                                                                                                    | Returns a pointer to the CybsMap structure containing the configuration settings.                         |
| Parameters                                                                                                    | szFilename: Name of the configuration file with the full or relative path.                                |

#### cybs\_create\_map()

#### Table 4 cybs\_create\_map()

| Syntax      | CybsMap *cybs_create_map()                                                                                |
|-------------|----------------------------------------------------------------------------------------------------|
| Description | Creates an empty CybsMap structure with the add behavior set to CYBS_NO_CHECK.                            |
|             | You must later free the returned pointer by using cybs_destroy_map() (see "cybs_destroy_map()," page 27). |
| Returns     | Returns a pointer to the new empty CybsMap structure.                                                     |
| Parameters  | None.                                                                                                    |

#### cybs\_destroy\_map()

#### Table 5 cybs\_destroy\_map()

| Syntax      | void cybs_destroy_map( CybsMap *pMap )                                                    |
|-------------|-------------------------------------------------------------------------------------------|
| Description | Destroys a CybsMap structure created with either cybs_create_map() or cybs_load_config(). |
| Returns     | Returns nothing.                                                                          |
| Parameters  | pMap: The CybsMap structure to be destroyed.                                              |

## cybs\_set\_add\_behavior()

#### Table 6 cybs\_set\_add\_behavior()

| Syntax      | CybsAddBehavior cybs_set_add_behavior(                                                                                                    |
|-------------|----------------------------------------------------------------------------------------------------|
|             | <pre>CybsMap *pRequest, CybsAddBehavior add_behavior )</pre>                                                                                                    |
| Description | Sets the type of add behavior that will be used when you add name-value pairs to the specified message structure:                                                                                                    |
|             | <ul> <li>0: When you add a new name-value pair, the client does not check to see if the name-value pair<br/>already exists in the structure. If the name already exists, the client still adds the name-value pair<br/>to the structure. This is the default value for cybs_create_map().</li> </ul> |
|             | ■ 1: If you try to add a name that already exists in the structure, the client keeps the existing name and value. The client does not allow you to add the same name or change the value of an existing name.                                                                                        |
|             | 2: If you try to add a name that already exists in the structure, the client overwrites the existing<br>name's value with the new value. This is the default value for cybs_load_config().                                                                                                    |
| Returns     | Returns the previous add behavior setting.                                                                                                    |
| Parameters  | pRequest: The CybsMap structure in which to apply the add behavior setting.                                                                                                    |
|             | add_behavior: The add behavior type to assign to the structure.                                                                                                    |

### cybs\_add()

#### Table 7 cybs\_add()

| Syntax      | <pre>int cybs_add( CybsMap *pRequest, const char *szName, const char *szValue )</pre>                                                                                                    |  |
|-------------|----------------------------------------------------------------------------------------------------|--|
| Description | Adds a name-value pair to the specified message structure. The function will do nothing if pRequest, szName, or szValue is null. With this function you can add name-value pairs for API fields or for configuration settings. |  |
| Returns     | Returns 0 on success or -1 on failure.                                                                                                    |  |
| Parameters  | pRequest: The CybsMap structure to add the name-value pairs to.                                                                                                    |  |
|             | szName: The name to add.                                                                                                    |  |
|             | szValue: <b>The value to add</b> .                                                                                                    |  |

#### cybs\_remove()

#### Table 8 cybs\_remove()

| Syntax      | void cybs_remove( CybsMap *pRequest, const char *szName)                  |  |
|-------------|---------------------------------------------------------------------------|--|
| Description | Uses the specified name to remove the name-value pair from the structure. |  |
| Returns     | Returns nothing. Simply returns if the name does not exist.               |  |
| Parameters  | pRequest: The CybsMap structure to be used.                               |  |
|             | szName: The name of the value to remove.                                  |  |

# cybs\_get()

#### cybs\_get() Table 9

| Syntax      | <pre>const char *cybs_get( CybsMap *pMap, const char *szName )</pre>                                                          |
|-------------|----------------------------------------------------------------------------------------------------|
| Description | Gets the value corresponding to the specified name. Note that this pointer is owned by the client and you should not free it. |
| Returns     | Returns a pointer to the value or null if the name does not exist.                                                            |
| Parameters  | pMap: The CybsMap structure to be used.                                                                                       |
|             | szName: The name to use.                                                                                                    |

## cybs\_get\_first()

#### Table 10 cybs\_get\_first()

| Syntax      | <pre>void cybs_get_first( CybsMap *pMap, const char **pszName, const char **pszValue )</pre>                                                                                                    |  |  |  |  |  |  |  |
|-------------|----------------------------------------------------------------------------------------------------|--|--|--|--|--|--|--|
| Description | Returns a pointer to the first name and to its value in the map. Note that the entries in the map are not sorted in any way. If the map contains no entries, *pszName and *pszValue are null. It is sufficient just to check *pszName. Note that the pointers *pszName and *pszValue are owned by the client; you should not free them. |  |  |  |  |  |  |  |
|             | Use cybs_get_next() to get the subsequent entries (see "cybs_get_next()," page 29).                                                                                                    |  |  |  |  |  |  |  |
| Returns     | Returns nothing.                                                                                                    |  |  |  |  |  |  |  |
| Parameters  | pMap: The CybsMap structure to use.                                                                                                    |  |  |  |  |  |  |  |
|             | *pszName: Pointer to the first name in the map.                                                                                                    |  |  |  |  |  |  |  |
|             | *pszValue: Pointer to the value of the first name in the map.                                                                                                    |  |  |  |  |  |  |  |

# cybs\_get\_next()

#### Table 11 cybs\_get\_next()

| Syntax                                                                                    | <pre>void cybs_get_next( CybsMap *pMap, const char **pszName, const char **pszValue )</pre>                                                                                                    |  |  |  |  |  |  |
|-------------------------------------------------------------------------------------------|----------------------------------------------------------------------------------------------------|--|--|--|--|--|--|
| Description                                                                               | Returns a pointer to the next name and to its value in the map. Note that the entries in the map are not sorted in any way. You may use this function only after using cybs_get_first() with the same CybsMap structure. |  |  |  |  |  |  |
|                                                                                           | If the map contains no more entries, then $*pszName$ and $*pszValue$ would be null. It is sufficient just to check $*pszName$ .                                                                                          |  |  |  |  |  |  |
| Note that the pointers $*pszName$ and $*pszValue$ are owned by the client; you show them. |                                                                                                    |  |  |  |  |  |  |
|                                                                                           | The function's behavior is undefined if you update the map (for example, if you add a new entry) between calls to cybs_get_first() and cybs_get_next().                                                                  |  |  |  |  |  |  |
| Returns                                                                                   | Returns nothing.                                                                                                    |  |  |  |  |  |  |
| Parameters                                                                                | pMap: The CybsMap structure to use.                                                                                                    |  |  |  |  |  |  |
|                                                                                           | *pszName: Pointer to the first name in the map.                                                                                                    |  |  |  |  |  |  |
|                                                                                           | *pszValue: Pointer to the value of the first name in the map.                                                                                                    |  |  |  |  |  |  |

#### cybs\_get\_count()

#### Table 12 cybs\_get\_count()

| Syntax      | int cybs_get_count( CybsMap *pMap )                                        |  |  |  |  |
|-------------|----------------------------------------------------------------------------|--|--|--|--|
| Description | Returns the number of name-value pairs in the specified message structure. |  |  |  |  |
| Returns     | Returns the number of name-value pairs.                                    |  |  |  |  |
| Parameters  | pMap: The CybsMap structure to use.                                        |  |  |  |  |

# cybs\_create\_map\_string()

#### Table 13 cybs\_create\_map\_string()

| Syntax      | <pre>char *cybs_create_map_string( CybsMap *pMap )</pre>                                                                                                    |  |  |  |  |
|-------------|----------------------------------------------------------------------------------------------------|--|--|--|--|
| Description | Creates a string containing all of the name-value pairs in the structure separated by the newline character sequence that is appropriate to the operating system. If the structure is empty, the function returns an empty string. On failure, the function returns null.  You must later free the returned pointer using cybs_destroy_map_string() (see below). |  |  |  |  |
| Returns     | Returns a pointer to the string containing the name-value pairs.                                                                                                    |  |  |  |  |
| Parameters  | pMap: The CybsMap structure to use.                                                                                                    |  |  |  |  |

### cybs\_destroy\_map\_string()

#### Table 14 cybs\_destroy\_map\_string()

| Syntax      | <pre>void cybs_destroy_map_string( char *szMapString )</pre> |  |  |
|-------------|--------------------------------------------------------------|--|--|
| Description | Destroys a string created with cybs_create_map_string().     |  |  |
| Returns     | Returns nothing.                                             |  |  |
| Parameters  | szMapString: The map string to destroy.                      |  |  |

#### cybs\_run\_transaction()

#### Table 15 cybs\_run\_transaction()

| Syntax      | <pre>CybsStatus cybs_run_transaction( CybsMap *pConfig, CybsMap *pRequest, CybsMap **ppReply )</pre>             |                                                                                                    |  |  |  |  |  |  |
|-------------|----------------------------------------------------------------------------------------------------|----------------------------------------------------------------------------------------------------|--|--|--|--|--|--|
| Description | Sends the request to the CyberSon                                                                                |                                                                                                    |  |  |  |  |  |  |
| Returns     | A value that indicates the status of the request (see Table 16, "Possible Status Values," for a list of values). |                                                                                                    |  |  |  |  |  |  |
| Parameters  | pconfig: Pointer to the configuration map structure to use.                                                      |                                                                                                    |  |  |  |  |  |  |
|             | pRequest: Pointer to a map structure containing one of these:                                                    | ■ The individual name-value pairs in the request (for name-value pair users)                                                     |  |  |  |  |  |  |
|             |                                                                                                    | ■ A single key called _xml_document whose value is the XML document representing the request (for XML users)                     |  |  |  |  |  |  |
|             | ppReply: Pointer to a pointer to a map structure containing one                                                  | <ul> <li>The individual name-value pairs in the reply (for name-value<br/>pair users)</li> </ul>                                 |  |  |  |  |  |  |
|             | of these:                                                                                                    | <ul> <li>A single key called _xml_document whose value is the<br/>XML document representing the reply (for XML users)</li> </ul> |  |  |  |  |  |  |
|             |                                                                                                    | If an error occurs, a combination of these keys and their values:                                                                |  |  |  |  |  |  |
|             |                                                                                                    | _error_info                                                                                                    |  |  |  |  |  |  |
|             |                                                                                                    | _raw_reply                                                                                                    |  |  |  |  |  |  |
|             |                                                                                                    | _fault_document                                                                                                    |  |  |  |  |  |  |
|             |                                                                                                    | _fault_code                                                                                                    |  |  |  |  |  |  |
|             |                                                                                                    | _fault_string                                                                                                    |  |  |  |  |  |  |
|             |                                                                                                    | _fault_request_id                                                                                                    |  |  |  |  |  |  |
|             |                                                                                                    | See below for descriptions of these keys.                                                                                        |  |  |  |  |  |  |
|             |                                                                                                    | <b>Note</b> You must later free the *ppReply pointer with cybs_destroy_map() (see "cybs_destroy_map()," page 27).                |  |  |  |  |  |  |

#### Reply Key Descriptions

- \_error\_info: Information about the error that occurred
- raw reply: The server's raw reply
- \_fault\_document: The entire, unparsed fault document
- \_fault\_code: The fault code, which indicates where the fault originated
- fault string: The fault string, which describes the fault.
- fault request id: The request ID for the request.

#### Possible Return Status Values

The cybs\_run\_transaction() function returns a status indicating the result of the request. Table 16 describes the possible status values, including whether the error is critical. If an error occurs after the request has been sent to the server, but the client cannot determine whether the transaction was successful, then the error is considered critical. If a critical error happens, the transaction may be complete in the CyberSource system but not complete in your order system. The descriptions below indicate how to handle critical errors.

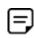

The sample code (when run from a command prompt) displays a numeric value for the return status, which is listed in the first column.

Table 16 **Possible Status Values** 

| Numeric<br>Value (for<br>Sample<br>Code) | Value                         | Description                                                                                                    |  |  |  |  |  |
|------------------------------------------|-------------------------------|----------------------------------------------------------------------------------------------------|--|--|--|--|--|
| 0                                        | CYBS_S_OK                     | Critical: No                                                                                                    |  |  |  |  |  |
|                                          |                               | Result: The client successfully received a reply.                                                                                                    |  |  |  |  |  |
|                                          |                               | <b>Keys in **ppReply:</b> For name-value pair users, **ppReply has the reply name-value pairs for the services that you requested.                                                                                                    |  |  |  |  |  |
|                                          |                               | For XML users, **ppReply contains the _xml_document key, with the response in XML format.                                                                                                    |  |  |  |  |  |
|                                          |                               | Manual action to take: None                                                                                                    |  |  |  |  |  |
| 1                                        | CYBS_S_<br>PRE_SEND_<br>ERROR | Critical: No                                                                                                    |  |  |  |  |  |
|                                          |                               | <b>Result:</b> An error occurred before the request could be sent. This usually indicates a configuration problem with the client.                                                                                                    |  |  |  |  |  |
|                                          |                               | Keys in **ppReply: _error_info                                                                                                    |  |  |  |  |  |
|                                          |                               | Manual action to take: Fix the problem described in the error information.                                                                                                    |  |  |  |  |  |
| 2                                        | CYBS_S_                       | Critical: No                                                                                                    |  |  |  |  |  |
|                                          | SEND_<br>ERROR                | Result: An error occurred while sending the request.                                                                                                    |  |  |  |  |  |
|                                          | LITTOIT                       | Keys in **ppReply: _error_info                                                                                                    |  |  |  |  |  |
|                                          |                               | Manual action to take: None                                                                                                    |  |  |  |  |  |
|                                          |                               | <b>Note</b> A typical send error that you might receive when testing occurs if the ca-bundle.crt file is not located in the same directory as your security key. See the description of the sslCertFile configuration parameter in Table 2, "Configuration Settings," for information about how to fix the problem. |  |  |  |  |  |

Table 16 **Possible Status Values (Continued)** 

| Numeric<br>Value (for<br>Sample<br>Code) | Value                         | Description                                                                                                    |  |  |  |  |  |
|------------------------------------------|-------------------------------|----------------------------------------------------------------------------------------------------|--|--|--|--|--|
| 3                                        | CYBS_S_                       | Critical: Yes                                                                                                    |  |  |  |  |  |
|                                          | RECEIVE_<br>ERROR             | Result: An error occurred while waiting for or retrieving the reply.                                                                                                    |  |  |  |  |  |
|                                          |                               | Keys in **ppReply:                                                                                                    |  |  |  |  |  |
|                                          |                               | _error_info                                                                                                    |  |  |  |  |  |
|                                          |                               | _raw_reply                                                                                                    |  |  |  |  |  |
|                                          |                               | <b>Manual action to take:</b> Check the Transaction Search screens on the Business Center to verify that the request was processed, and if so, whether it succeeded. Update your transaction database appropriately.                                                                                                 |  |  |  |  |  |
| 4                                        | CYBS_S_                       | Critical: Yes                                                                                                    |  |  |  |  |  |
|                                          | POST_<br>RECEIVE_<br>ERROR    | <b>Result:</b> The client received a reply or a fault, but an error occurred while processing it.                                                                                                    |  |  |  |  |  |
|                                          |                               | Keys in **ppReply:                                                                                                    |  |  |  |  |  |
|                                          |                               | _error_info                                                                                                    |  |  |  |  |  |
|                                          |                               | _raw_reply                                                                                                    |  |  |  |  |  |
|                                          |                               | Manual action to take: Examine the value of <code>_raw_reply</code> . If you cannot determine the status of the request, then check the Transaction Search screens on the Business Center to verify that the request was processed, and if so, whether it succeeded. Update your transaction database appropriately. |  |  |  |  |  |
| 5                                        | CYBS_S_                       | Critical: Yes                                                                                                    |  |  |  |  |  |
|                                          | CRITICAL_<br>SERVER_<br>FAULT | <b>Result:</b> The server returned a fault with _fault_code set to CriticalServerError.                                                                                                    |  |  |  |  |  |
|                                          | TAGET                         | Keys in **ppReply:                                                                                                    |  |  |  |  |  |
|                                          |                               | _error_info                                                                                                    |  |  |  |  |  |
|                                          |                               | _fault_document                                                                                                    |  |  |  |  |  |
|                                          |                               | _fault_code                                                                                                    |  |  |  |  |  |
|                                          |                               | _fault_string                                                                                                    |  |  |  |  |  |
|                                          |                               | _fault_request_id                                                                                                    |  |  |  |  |  |
|                                          |                               | Manual action to take: Check the Transaction Search screens on the Business Center to verify that the request succeeded. When searching for the request, use the request ID provided by _fault_request_id.                                                                                                    |  |  |  |  |  |

Possible Status Values (Continued) Table 16

| Numeric<br>Value (for<br>Sample<br>Code) | Value            | Description                                                                                                    |  |  |  |  |  |
|------------------------------------------|------------------|----------------------------------------------------------------------------------------------------|--|--|--|--|--|
| 6                                        | CYBS_S_          | Critical: No                                                                                                    |  |  |  |  |  |
|                                          | SERVER_<br>FAULT | <b>Result:</b> The server returned a fault with _fault_code set to ServerError, indicating a problem with the CyberSource server.                                                                                                    |  |  |  |  |  |
|                                          |                  | Keys in **ppReply:                                                                                                    |  |  |  |  |  |
|                                          |                  | _error_info                                                                                                    |  |  |  |  |  |
|                                          |                  | _fault_document                                                                                                    |  |  |  |  |  |
|                                          |                  | _fault_code                                                                                                    |  |  |  |  |  |
|                                          |                  | _fault_string                                                                                                    |  |  |  |  |  |
|                                          |                  | Manual action to take: None                                                                                                    |  |  |  |  |  |
| 7                                        | CYBS_S_          | Critical: No                                                                                                    |  |  |  |  |  |
|                                          | OTHER_<br>FAULT  | <b>Result:</b> The server returned a fault with _fault_code set to a value other than ServerError or CriticalServerError. Indicates a possible problem with merchant status or the security key. Could also indicate that the message was tampered with after it was signed and before it reached the CyberSource server. |  |  |  |  |  |
|                                          |                  | Keys in **ppReply:                                                                                                    |  |  |  |  |  |
|                                          |                  | _error_info                                                                                                    |  |  |  |  |  |
|                                          |                  | _fault_document                                                                                                    |  |  |  |  |  |
|                                          |                  | _fault_code                                                                                                    |  |  |  |  |  |
|                                          |                  | _fault_string                                                                                                    |  |  |  |  |  |
|                                          |                  | Manual action to take: Examine the value of the _fault_string and fix the problem. You might need to generate a new security key, or you might need to contact Customer Support if there are problems with your merchant status. For more information, see <i>Creating and Using Security Keys</i> (PDF   HTML).          |  |  |  |  |  |
|                                          |                  | <b>Note</b> A typical error that you might receive occurs if your merchant ID is configured for "test" mode but you send transactions to the production server. See the description of the sendToProduction configuration parameter in Table 2, "Configuration Settings," for information about fixing the problem.       |  |  |  |  |  |

Table 16 Possible Status Values (Continued)

| Numeric<br>Value (for<br>Sample<br>Code) | Value          | Description                                                                                                    |
|------------------------------------------|----------------|----------------------------------------------------------------------------------------------------|
| 8                                        | CYBS_S_        | Critical: No                                                                                                    |
|                                          | HTTP_<br>ERROR | <b>Result:</b> The server returned an HTTP status code other than 200 (OK) or 504 (gateway timeout). Note that if a 504 gateway timeout occurs, then the status=3. |
|                                          |                | Keys in **ppReply:                                                                                                    |
|                                          |                | _error_info                                                                                                    |
|                                          |                | $\_\texttt{raw\_reply}$ (contains the HTTP response body, or if none was returned, the literal " (no response available)").                                        |
|                                          |                | Manual action to take: None.                                                                                                    |

The figure below summarizes the reply information you receive for each status value.

|                       | Status Value                      |   |   |   |   |   |   |   |   |   |
|-----------------------|-----------------------------------|---|---|---|---|---|---|---|---|---|
|                       |                                   | 0 | 1 | 2 | 3 | 4 | 5 | 6 | 7 | 8 |
|                       | Name-value pairs or _xml_document |   |   |   |   |   |   |   |   |   |
| tion                  | _error_info                       |   | х | x | x | x | х | x | x | x |
| Available Information | _raw_reply                        |   |   |   | х | х |   |   |   | х |
|                       | _fault_document                   |   |   |   |   |   | х | х | х |   |
| able                  | _fault_code                       |   |   |   |   |   | х | х | х |   |
| Avai                  | _fault_string                     |   |   |   |   |   | х | х | х |   |
|                       | _fault_request_id                 |   |   |   |   |   | х |   |   |   |

## **Using Name-Value Pairs**

This section explains how to use the client to request CyberSource services by using name-value pairs.

### **Requesting CyberSource Services**

To request CyberSource services, write code that:

- Collects information for the CyberSource services that you will use
- Assembles the order information into requests
- Sends the requests to the CyberSource server
- Processes the reply information

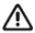

The CyberSource servers do not support persistent HTTP connections.

The instructions in this section explain how to use C/C++ to request CyberSource services. For a list of API fields to use in your requests, see "Related Documents," page 14.

### Sample Code

The code in this section's example is incomplete. For a complete sample program, see the authCaptureSample.c file in the <installation directory>/samples/nvp directory.

### **Creating and Sending Requests**

To use any CyberSource service, you must create and send a request that includes the required information for that service.

The example that is developed in the following sections shows basic code for requesting CyberSource services. In this example, Jane Smith is buying an item for 29.95.

### Adding the Use Statement

First add the include statement for the cybersource.h file:

#include "cybersource.h"

#### Loading the Configuration Settings

Next use cybs load config() to create a new CybsMap structure and load the configuration settings from a file:

```
const char CYBS CONFIG INI FILE[] = "../cybs.ini";
pConfig = cybs load config( CYBS CONFIG INI FILE );
```

You could instead create an empty CybsMap structure and add each configuration setting separately. You could also use a combination of the two methods: You could read the settings from a file and then add new settings using the cybs\_add() function to override the settings read from the file.

### Creating the Empty Request and Reply

Next use cybs create map() to create the request and reply:

```
pRequest = cybs create map();
pReply = cybs_create_map();
```

### Adding the Merchant ID

You next add the CyberSource merchant ID to the request. You can let the CyberSource C/C++ client automatically retrieve the merchant ID from the pConfig structure, or you can set it directly in the request (see below). The pRequest value overrides the pConfig value.

```
"infodev" );
cybs add( pRequest, "merchantID",
```

### Adding Services to the Request Structure

You next indicate the service you want to use by adding the field to the request. For example, to request a credit card authorization:

```
cybs add( pRequest, "ccAuthService run",
                                            "true" );
```

# Requesting a Sale

You can request multiple services by adding additional fields to the request. For example, if you fulfill the order immediately, you can request credit card authorization and capture together (referred to as a "sale"):

```
cybs add( pRequest, "ccAuthService run",
                                            "true" );
                                               "true" );
cybs add( pRequest, "ccCaptureService run",
```

#### Adding Service-Specific Fields to the Request

You next add the fields that are used by the services that you are requesting. If you request multiple services and they share common fields, you must add the field once only.

```
cybs_add( pRequest, "merchantReferenceCode",
                                             "3009AF229L7W" );
cybs add( pRequest, "billTo firstName", "Jane" );
cybs add( pRequest, "billTo lastName", "Smith" );
cybs_add( pRequest, "card_accountNumber", "41111111111111" );
cybs add( pRequest, "item 0 unitPrice", "29.95" );
```

The example above shows only a partial list of the fields you must send. Refer to "Requesting CyberSource Services," page 36, for information about the guides that list all of the fields for the services that you are requesting.

### **Sending the Request**

You next send the request:

```
status = cybs_run_transaction( pConfig, pRequest, pReply );
```

# **Interpreting Replies**

### **Handling the Return Status**

The status value is the handle returned by the cybs run transaction() function. The status indicates whether the CyberSource server received the request, the client received the reply, or there were any errors or faults during transmission. See "Possible Return Status Values," page 32, for descriptions of each status value. For a different example, see the authCaptureSample.c file in the <installation directory>/ samples/nvp directory:

```
if( status == CYBS S OK ) {
  // Read the value of the "decision" in pReply.
  decision = cybs get( pReply, "decision" );
  // If decision=ACCEPT, indicate to the customer that the request was successful.
  // If decision=REJECT, indicate to the customer that the order was not approved.
  // If decision=ERROR, indicate to the customer that an error occurred and to try
  // again later.
  // Now get reason code results:
  reason = cybs get( pReply, "reasonCode" );
  // See "Processing the Reason Codes," page 42 for how to process the
  // reasonCode from the reply.
  handleError( status, pRequest, pReply );
//----
void handleError( CybsStatus stat, CybsMap* preq, CybsMap* prpl )
//----
  // handleError shows how to handle the different errors that can occur.
  const char* pstr;
  pstr = cybs get( prpl, CYBS SK ERROR INFO );
  switch( stat ) {
```

```
// An error occurred before the request could be sent.
case CYBS S PRE SEND ERROR :
  // Non-critical error.
  // Tell customer the order could not be completed and to try again later.
  // Notify appropriate internal resources of the error.
break;
// An error occurred while sending the request.
case CYBS S SEND ERROR :
  // Non-critical error.
  // Tell customer the order could not be completed and to try again later.
break;
// An error occurred while waiting for or retrieving the reply.
case CYBS_S_RECEIVE_ERROR :
  // Critial error.
  // Tell customer the order could not be completed and to try again later.
  // Notify appropriate internal resources of the error.
  // See the sample code for more information about handling critical errors.
break;
// An error occurred after receiving and during processing of the reply.
case CYBS S POST RECEIVE ERROR :
  // Critical error.
  // Tell customer the order could not be completed and to try again later.
  // Look at _raw_reply in pReply for the raw reply.
  // Notify appropriate internal resources of the error.
  // See the sample code for more information about handling critical errors.
break;
// CriticalServerError fault
case CYBS S CRITICAL SERVER FAULT :
  // Critial error.
  // Tell customer the order could not be completed and to try again later.
  // Read the various fault details from the pReply.
  // Notify appropriate internal resources of the fault.
  // See the sample code for more information about reading fault details and
  // handling a critical error.
break:
```

```
// ServerError fault
  case CYBS S SERVER FAULT :
    // Non-critical error.
    // Tell customer the order could not be completed and to try again later.
    // Read the various fault details from the pReply.
    // See the sample code for information about reading fault details.
  break;
  // Other fault
  case CYBS S OTHER FAULT :
    // Non-critical error.
    // Tell customer the order could not be completed and to try again later.
    \ensuremath{//} Read the various fault details from pReply.
    // Notify appropriate internal resources of the fault.
    // See the sample code for information about reading fault details.
  break;
  // HTTP error
  case CYBS S HTTP ERROR :
    // Non-critical error.
    // Tell customer the order could not be completed and to try again later.
    // Look at _raw_reply in pReply for the raw reply.
    break;
  default :
    // Unknown error
}
```

#### **Processing the Reason Codes**

After the CyberSource server processes your request, it sends a reply message that contains information about the services you requested. You receive different fields depending on the services you request and the outcome of each service.

To use the reply information, you must integrate it into your system and any other system that uses that data. For example, you can store the reply information in a database and send it to other back office applications.

You must write an error handler to process the reply information that you receive from CyberSource. Do not show the reply information directly to customers. Instead, present an appropriate response that tells customers the result.

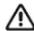

Because CyberSource may add reply fields and reason codes at any time, you should parse the reply data according to the names of the fields instead of their order in the reply.

The most important reply fields to evaluate are the following:

- decision: A one-word description of the results of your request. The decision is one of the following:
  - ACCEPT if the request succeeded
  - REJECT if one or more of the services in the request was declined
  - REVIEW if you are using CyberSource Decision Manager and it flags the order for review. See "Handling Decision Manager Reviews," page 44, for more information.
  - ERROR if there was a system error. See "Retrying When System Errors Occur," page 45, for more information.
- reasonCode: A numeric code that provides more specific information about the results of your request.

You also receive a reason code for each service in your request. You can use these reason codes to determine whether a specific service succeeded or failed. If a service fails, other services in your request may not run. For example, if you request a credit card authorization and capture, and the authorization fails, the capture does not run. The reason codes for each service are described in the Credit Card Services User Guide for CyberSource Essentials merchants or in the service developer guide for CyberSource Advanced merchants.

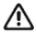

CyberSource reserves the right to add new reason codes at any time. If your error handler receives a reason code that it does not recognize, it should use the decision to interpret the reply.

```
// Example of how to handle reason codes
  // Success
  if( reason == "100" ) {
   printf(
      "Request ID: s\nAuthorizedAmount: s\nAuthorization Code: <math>s\n'',
      cybs_get(pReply, "requestID"),
      cybs_get(pReply, "ccAuthReply_amount"),
      cybs get(pReply, "ccAuthReply authorizationCode") );
  }
  // Insufficient funds
 else if (reason == "204") {
   printf(
   "Insufficient funds in account. Please use a different
    card or select another form of payment." ) ;
    // add other reason codes here that you must handle specifically
  else {
    // For all other reason codes, return NULL, in which case, you should display
    // a generic message appropriate to the decision value you received.
  }
```

#### Handling Decision Manager Reviews

If you use CyberSource Decision Manager, you may also receive the REVIEW value in the decision field. REVIEW means that Decision Manager has marked the order for review based on how you configured the Decision Manager rules.

If you will be using Decision Manager, you have to determine how to handle the new REVIEW value. Ideally, you will update your order management system to recognize the REVIEW response and handle it according to your business rules. If you cannot update your system to handle the REVIEW response, CyberSource recommends that you choose one of these options:

- If you authorize and capture the credit card payment at the same time, treat the REVIEW response like a REJECT response. Rejecting any orders that are marked for review may be appropriate if your product is a software download or access to a Web site. If supported by your processor, you may also want to reverse the authorization.
- If you approve the order after reviewing it, convert the order status to ACCEPT in your order management system. You can request the credit card capture without requesting a new authorization.
- If you approve the order after reviewing it but cannot convert the order status to ACCEPT in your system, request a new authorization for the order. When processing this new authorization, you must disable Decision Manager. Otherwise the order will be marked for review again. For details about the API field that disables Decision Manager, see the Decision Manager Developer Guide Using the Simple Order API (PDF | HTML) or the Decision Manager Developer Guide Using the SCMP Order API (PDF | HTML).

Alternately, you can specify a custom business rule in Decision Manager so that authorizations originating from a particular internal IP address at your company are automatically accepted.

If supported by your processor, you may want to reverse the original authorization.

# Requesting Multiple Services

When you request multiple services in one request, CyberSource processes the services in a specific order. If a service fails, CyberSource does not process the subsequent services in the request.

For example, in the case of a sale (a credit card authorization and a capture requested together), if the authorization service fails, CyberSource will not process the capture service. The reply you receive only includes reply fields for the authorization.

This following additional example applies to CyberSource Advanced merchants only.

Many CyberSource services include "ignore" fields that tell CyberSource to ignore the result from the first service when deciding whether to run the subsequent services. In the case of the sale, even though the issuing bank gives you an authorization code, CyberSource might decline the authorization based on the AVS or card verification results. Depending on your business needs, you might choose to capture these types of declined authorizations anyway. You can set the businessRules ignoreAVSResult field to "true" in your combined authorization and capture request:

```
cybs add( pRequest, "businessRules ignoreAVSResult", "true" );
```

This tells CyberSource to continue processing the capture even if the AVS result causes CyberSource to decline the authorization. In this case you would then get reply fields for both the authorization and the capture in your reply.

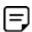

You are charged only for the services that CyberSource performs.

# **Retrying When System Errors Occur**

You must design your transaction management system to include a way to correctly handle CyberSource system errors. Depending on which payment processor is handling the transaction, the error may indicate a valid CyberSource system error, or it may indicate a processor rejection because of some type of invalid data. In either case, CyberSource recommends that you do not design your system to retry sending a transaction many times in the case of a system error.

Instead, CyberSource recommends that you retry sending the request only two or three times with successively longer periods of time between each retry. For example, after the first system error response, wait 30 seconds and then retry sending the request. If you receive the same error a second time, wait one minute before you send the request again. Depending on the situation, you may decide you can retry sending the request after a longer time period. Determine what is most appropriate for your business situation.

If after several retry attempts you are still receiving a system error, it is possible that the error is actually being caused by a processor rejection and not a CyberSource system error. In that case, we suggest that you either:

- Search for the transaction in the Business Center, look at the description of the error on the Transaction Detail page, and call your processor to determine if and why they are rejecting the transaction.
- Contact CyberSource Customer Support to confirm whether your error is truly caused by a CyberSource system issue.

If TSYS Acquiring Solutions is your processor, you may want to follow the first suggestion as there are several common TSYS Acquiring Solutions processor responses that are returned to you as system errors and that only TSYS Acquiring Solutions can address.

# **Using XML**

This section describes how to request CyberSource services using XML.

# Requesting CyberSource Services

To request CyberSource services, write code that:

- Collects information for the CyberSource services that you will use
- Assembles the order information into requests
- Sends the requests to the CyberSource server

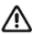

The CyberSource servers do not support persistent HTTP connections.

Processes the reply information

The instructions in this section explain how to use C/C++ to request CyberSource services. For a list of API fields to use in your requests, see "Related Documents," page 14.

# Sample Code

We suggest that you examine the name-value pair sample code provided in authCaptureSample.c before implementing your code to process XML requests. The sample will give you a basic understanding of how to request CyberSource services. The sample code file is located in the <installation directory>/samples/nvp directory.

After examining that sample code, read this section to understand how to create code to process XML requests. Note that the code in this section's example is incomplete. For a complete sample program, see the authSample.c file in the <installation</pre> directory>/samples/xml directory.

# **Creating a Request Document**

The client allows you to create an XML request document by using any application, then send the request to CyberSource. For example, if you have a customer relationship management (CRM) system that uses XML to communicate with other systems, you can use the CRM system to generate request documents.

The request document must validate against the XML schema for CyberSource transactions. To view the schema, go to https://ics2wsa.ic3.com/commerce/1.x/transactionProcessor and look at the xsd file for the version of the Simple Order API you are using.

For transactions in India, go to:

https://ics2ws.in.ic3.com/commerce/1.x/transactionProcessor

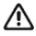

Make sure that the elements in your document appear in the correct order. If they do not, your document will not validate, and your request will fail.

The example that is developed in the following sections shows a basic XML document for requesting CyberSource services. In this example, Jane Smith is buying an item for 29.95.

The XML document in this example is incomplete. For a complete example, see the auth.xml document in the samples/xml directory.

#### **Creating an Empty Request**

Add the XML declaration and the document's root element:

```
<?xml version="1.0" encoding="utf-8"?>
<requestMessage xmlns="urn:schemas-cybersource-com:transaction-data-</pre>
1.18">
</requestMessage>
```

When you construct a request, you must indicate the correct namespace for the elements, and the namespace must use the same API version that you specify in the configuration settings file. For example, if targetAPIVersion=1.18 in the cybs.ini file, the namespace must be urn:schemas-cybersource-com:transaction-data-1.18.

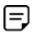

The XML document that you receive in the reply always uses a prefix of c: (for example, xmlns:c="urn:schemas-cybersource-com:transactiondata-1.18"). Make sure you use an XML parser that supports namespaces.

#### Adding the Merchant ID

You next add the CyberSource merchant ID to the request.

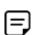

If you specify a merchant ID in the XML document, it overrides the merchant ID you specify in the configuration settings file.

<requestMessage xmlns="urn:schemas-cybersource-com:transaction-data-</pre> 1.18">

<merchantID>infodev</merchantID>

</requestMessage>

## Adding Services to the Request

You next indicate the service that you want to use by creating an element for that service in the request, then setting the element's run attribute to true. For example, to request a credit card authorization:

<requestMessage xmlns="urn:schemas-cybersource-com:transaction-data-</pre> 1.18">

<merchantID>infodev</merchantID>

<ccAuthService run="true"/>

</requestMessage>

#### Requesting a Sale

You can request multiple services by adding additional elements. For example, if you fulfill the order immediately, you can request a credit card authorization and capture together (referred to as a "sale"):

```
<requestMessage xmlns="urn:schemas-cybersource-com:transaction-data-</pre>
1.18">
  <merchantID>infodev</merchantID>
  <ccAuthService run="true"/>
  <ccCaptureService run="true"/>
</requestMessage>
```

### Adding Service-Specific Fields to the Request

You next add the fields that are used by the services you are requesting. Most fields are child elements of container elements; for example, a <card> element contains the customer's credit card information.

```
<requestMessage xmlns="urn:schemas-cybersource-com:transaction-data-</pre>
1.18">
  <merchantID>infodev</merchantID>
  <br/>
<br/>
dillTo>
    <firstName>Jane</firstName>
    <lastName>Smith</lastName>
  </billTo>
  <item id="0">
    <unitPrice>29.95</unitPrice>
  </item>
  <card>
    <accountNumber>4111111111111111</accountNumber>
  </card>
  <ccAuthService run="true"/>
</requestMessage>
```

The example above shows only a partial list of the fields you must send. Refer to "Requesting CyberSource Services," page 36, for information about the guides that list all of the fields for the services that you are requesting.

# **Sending Requests**

Once you have created an XML document, you use C/C++ to send the request to CyberSource.

#### Adding the Use Statement

First add the include statement for the cybersource.h file:

```
#include "cybersource.h"
```

#### Loading the Configuration Settings

Next use cybs\_load\_config() to create a new CybsMap structure and load the configuration settings from a file:

```
const char CYBS CONFIG INI FILE[] = "../cybs.ini";
pConfig = cybs load config( CYBS CONFIG INI FILE );
```

You could instead create an empty CybsMap structure and add each configuration setting separately. You could also use a combination of the two methods: You could read the settings from a file and then add new settings using the cybs\_add() function to override the settings read from the file.

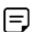

The namespace that you specify in the XML document must use the same API version that you specify in the configuration settings file. For example, if targetAPIVersion=1.18 in the file, the namespace must be urn:schemas-cybersource-com:transaction-data-1.18. The example code below retrieves the API version from the configuration settings file and places it in the XML document.

## Creating the Empty Request and Reply

Next use cybs\_create\_map() to create the request and reply:

```
pRequest = cybs create map();
pReply = cybs_create_map();
```

#### Reading the XML Document

Next, read the XML document and add the information to the request.

```
const char CYBS XML INPUT FILE[] = "./myXMLDocument.xml";
// Read the XML document and store in a variable called szXML.
// See the authSample.c sample code for instructions on reading the
// XML document.
\ensuremath{//} Add the XML document to the request.
cybs add( pRequest, CYBS SK XML DOCUMENT, szXML );
```

#### **Sending the Request**

You next send the request:

```
status = cybs_run_transaction( pConfig, pRequest, pReply );
```

# **Interpreting Replies**

# **Handling the Return Status**

The status value is the handle returned by the cybs\_run\_transaction() function. The status indicates whether the CyberSource server received the request, the client received the reply, or there were any errors or faults during transmission. See "Possible Return Status Values," page 32, for descriptions of each status value. For a different example, see the authSample.c file in the client's <installation directory>/ xmlSample directory.

```
if( status == CYBS S OK ) {
  // Read the value of the "decision" in pReply.
  decision = cybs get( pReply, "decision" );
  // If decision=ACCEPT, indicate to the customer that the request was successful.
  // If decision=REJECT, indicate to the customer that the order was not approved.
  // If decision=ERROR, indicate to the customer that there was an error and to try
  // again later.
  // Now get reason code results:
  reason = cybs get( pReply, "reasonCode" );
  // See "Processing the Reason Codes," page 42 for how to process the
  // reasonCode from the reply.
} else {
 handleError( status, pRequest, pReply );
//----
void handleError( CybsStatus stat, CybsMap* preq, CybsMap* prpl )
//----
  // handleError shows how to handle the different errors that can occur.
  const char* pstr;
  pstr = cybs_get( prpl, CYBS_SK_ERROR_INFO );
  switch( stat ) {
    // An error occurred before the request could be sent.
   case CYBS_S_PRE_SEND_ERROR :
      // Non-critical error.
      // Tell customer the order could not be completed and to try again later.
      // Notify appropriate internal resources of the error.
   break;
   // An error occurred while sending the request.
   case CYBS S SEND ERROR :
      // Non-critical error.
      // Tell customer the order could not be completed and to try again later.
```

```
break;
 // An error occurred while waiting for or retrieving the reply.
 case CYBS S RECEIVE ERROR :
   // Critial error.
   // Tell customer the order could not be completed and to try again later.
   // Notify appropriate internal resources of the error.
   // See the sample code for more information about handling critical errors.
break;
// An error occurred after receiving and during processing of the reply.
 case CYBS_S_POST_RECEIVE_ERROR :
   // Critical error.
   // Tell customer the order could not be completed and to try again later.
   // Look at raw reply in pReply for the raw reply.
   // Notify appropriate internal resources of the error.
   // See the sample code for more information about handling critical errors.
break;
 // CriticalServerError fault
 case CYBS S CRITICAL SERVER FAULT :
   // Critial error.
   // Tell customer the order could not be completed and to try again later.
   // Read the various fault details from the pReply.
   // Notify appropriate internal resources of the fault.
 // ServerError fault
case CYBS S SERVER FAULT :
   // Non-critical error.
   // Tell customer the order could not be completed and to try again later.
   // Read the various fault details from pReply.
   // See the sample code for information about reading fault details.
break;
 // Other fault
case CYBS_S_OTHER_FAULT :
```

```
// Non-critical error.
    // Tell customer the order could not be completed and to try again later.
    \ensuremath{//} Read the various fault details from pReply.
    \ensuremath{//} Notify appropriate internal resources of the fault.
    // See the sample code for information about reading fault details.
  break;
  // HTTP error
  case CYBS S HTTP ERROR :
    // Non-critical error.
    // Tell customer the order could not be completed and to try again later.
    // Look at _raw_reply in pReply for the raw reply.
    break;
  default :
    // Unknown error
}
```

#### **Processing the Reason Codes**

After the CyberSource server processes your request, it sends a reply message that contains information about the services you requested. You receive different fields depending on the services you request and the outcome of each service.

To use the reply information, you must integrate it into your system and any other system that uses that data. For example, you can store the reply information in a database and send it to other back office applications.

You must write an error handler to process the reply information that you receive from CyberSource. Do not show the reply information directly to customers. Instead, present an appropriate response that tells customers the result.

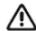

Because CyberSource may add reply fields and reason codes at any time, you should parse the reply data according to the names of the fields instead of their order in the reply.

The most important reply fields to evaluate are the following:

- **decision**: A one-word description of the results of your request. The decision is one of the following:
  - ACCEPT if the request succeeded
  - REJECT if one or more of the services in the request was declined
  - REVIEW if you use CyberSource Decision Manager and it flags the order for review. See "Handling Decision Manager Reviews," page 57, for more information.
  - ERROR if there was a system error. See "Retrying When System Errors Occur," page 59, for more information.
- reasonCode: A numeric code that provides more specific information about the results of your request.

You also receive a reason code for each service in your request. You can use these reason codes to determine whether a specific service succeeded or failed. If a service fails, other services in your request may not run. For example, if you request a credit card authorization and capture, and the authorization fails, the capture does not run. The reason codes for each service are described in the Credit Card Services User Guide for CyberSource Essentials merchants or in the service developer guide for CyberSource Advanced merchants.

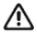

CyberSource reserves the right to add new reason codes at any time. If your error handler receives a reason code that it does not recognize, it should use the decision to interpret the reply.

```
// Example of how to handle reason codes
  // Success
  if( reason == "100" ) {
    printf(
      "Request ID: %s\nAuthorizedAmount: %s\nAuthorization Code: %s\n",
      cybs_get(pReply, "requestID"),
      cybs_get(pReply, "ccAuthReply_amount"),
      cybs_get(pReply, "ccAuthReply_authorizationCode") );
  }
  // Insufficient funds
  else if (reason == "204") {
    printf(
    "Insufficient funds in account. Please use a different
     card or select another form of payment." ) ;
    // add other reason codes here that you must handle specifically
  else {
    // For all other reason codes, return NULL, in which case, you should display a
    \ensuremath{//} generic message appropriate to the decision value you received.
```

#### Handling Decision Manager Reviews

If you use CyberSource Decision Manager, you may also receive the REVIEW value in the decision field. REVIEW means that Decision Manager has marked the order for review based on how you configured the Decision Manager rules.

If you will be using Decision Manager, you have to determine how to handle the new REVIEW value. Ideally, you will update your order management system to recognize the REVIEW response and handle it according to your business rules. If you cannot update your system to handle the REVIEW response, CyberSource recommends that you choose one of these options:

- If you authorize and capture the credit card payment at the same time, treat the REVIEW response like a REJECT response. Rejecting any orders that are marked for review may be appropriate if your product is a software download or access to a Web site. If supported by your processor, you may also want to reverse the authorization.
- If you approve the order after reviewing it, convert the order status to ACCEPT in your order management system. You can request the credit card capture without requesting a new authorization.
- If you approve the order after reviewing it but cannot convert the order status to ACCEPT in your system, request a new authorization for the order. When processing this new authorization, you must disable Decision Manager. Otherwise the order will be marked for review again. For details about the API field that disables Decision Manager, see the Decision Manager Developer Guide Using the Simple Order API (PDF | HTML) or the Decision Manager Developer Guide Using the SCMP Order API (PDF | HTML).

Alternately, you can specify a custom business rule in Decision Manager so that authorizations originating from a particular internal IP address at your company are automatically accepted.

If supported by your processor, you may want to reverse the original authorization.

# **Requesting Multiple Services**

When you request multiple services in one request, CyberSource processes the services in a specific order. If a service fails, CyberSource does not process the subsequent services in the request.

For example, in the case of a sale (a credit card authorization and a capture requested together), if the authorization service fails, CyberSource will not process the capture service. The reply you receive only includes reply fields for the authorization.

This following additional example applies to CyberSource Advanced merchants only.

Many CyberSource services include "ignore" fields that tell CyberSource to ignore the result from the first service when deciding whether to run the subsequent services. In the case of the sale, even though the issuing bank gives you an authorization code, CyberSource might decline the authorization based on the AVS or card verification results. Depending on your business needs, you might choose to capture these types of declined authorizations anyway. You can set the businessRules\_ignoreAVSResult field to "true" in your combined authorization and capture request:

```
<businessRules>
    <ignoreAVSResult>true</ignoreAVSResult>
</businessRules>
```

This tells CyberSource to continue processing the capture even if the AVS result causes CyberSource to decline the authorization. In this case you would then get reply fields for both the authorization and the capture in your reply.

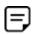

You are charged only for the services that CyberSource performs.

# **Retrying When System Errors Occur**

You must design your transaction management system to include a way to correctly handle CyberSource system errors. Depending on which payment processor is handling the transaction, the error may indicate a valid CyberSource system error, or it may indicate a processor rejection because of some type of invalid data. In either case, CyberSource recommends that you do not design your system to retry sending a transaction many times in the case of a system error.

Instead, CyberSource recommends that you retry sending the request only two or three times with successively longer periods of time between each retry. For example, after the first system error response, wait 30 seconds and then retry sending the request. If you receive the same error a second time, wait one minute before you send the request again. Depending on the situation, you may decide you can retry sending the request after a longer time period. Determine what is most appropriate for your business situation.

If after several retry attempts you are still receiving a system error, it is possible that the error is actually being caused by a processor rejection and not a CyberSource system error. In that case, we suggest that you either:

- Search for the transaction in the Business Center, look at the description of the error on the Transaction Detail page, and call your processor to determine if and why they are rejecting the transaction.
- Contact CyberSource Customer Support to confirm whether your error is truly caused by a CyberSource system issue.

If TSYS Acquiring Solutions is your processor, you may want to follow the first suggestion as there are several common TSYS Acquiring Solutions processor responses that are returned to you as system errors and that only TSYS Acquiring Solutions can address.

# **Advanced Configuration Information**

# **Using Alternate Server Configuration Settings**

You use the serverURL and namespaceURI configuration settings if CyberSource changes the convention we use to specify the server URL and namespace URI, but we have not had the opportunity to update the client yet.

For example, these are the server URLs and namespace URI for accessing the CyberSource services using the Simple Order API version 1.18:

- Test server URLs:
  - Internet endpoint: https://ics2wstest.ic3.com/commerce/1.x/ transactionProcessor
  - Akamai endpoint: https://ics2wstesta.ic3.com/commerce/1.x/ transactionProcessor
- Production server URLs:
  - Internet endpoint: https://ics2ws.ic3.com/commerce/1.x/ transactionProcessor
  - Akamai endpoint: https://ics2wsa.ic3.com/commerce/1.x/ transactionProcessor
  - India endpoint: https://ics2ws.in.ic3.com/commerce/1.x/ transactionProcessor
- Namespace URI:

urn:schemas-cybersource-com:transaction-data-1.18.

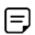

If view the above URLs in a web browser, a list of the supported API versions and the associated schema files are displayed.

If in the future CyberSource changes these conventions, but does not provide a new version of the client, you can configure your existing client to use the new server and namespace conventions required by the CyberSource server.

# **Configuring for Multiple Merchant IDs**

If you have multiple merchant IDs, or if you are a reseller handling multiple merchants, you can have different configuration settings for different merchant IDs. You set these in the configuration object that you pass to the cybs run\_transaction() function. When using the samples provided in the client package, you set the configuration parameters in cybs.ini file.

All of the properties except merchantID can be prefixed with "<merchantID>." to specify the settings for a specific merchant.

#### Example **Merchant-Specific Properties Settings**

If you have a merchant with merchant ID of merchant123, and you want enable logging only for that merchant, you can set the enableLog parameter to true for all requests that have merchant 123 as the merchant ID:

```
merchant123.enableLog=true
enableLog=false
```

The client disables logging for all other merchants.

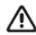

- The .NET 4.0 or later client for the Simple Order API is supported on 32-bit and 64bit operating systems.
- If you are building an application to sell to others, see Appendix A, "Using the Client Application Fields," on page 192. This appendix has a list of API fields you can use in your request that describe the application, its version, and its user. If you use these fields in your request, you can view their values in the Transaction Search Details window of the Business Center.

# **Choosing an API and Client**

#### **API Variation**

With this client package, you can use any of the three variations of the Simple Order API:

- Name-value pairs, which are simpler to use than XML
- XML, which requires you to create and parse XML documents
- SOAP (Simple Object Access Protocol) 1.1, which provides an object-oriented interface

The test that you run immediately after installing the client uses name-value pairs.

#### **Client Versions**

CyberSource updates the Simple Order API on a regular basis to introduce new API fields and functionality. To identify the latest version of the API, go to:

https://ics2wsa.ic3.com/commerce/1.x/transactionProcessor.

For transactions in India, go to:

https://ics2ws.in.ic3.com/commerce/1.x/transactionProcessor

This represents the version of the server-side code for the CyberSource services.

If a new version of the API has been released, but CyberSource has not yet updated the .NET client to use this new version, you can manually update the client to use a different version. See "Updating the Client to Use a Later API Version," page 75.

# **Basic C# Program Example**

The following example shows the primary code required to send a SOAP request for credit card authorization and process the reply. See "Using SOAP," page 98, for more information.

```
using CyberSource.Soap;
using CyberSource.Soap.CyberSourceWS;
using System;
using System.Configuration;
using System.Net;
using System. Web. Services. Protocols;
namespace Sample {
  class Sample {
    static void Main(string[] args) {
      RequestMessage request = new RequestMessage();
      request.merchantID = "infodev";
      // we want to do Credit Card Authorization in this sample
      request.ccAuthService = new CCAuthService();
      request.ccAuthService.run = "true";
```

```
// add required fields
      request.merchantReferenceCode = "148705832705344";
      BillTo billTo = new BillTo();
     billTo.firstName = "Jane";
     billTo.lastName = "Smith";
      billTo.street1 = "1295 Charleston Road";
     billTo.city = "Mountain View";
      billTo.state = "CA";
     billTo.postalCode = "94043";
      billTo.country = "US";
      billTo.email = "jsmith@example.com";
      request.billTo = billTo;
      Card card = new Card();
      card.accountNumber = "411111111111111";
      card.expirationMonth = "12";
      card.expirationYear = "2010";
      request.card = card;
      PurchaseTotals purchaseTotals = new PurchaseTotals();
      purchaseTotals.currency = "USD";
      request.purchaseTotals = purchaseTotals;
      // there is one item in this sample
      request.item = new Item[1];
      Item item = new Item();
      item.id = "0";
      item.unitPrice = "29.95";
      request.item[0] = item;
      // See "Interpreting the Reply," page 102 for details about
      // processing the reply for a SOAP transaction.
      try {
       ReplyMessage reply = Client.RunTransaction( request );
      } catch (CryptographicException ce) {
        Console.WriteLine( ce.ToString() );
      } catch (MessageSecurityException mse) {
       Console.WriteLine( mse.ToString() );
      } catch (WebException we) {
       Console.WriteLine( we.ToString() );
      } catch (Exception e) {
        Console.WriteLine( e.ToString() );
  }
}
```

# Installing and Testing the Client

# **Minimum System Requirements**

- Microsoft Windows 2000 or later
- .NET Framework 4.0 or later
- Microsoft Visual Studio 2010

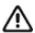

Failure to configure your client API host to a unique, public IP address will cause inconsistent transaction results.

The client API request ID algorithm uses a combination of IP address and system time, along with other values. In some architectures this combination might not yield unique identifiers.

# **Transaction Security Keys**

The first thing you must do is create your security key. The client uses the security key to add a digital signature to every request that you send. This signature helps ensure that no one else can use your CyberSource account to process orders. You specify the location of your key when you configure the client.

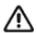

You must generate two transaction security keys—one for the CyberSource production environment and one for the test environment. For information about generating and using security keys, see Creating and Using Security Keys (PDF | HTML).

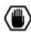

You must protect your security key to ensure that your CyberSource account is not compromised.

# **Installing the Client**

The .NET SDK is available to install from GitHub:

https://github.com/CyberSource/cybersource-sdk-dotnet

#### **Using the NuGet Package Manager**

CyberSource recommends using the NuGet Package Manager to install the .NET SDK.

Run the following command in the NuGet Package Manager console:

PM> Install-Package CyberSource

#### **Installing Individual Files**

The .NET SDK files are available to download independently from GitHub:

https://github.com/CyberSource/cybersource-sdk-dotnet/releases

#### To install the files individually:

- Step 1 Download the latest zip file. The current version is *cybersource-sdk-dotnet-1.0.0.zip*.
- Step 2 Extract the contents of the zip file to an appropriate location.
- Step 3 Add CyberSource.Base.dll and CyberSource.Clients.dll to your project references.

# **Upgrading from a Previous Version**

The .NET 4.0 or later Simple Order API client is a pure .NET client without dependencies outside of the .NET 4.0 or later Framework. It is simplified in comparison to previous Simple Order API .NET clients because it does not require the Microsoft Web Services Enhancements (WSE) and it does not use the CyberSource security libraries.

Previous versions of the Cybersource. Clients.dll required that you register CybsWSSecurity.dll as a COM object. The CybsWSSecurity.dll had dependencies on many other dynamic-link libraries (DLLs). Because the .NET 4.0 or later Simple Order API client does not use the CyberSource security libraries, you can remove or unregister the following DLLs:

- CybsWSSecurity.dll (unregister)
- CybsWSSecurityIOP.dll
- CyberSource.WSSecurity.dll
- domsupport\_1\_4\_0.dll
- Msvcp60.dll
- platformsupport\_1\_4\_0.dll
- spapache.dll
- xalandom\_1\_4\_0.dll
- xalansourcetree\_1\_4\_0.dll
- xerces-c 2 1 0.dll
- xercesparserliaison\_1\_4\_0.dll
- xmlsupport\_1\_4\_0.dll
- xpath\_1\_4\_0.dll

# Migrating from .NET Framework 1.x

#### To migrate from a .NET Framework 1.x client:

- Step 1 Replace the old DLLs with the ones from this package.
- Step 2 In your project, remove references to the previous CyberSource DLLs.
- Step 3 Add a reference to CyberSource.Clients.dll.
- Step 4 In your request code, make the following changes:
  - Replace the referenced CyberSource namespaces with this one:

| CyberSource.Clients |
|---------------------|
|---------------------|

If you use the SOAP client, add the following namespace:

CyberSource.Clients.SoapWebReference

#### **Example** In C#, with the SOAP client, you now have:

using CyberSource.Clients. using CyberSource.Clients.SoapWebReference; /\* for SOAP client only \*/

Step 5 Follow the instructions for migrating from .NET Framework 2.X.

#### Migrating from .NET Framework 2.x

#### To migrate from a .NET Framework 2.x client:

- Step 1 Follow the installation instructions in "Installing the Client," page 66.
- Step 2 Open your project in Visual Studio 2010. If necessary, use the conversion wizard to update your project from Visual Studio 2005 to Visual Studio 2010.
- Step 3 In your project properties, set the target framework to .NET Framework 4.
- Step 4 Make sure that your reference to CyberSource. Clients points to the new .NET 4.0 or later version of the DLL. You must use the DLLs that you installed in Step 1.
- Step 5 Remove references to System. Web. Services and remove the following namespace from your code:

using System. Web. Services. Protocols

Step 6 If your code contains catch statements that use  ${\tt SignException},$  change them to use CryptographicException instead. Making this change requires that you add a reference to System. Security and add the following namespace to your code:

using System.Security.Cryptography

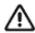

■ For SOAP and name-value pair (NVP) clients only: Remove any catch statements that use SoapHeaderException or SoapBodyException.

■ For SOAP clients only:

Consider replacing these exceptions with appropriate Windows Communication Foundation (WCF) services exceptions such as

 ${\tt MessageSecurityException, EndpointNotFoundException, } {\tt or}$ ChannelTerminatedException depending on your requirements. Then you must add a reference to System.ServiceModel and add the following namespaces to your code:

using System.ServiceModel; using System.ServiceModel.Security;

You have successfully upgraded your client to the new version.

# **Testing the Client**

See the "Running the Samples" section on GitHub:

https://github.com/CyberSource/cybersource-sdk-dotnet#running-the-samples

Once you have tested the client, you are ready to create your own code to request the CyberSource services. Depending on which API you are using, see:

- "Using Name-Value Pairs," page 76.
- "Using XML," page 86.
- "Using SOAP," page 98.

# **Using the Test Applications**

Each type of client variation—name-value pair, XML, and SOAP—includes a pre-compiled test application. You can use these test applications to ensure that the client was installed correctly. The applications request both credit card authorization and capture.

The test applications and their source code are installed in the samples directory. The bin subdirectory contains the pre-compiled binaries. The src subdirectory contains the source code and Visual Studio project files.

### **Configuring the Test Applications**

Before you run a test application, you must edit its application settings file. The following table describes all the configuration fields that you can use in this file.

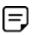

Configuration settings supported by the latest 1.x.x version are still supported. However, CyberSource recommends that you use the following new settings for this and future versions.

Table 17 Fields in the Settings File

| Field Name           | Description                                                                                                    | Required/<br>Optional |
|----------------------|----------------------------------------------------------------------------------------------------|-----------------------|
| cybs.connectionLimit | Maximum number of allowed concurrent connections between the client and CyberSource's server. For more information on this field and alternate ways to set the connection limits, see "Setting the Connection Limit," page 108. | Optional              |
| cybs.keysDirectory   | Directory that contains the pkcs12 security key file. For example: c:\keys\                                                                                                    | Required              |
| cybs.merchantID      | Your CyberSource merchant ID. You can override this value by providing the merchantID field in the request itself. The merchant ID is case sensitive.                                                                           | Optional              |

Fields in the Settings File (Continued) Table 17

| Field Name             | Description                                                                                                    | Required/<br>Optional       |
|------------------------|----------------------------------------------------------------------------------------------------|-----------------------------|
| cybs. sendToProduction | Flag that indicates whether the transactions for this merchant should be sent to the production server. Use one of these values:                                                                                                    | Required                    |
|                        | <ul> <li>false: Do not send to the production server; send to the test<br/>server (default setting).</li> </ul>                                                                                                    |                             |
|                        | ■ true: Send to the production server.                                                                                                    |                             |
|                        | <b>Note</b> Make sure that if your merchant ID is configured to use the test mode, you send requests to the test server.                                                                                                    |                             |
| cybs.keyFilename       | Name of the security key file name for the merchant in the format <security_key_filename>.p12.</security_key_filename>                                                                                                    | Optional                    |
| cybs.serverURL         | Alternate server URL to use. For more information, see "Configuring Your Settings for Multiple Merchants," page 73. Give the complete URL because it will be used exactly as you specify.                                                                                                    | Optional                    |
| cybs.enableLog         | Flag directing the client to log transactions and errors. Use one of these values:                                                                                                    | Optional                    |
|                        | <ul><li>false: Do not enable logging (default setting).</li></ul>                                                                                                    |                             |
|                        | ■ true: Enable logging.                                                                                                    |                             |
|                        | Important Logging can cause very large log files to accumulate. Therefore, CyberSource recommends that you use logging only when troubleshooting problems. To comply with all Payment Card Industry (PCI) and Payment Application (PA) Data Security Standards regarding the storage of credit card and card verification number data, the logs that are generated contain only masked credit card and card verification number data (CVV, CVC2, CVV2, CID, CVN). |                             |
|                        | Follow these guidelines:                                                                                                    |                             |
|                        | <ul> <li>Use debugging temporarily for diagnostic purposes only.</li> </ul>                                                                                                    |                             |
|                        | If possible, use debugging only with test credit card numbers.                                                                                                    |                             |
|                        | Never store clear text card verification numbers.                                                                                                    |                             |
|                        | Delete the log files as soon as you no longer need them.                                                                                                    |                             |
|                        | <ul> <li>Never send email to CyberSource containing personal and<br/>account information, such as customers' names, addresses, card<br/>or check account numbers, and card verification numbers.</li> </ul>                                                                                                    |                             |
|                        | For more information about PCI and PABP requirements, see www.visa.com/cisp.                                                                                                    |                             |
| cybs.logDirectory      | Directory to which to write the log file. Note that the client will not create this directory for you; you must specify an existing directory. The client includes a logs directory that you can use. Include the                                                                                                    | Required if cybs. enableLog |
|                        | path. For example: c:\simapi-net-2.0.0\logs.                                                                                                    | is true                     |

Table 17 Fields in the Settings File (Continued)

| Field Name          | Description                                                                                                    | Required/<br>Optional |
|---------------------|----------------------------------------------------------------------------------------------------|-----------------------|
| cybs.logMaximumSize | Maximum size in megabytes for the log file. The default value is 10. When the log file reaches the specified size, it is archived into cybs.log. yyyymmddThhmmssxxx> and a new log file is started. The xxx indicates milliseconds. | Optional              |
| cybs.timeout        | Length of time-out in seconds. The default is 130.                                                                                                    | Optional              |
| cybs.proxyURL       | <pre>URL of a proxy server. For example: https:// proxy.example.com:4909</pre>                                                                                                    | Optional              |
| cybs.proxyUser      | User name for the proxy server.                                                                                                    | Optional              |
| cybs.proxyPassword  | Password for the proxy server.                                                                                                    | Optional              |

#### To test applications:

- Step 1 Decide which test application you want to run, such as SoapSample.exe.
- Step 2 Using a text editor, open the settings file for the test application.

The settings file has the same name as the test application, with the extension config appended to the name. For example, SoapSample.exe.config.

Step 3 Find the cybs.merchantID field and change its value to your CyberSource merchant ID.

For example, if your merchant ID is widgetsine, change the field to <add key="cybs.merchantID" value="widgetsinc"/>.

The merchant ID is case sensitive.

Step 4 Find the cybs.keysDirectory field and change its value to the directory that contains your security key.

> For example, if your key is in c:\keys\, change the field to <add key="cybs.keysDirectory" value="c:\keys\"/>.

Step 5 Edit other fields as necessary.

See Table 17, "Fields in the Settings File," for a complete list.

Step 6 Save and close the settings file.

### **Configuring Your Settings for Multiple Merchants**

If you have multiple merchant IDs, or if you are a reseller handling multiple merchants, you can configure the settings to allow different configurations for different merchant IDs.

To specify the settings for a specific merchant, prefix all settings, except for cybs.merchantID and the cybs.proxy\*, with <merchantID>. The cybs.proxy\* wildcard refers to the proxyURL, proxyUser, proxyPassword settings.

#### **Example**

You have a new merchant with merchant ID of NewMerchant. To send only test transactions for this merchant, you can set all requests for NewMerchant to go to the test server:

```
<add key="cybs.NewMerchant.sendToProduction" value="false"/>
<add key="cybs.sendToProduction" value="true"/>
```

With the second line of the example, the client will send all other requests to the production server.

#### Running the Test Applications

#### To run test applications:

- Step 1 Open a Windows command-line shell.
- Step 2 Change to the directory where the test application is located.
- Step 3 Type the name of the test application, then press Enter.

The test application requests an CyberSource service, interprets the reply, and prints information about the result. If you receive a .NET exception, use the error message to debug the problem.

### **Deploying the Client to Another Computer**

To deploy the client to another computer without running the installer provided by CyberSource, you must include all the files from the lib directory in your custom installer and then run it. Then the client is ready to be used on the computer.

## **Going Live**

When you complete all of your system testing and are ready to accept real transactions from consumers, your deployment is ready to go live.

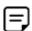

After your deployment goes live, use real card numbers and other data to test every card type you support. Because these are real transactions in which you are buying from yourself, use small monetary amounts to do the tests. Process an authorization, then capture the authorization, and later refund the money. Use your bank statements to verify that money is deposited into and withdrawn from your merchant bank account as expected. If you have more than one CyberSource merchant ID, test each one separately.

#### CyberSource Essentials Merchants

If you use CyberSource Essentials services, you can use the Business Center site to go live. For a description of the process of going live, see the "Steps for Getting Started" section in Getting Started with CyberSource Essentials.

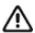

You must also configure your client so that it sends transactions to the production server and not the test server. See the description of the configuration setting "cybs. sendToProduction," page 71.

### **CyberSource Advanced Merchants**

If you use CyberSource Advanced services, see the "Steps for Getting Started" chapter in Getting Started with CyberSource Advanced for information about going live.

When your deployment goes live, your CyberSource account is updated so that you can send transactions to the CyberSource production server. If you have not already done so, you must provide your banking information to CyberSource so that your processor can deposit funds to your merchant bank account.

After CyberSource confirms that your account is live, make sure that you update your system so that it can send requests to the production server (ics2wsa.ic3.com or ics2ws.in.ic3.com in India) using your security key for the production environment. The test server (ics2wstesta.ic3.com) cannot be used for real transactions. For more information about sending transactions to the production server, see the description of the configuration setting "cybs. sendToProduction," page 71.

### Updating the Client to Use a Later API Version

CyberSource periodically updates the Simple Order API. You can update your existing client to work with the new API version. For a list of the available API versions, go to:

https://ics2wsa.ic3.com/commerce/1.x/transactionProcessor

For transactions in India, go to:

https://ics2ws.in.ic3.com/commerce/1.x/transactionProcessor

Alternately, if a new client is available that works with the later API version, you can download that new client.

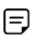

The new client may have new functionality unrelated to the changes in the API. Read the release notes in the CHANGES file to determine if the new client contains new functionality that you want to use.

#### Name-Value Pair Client

#### To update a name-value pair client:

- Step 1 Load src\CyberSource.Clients.sln in Visual Studio 2010.
- Step 2 In the Solution Explorer, locate the Service References folder.
- Step 3 Right-click NVPWebReference and choose Configure Service Reference.
- Step 4 Update the Address field with the New WSDL URL. Typically, only the version number at the end of the URL needs to be updated.
- Step 5 Build the Release configuration.
- Step 6 Save a copy of the original CyberSource.Clients.dll and then replace it with the newly built CyberSource.Clients.dll.

#### **SOAP Client**

#### To update a SOAP client:

- Step 1 Load src\CyberSource.Clients.sln in Visual Studio 2010.
- Step 2 In the Solution Explorer, locate the Service References folder.
- Step 3 Right-click SoapWebReference and choose Configure Service Reference.

- Update the Address field with the New WSDL URL. Typically, only the version number at Step 4 the end of the URL needs to be updated.
- Step 5 Build the Release configuration.
- Step 6 Save a copy of the original CyberSource.Clients.dll and then replace it with the newly built CyberSource.Clients.dll.

#### XML Client

Updating the client is unnecessary. Start using the new namespace URI in your input XML documents. The client automatically uses the specified version.

# **Using Name-Value Pairs**

This section explains how to request CyberSource services by using name-value pairs.

## Requesting CyberSource Services

To request CyberSource services, write code that:

- Collects information for the CyberSource services that you will use
- Assembles the order information into requests
- Sends the requests to the CyberSource server
- Processes the reply information

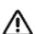

The CyberSource servers do not support persistent HTTP connections.

The instructions in this section explain how to write C# programs that request CyberSource services. For a list of API fields to use in your requests, see "Related Documents," page 14.

## Creating and Sending the Request

To use any CyberSource service, you must create and send a request that includes the required information for that service.

The example developed in the following sections shows basic code for requesting CyberSource services. In this example, Jane Smith is buying an item for 29.95.

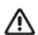

The code in this section's examples is incomplete. For complete sample programs, see the source code in the client's samples\src\nvp directory.

### Creating a New Visual Studio .NET Project

To get started, create a new project in Visual Studio .NET, and add a reference to the client library, CyberSource.Clients.dll, which is located in the client's lib directory.

#### Importing the Client Classes

In the code for your application, add the following import statements:

```
using CyberSource.Clients;
using System;
using System.Collections;
using System.Net;
using System. Security. Cryptography;
using System.ServiceModel;
using System.ServiceModel.Security;
```

### **Creating an Empty Request**

You next create a hashtable that holds the request fields:

```
Hashtable request = new Hashtable();
```

### Adding the Merchant ID

You next optionally add your CyberSource merchant ID to the request:

```
request.Add( "merchantID", "infodev" );
```

This value overrides any value you set with the merchantID configuration setting (see Table 17, "Fields in the Settings File"). The merchant ID is case sensitive.

### Adding Services to the Request

You next indicate the service that you want to use by adding a field to the request. For example, to request a credit card authorization:

```
request.Add( "ccAuthService run", "true" );
```

### Requesting a Sale

You can request multiple services by adding additional fields to the request. For example, if you fulfill the order immediately, you can request a credit card authorization and capture together (also referred to as a "sale"):

```
request.Add( "ccAuthService run", "true" );
request.Add( "ccCaptureService run", "true" );
```

### Adding Service-Specific Fields to the Request

You next add the fields that are used by the services you are requesting. If you request multiple services and they share common fields, you must add the field once only.

```
request.Add( "billTo firstName", "Jane" );
request.Add( "billTo_lastName", "Smith" );
request.Add( "card accountNumber", "41111111111111" );
request.Add( "item 0 unitPrice", "29.95" );
```

The previous example shows only a partial list of the fields you must send. Refer to "Requesting CyberSource Services," page 76, for information about the guides that list all of the fields for the services that you are requesting.

#### Sending the Request

You next send the request to CyberSource, store the reply in a new hash table, and catch several exceptions that you might receive:

```
try {
 Hashtable reply = NVPClient.RunTransaction( request );
 SaveOrderState();
  // "Using the Decision and Reason Code," page 81 describes the ProcessReply
  // method.
 ProcessReply( reply );
} catch (CryptographicException ce) {
 SaveOrderState();
 Console.WriteLine( ce.ToString() );
} catch (WebException we) {
  SaveOrderState();
   * Some types of WebException indicate that the transaction may have been
   * completed by CyberSource. The sample code shows how to identify these
   * exceptions. If you receive such an exception, and your request included a
   * payment service, you should use the CyberSource transaction search screens to
   * determine whether the transaction was processed.
 Console.WriteLine( we.ToString() );
}private static void SaveOrderState() {
  /*
   * This is where you store the order state in your system for post-transaction
   * analysis. Be sure to store the consumer information, the values of the reply
   * fields, and the details of any exceptions that occurred.
   */
```

In the preceding example, when an exception occurs, the exception is printed to the console. Your web store should also display a message to the consumer indicating that you were unable to process the order. The sample code for the name-value pair client shows you how to provide feedback to the consumer.

Also, if the transaction fails, and the request did not include any payment services, you may be able to resend the transaction. The sample code for the name-value pair client shows you how to do this.

### Interpreting the Reply

After the CyberSource server processes your request, it sends a reply message that contains information about the services you requested. You receive different fields depending on the services you request and the outcome of each service.

To use the reply information, you must integrate it into your system and any other system that uses that data. For example, you can store the reply information in a database and send it to other back office applications.

You must write an error handler to process the reply information that you receive from CyberSource. Do not show the reply information directly to consumers. Instead, present an appropriate response that tells consumers the result.

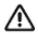

Because CyberSource may add reply fields and reason codes at any time, you should parse the reply data according to the names of the fields instead of their order in the reply.

The most important reply fields to evaluate are the following:

- decision: A one-word description of the results of your request. The decision is one of the following:
  - ACCEPT if the request succeeded
  - REJECT if one or more of the services in the request was declined
  - REVIEW if you use CyberSource Decision Manager and it flags the order for review. See "For CyberSource Advanced Merchants: Handling Decision Manager Reviews," page 83, for more information.
  - ERROR if there was a system error. See "Retrying When System Errors Occur," page 85, for important information about handling retries in the case of system errors.
- reasonCode: A numeric code that provides more specific information about the results of your request.

You also receive a reason code for each service in your request. You can use these reason codes to determine whether a specific service succeeded or failed. If a service fails, other services in your request may not run. For example, if you request a credit card authorization and capture, and the authorization fails, the capture does not run. The reason codes for each service are described in the Credit Card Services User Guide for CyberSource Essentials merchants or in the service developer guide for CyberSource Advanced merchants.

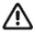

CyberSource reserves the right to add new reason codes at any time. If your error handler receives a reason code that it does not recognize, it should use the decision to interpret the reply.

#### **Using the Decision and Reason Code**

The following example shows how you can use the decision and the reason code to display an appropriate message to the consumer.

```
private static bool ProcessReply( Hashtable reply ) {
 string template = GetTemplate(
    ((string)reply["decision"]).ToUpper() );
 string content = GetContent( reply );
 // This example writes the message to the console. Choose an appropriate display
  // method for your own application.
 Console.WriteLine( template, content );
private static string GetTemplate( string decision ) {
 // Retrieves the text that corresponds to the decision.
 if ("ACCEPT".Equals( decision )) {
   return( "The order succeeded.{0}");
  if ("REJECT".Equals( decision )) {
   return( "Your order was not approved.{0}" );
  // ERROR, or an unknown decision
  return( "Your order could not be completed at this time.{0}" +
          "\nPlease try again later." );
private static string GetContent( Hashtable reply ) {
   ^{\star} Uses the reason code to retrieve more details to add to the template.
   * The messages returned in this example are meant to demonstrate how to
   * retrieve the reply fields. Your application should display user-friendly
   * messages.
   */
```

```
int reasonCode = int.Parse( (string) reply["reasonCode"] );
  switch (reasonCode) {
   // Success
   case 100:
      return( "\nRequest ID: " + reply["requestID"] );
   // Missing field or fields
   case 101:
      return( "\nThe following required fields are missing: " +
              EnumerateValues( reply, "missingField" ) );
    // Invalid field or fields
    case 102:
      return( "\nThe following fields are invalid: " +
              EnumerateValues( reply, "invalidField" ) );
    // Insufficient funds
    case 204:
      return( "\nInsufficient funds in the account. Please use a " +
              "different card or select another form of payment." );
   // Add additional reason codes here that you must handle more specifically.
   default:
     // For all other reason codes, such as unrecognized reason codes, or codes
      // that do not require special handling, return an empty string.
     return( String.Empty );
 }
}
private static string EnumerateValues ( Hashtable reply,
                                       string fieldName ) {
 System.Text.StringBuilder sb = new System.Text.StringBuilder();
 string val = "";
 for (int i = 0; val != null; ++i) {
   val = (string) reply[fieldName + " " + i];
   if (val != null) {
     sb.Append( val + "\n" );
 return( sb.ToString() );
```

### For CyberSource Advanced Merchants: Handling Decision Manager Reviews

The information in this section applies only to CyberSource Advanced merchants.

If you use CyberSource Decision Manager, you may also receive the REVIEW value in the decision field. REVIEW means that Decision Manager has marked the order for review based on how you configured the Decision Manager rules.

If you will be using Decision Manager, you have to determine how to handle the new REVIEW value. Ideally, you will update your order management system to recognize the REVIEW response and handle it according to your business rules. If you cannot update your system to handle the REVIEW response, CyberSource recommends that you choose one of these options:

- If you authorize and capture the credit card payment at the same time, treat the REVIEW response like a REJECT response. Rejecting any orders that are marked for review may be appropriate if your product is a software download or access to a Web site. If supported by your processor, you may also want to reverse the authorization.
- If you approve the order after reviewing it, convert the order status to ACCEPT in your order management system. You can request the credit card capture without requesting a new authorization.
- If you approve the order after reviewing it but cannot convert the order status to ACCEPT in your system, request a new authorization for the order. When processing this new authorization, you must disable Decision Manager. Otherwise the order will be marked for review again. For details about the API field that disables Decision Manager, see the Decision Manager Developer Guide Using the Simple Order API (PDF | HTML) or the Decision Manager Developer Guide Using the SCMP Order API (PDF | HTML).

Alternately, you can specify a custom business rule in Decision Manager so that authorizations originating from a particular internal IP address at your company are automatically accepted.

If supported by your processor, you may want to reverse the original authorization.

## **Requesting Multiple Services**

When you request multiple services in one request, CyberSource processes the services in a specific order. If a service fails, CyberSource does not process the subsequent services in the request.

For example, in the case of a sale (a credit card authorization and a capture requested together), if the authorization service fails, CyberSource will not process the capture service. The reply you receive only includes reply fields for the authorization.

Many CyberSource services include "ignore" fields that tell CyberSource to ignore the result from the first service when deciding whether to run the subsequent services. In the case of the sale, even though the issuing bank gives you an authorization code, CyberSource might decline the authorization based on the AVS or card verification results. Depending on your business needs, you might choose to capture these types of declined authorizations anyway. You can set the businessRules ignoreAVSResult field to "true" in your combined authorization and capture request:

```
request.put( "businessRules ignoreAVSResult", "true" );
```

This tells CyberSource to continue processing the capture even if the AVS result causes CyberSource to decline the authorization. In this case you would then get reply fields for both the authorization and the capture in your reply.

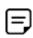

You are charged only for the services that CyberSource performs.

### **Retrying When System Errors Occur**

You must design your transaction management system to include a way to correctly handle CyberSource system errors. Depending on which payment processor is handling the transaction, the error may indicate a valid CyberSource system error, or it may indicate a processor rejection because of some type of invalid data. In either case, CyberSource recommends that you do not design your system to retry sending a transaction many times in the case of a system error.

Instead, CyberSource recommends that you retry sending the request only two or three times with successively longer periods of time between each retry. For example, after the first system error response, wait 30 seconds and then retry sending the request. If you receive the same error a second time, wait one minute before you send the request again. Depending on the situation, you may decide you can retry sending the request after a longer time period. Determine what is most appropriate for your business situation.

If after several retry attempts you are still receiving a system error, it is possible that the error is actually being caused by a processor rejection and not a CyberSource system error. In that case, CyberSource suggest that you either:

- Search for the transaction in the Business Center (depending on which one you normally use), look at the description of the error on the Transaction Detail page, and call your processor to determine if and why they are rejecting the transaction.
- Contact CyberSource Customer Support to confirm whether your error is truly caused by a CyberSource system issue.

If TSYS Acquiring Solutions is your processor, you may want to follow the first suggestion as there are several common TSYS Acquiring Solutions processor responses that are returned to you as system errors and that only TSYS Acquiring Solutions can address.

### Creating an Application Settings File

After you finish writing code for your integration, you must create an application settings file. This file must contain at least the following information:

- The directory that contains your security key
- The location of the CyberSource server

See Table 17, "Fields in the Settings File," for a complete list of settings.

You can use the settings files that come with the sample applications as a starting point for your own settings file. See "Configuring the Test Applications," page 70, for more information.

# **Using XML**

This section explains how to request CyberSource services by using XML.

# **Requesting CyberSource Services**

To request CyberSource services, write code that:

- Collects information for the CyberSource services that you will use
- Assembles the order information into requests
- Sends the requests to the CyberSource server
- Processes the reply information

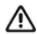

The CyberSource servers do not support persistent HTTP connections.

The instructions in this section explain how to write C# programs that request CyberSource services. For a list of API fields to use in your requests, see "Related Documents," page 14.

### **Creating a Request Document**

The XML client allows you to create an XML request document using any application, then send the request to CyberSource. For example, if you have a customer relationship management (CRM) system that uses XML to communicate with other systems, you can use the CRM system to generate request documents.

The request document must validate against the XML schema for CyberSource transactions. To view the schema, go to: https://ics2wsa.ic3.com/commerce/1.x/ transactionProcessor and look at the xsd file for the version of the Simple Order API you are using.

For transactions in India, go to:

https://ics2ws.in.ic3.com/commerce/1.x/transactionProcessor

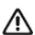

Make sure that the elements in your document appear in the correct order. If they do not, your document will not validate, and your request will fail.

The example that is developed in the following sections shows a basic XML document for requesting CyberSource services. In this example, Jane Smith is buying an item for 29.95.

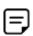

The XML document in this example is incomplete. For complete examples, see sample.xml in the client's samples\bin directory.

### Creating an Empty Request

Add the XML declaration and the document's root element:

```
<?xml version="1.0" encoding="utf-8"?>
<requestMessage xmlns="urn:schemas-cybersource-com:transaction-data-</pre>
1.17">
</requestMessage>
```

Make sure that the API version specified at the end of the namespace is correct. For example, to communicate with version 1.19, you must use the namespace urn:schemas-cybersource-com:transaction-data-1.19. When you must update the API version, see "Updating the Client to Use a Later API Version," page 75.

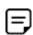

The XML document that you receive in the reply always has the prefix c:, for example: xmlns:c="urn:schemas-cybersource-com:transactiondata-1.17". Make sure you use an XML parser that supports namespaces.

#### Adding the Merchant ID

Optionally, you can add the CyberSource merchant ID to the request:

```
<?xml version="1.0" encoding="utf-8"?>
<requestMessage xmlns="urn:schemas-cybersource-com:transaction-data-</pre>
1.17">
  <merchantID>infodev</merchantID>
</requestMessage>
```

This value overrides any value that you set with the merchantID configuration setting. For more information about the merchantID configuration setting, see Table 17, "Fields in the Settings File," on page 70. The merchant ID is case sensitive.

### Adding Services to the Request

You next indicate the service that you want to use by creating an element for that service in the request, then setting the element's run attribute to true. For example, to request a credit card authorization:

```
<?xml version="1.0" encoding="utf-8"?>
<requestMessage xmlns="urn:schemas-cybersource-com:transaction-data-</pre>
1.15">
  <merchantID>infodev</merchantID>
  <ccAuthService run="true"/>
</requestMessage>
```

### Requesting a Sale

You can request multiple services by creating additional elements. For example, if you fulfill the order immediately, you can request a credit card authorization and capture together (referred to as a "sale"):

```
<?xml version="1.0" encoding="utf-8"?>
<requestMessage xmlns="urn:schemas-cybersource-com:transaction-data-</pre>
1.17">
  <merchantID>infodev</merchantID>
  <ccAuthService run="true"/>
  <ccCaptureService run="true"/>
</requestMessage>
```

#### Adding Service-Specific Fields to the Request

You next add the fields that are used by the services you are requesting. Most fields are child elements of container elements; for example, a <card> element contains the consumer's credit card information.

```
<?xml version="1.0" encoding="utf-8"?>
<requestMessage xmlns="urn:schemas-cybersource-com:transaction-data-</pre>
1.15">
  <merchantID>infodev</merchantID>
  <billTo>
    <firstName>Jane</firstName>
    <lastName>Smith</lastName>
  </billTo>
  <item id="0">
  </card>
    <unitPrice>29.95</unitPrice>
  </item>
  <card>
    <accountNumber>4111111111111111</accountNumber>
  <ccAuthService run="true"/>
</requestMessage>
```

The example above shows only a partial list of the fields you must send. Refer to "Related Documents," page 14, for information about the guides that list all of the fields for the services that you are requesting.

### Sending the Request

Once you have created an XML request document, you can use a .NET application to send the request to CyberSource. The example that follows is written in C#.

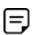

The code in this section's examples is incomplete. For complete sample programs, see the source code in the client's samples\src\xml directory.

### Creating a New Visual Studio .NET Project

To start, create a new project in Visual Studio .NET. Then you must add a reference to the client library, CyberSource.Clients.dll (located in the client's lib directory) and to the .NET Framework System. Security.dll library.

#### **Importing the Client Classes**

In the code for your application, add the following import statements:

```
using CyberSource.Clients;
using System;
using System.Net;
using System.Xml;
using System. Security. Cryptography
```

#### Sending the Request

You next read the XML request document, send the request to CyberSource, store the reply in a new XmlDocument object, and catch several exceptions that you might receive:

```
try {
 XmlDocument request = new XmlDocument();
 request.Load( "MyXmlDocument.xml" );
 XmlDocument reply = XmlClient.RunTransaction( request );
 SaveOrderState();
 // "Using the Decision and Reason Code," page 81 describes the ProcessReply
 // method.
 ProcessReply( reply );
} catch (CryptographicException ce) {
 SaveOrderState();
 Console.WriteLine( ce.ToString() );
} catch (FaultException fe) {
 SaveOrderState();
   * Some types of FaultException indicate that the transaction may have been
  * completed by CyberSource. The sample code shows how to identify these
  * exceptions. If you receive such an exception, and your request included a
  * payment service, you should use the CyberSource transaction search screens to
   * determine whether the transaction was processed.
  */
 Console.WriteLine( fe.ToString() );
} catch (WebException we) {
 SaveOrderState();
  * Some types of WebException indicate that the transaction may have been completed
  * by CyberSource. The sample code shows how to identify these exceptions. If you
  * receive such an exception, and your request included a payment service, you
  * should use the CyberSource transaction search screens to determine whether the
  * transaction was processed.
 Console.WriteLine( we.ToString() );
```

```
private static void SaveOrderState() {
   * This is where you store the order state in your system for post-transaction
   * analysis. Be sure to store the consumer information, the values of the reply
   * fields, and the details of any exceptions that occurred.
}
```

In the preceding example, when an exception occurs, the exception is printed to the console. Your web store should also display a message to the consumer indicating that you were unable to process the order. The sample code for the XML client shows you how to provide feedback to the consumer.

Also, if the transaction fails, and the request did not include any payment services, you may be able to resend the transaction. The sample code for the XML client shows you how to do this.

## Interpreting the Reply

After the CyberSource server processes your request, it sends a reply message that contains information about the services you requested. You receive different fields depending on the services you request and the outcome of each service.

To use the reply information, you must integrate it into your system and any other system that uses that data. For example, you can store the reply information in a database and send it to other back office applications.

You must write an error handler to process the reply information that you receive from CyberSource. Do not show the reply information directly to consumers. Instead, present an appropriate response that tells consumers the result.

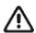

Because CyberSource may add reply fields and reason codes at any time, you should parse the reply data according to the names of the fields instead of their order in the reply.

The most important reply fields to evaluate are the following:

- decision: A one-word description of the results of your request. The decision is one of the following:
  - ACCEPT if the request succeeded
  - REJECT if one or more of the services in the request was declined
  - REVIEW if you use CyberSource Decision Manager and it flags the order for review. See "For CyberSource Advanced Merchants: Handling Decision Manager Reviews," page 95, for more information.
  - ERROR if there was a system error. See "Retrying When System Errors Occur," page 97, for important information about handling retries in the case of system errors.
- reasonCode: A numeric code that provides more specific information about the results of your request.

You also receive a reason code for each service in your request. You can use these reason codes to determine whether a specific service succeeded or failed. If a service fails, other services in your request may not run. For example, if you request a credit card authorization and capture, and the authorization fails, the capture does not run. The reason codes for each service are described in the Credit Card Services User Guide for CyberSource Essentials merchants or in the service developer guide for CyberSource Advanced merchants.

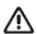

CyberSource reserves the right to add new reason codes at any time. If your error handler receives a reason code that it does not recognize, it should use the decision to interpret the reply.

#### **Using the Decision and Reason Code**

The following example shows how you can use the decision and the reason code to display an appropriate message to the consumer.

```
private static bool ProcessReply( XmlDocument reply ) {
 // The following code allows you to use XPath with the CyberSource schema, which
 // uses a non-empty default namespace.
 XmlNamespaceManager nsmgr
   = new XmlNamespaceManager( reply.NameTable );
 nsmgr.AddNamespace( "cybs", Client.CYBS NAMESPACE );
 XmlNode replyMessage
   = reply.SelectSingleNode( "cybs:replyMessage", nsmgr);
  string decision = replyMessage.SelectSingleNode(
    "cybs:decision/text()", nsmgr ).Value;
  string template = GetTemplate( decision.ToUpper() );
 string content = GetContent( replyMessage, nsmgr );
 // This example writes the message to the console. Choose an appropriate display
  // method for your own application.
 Console.WriteLine( template, content );
private static string GetTemplate( string decision ) {
 // Retrieves the text that corresponds to the decision.
 if ("ACCEPT".Equals( decision )) {
   return ( "The order succeeded. {0}" );
 if ("REJECT".Equals( decision )) {
   return( "Your order was not approved.{0}" );
  // ERROR, or an unknown decision
 return( "Your order could not be completed at this time.{0}" +
```

```
"\nPlease try again later." );
private static string GetContent(
 XmlNode replyMessage, XmlNamespaceManager nsmgr ) {
   ^{\star} Uses the reason code to retrieve more details to add to the template.
   * The messages returned in this example are meant to demonstrate how to retrieve
   * the reply fields. Your application should display user-friendly messages.
  string textVal = replyMessage.SelectSingleNode(
    "cybs:reasonCode/text()", nsmgr ).Value;
  int reasonCode = int.Parse( textVal );
  switch (reasonCode) {
   // Success
   case 100:
      return( "\nRequest ID: " +
        replyMessage.SelectSingleNode(
          "cybs:requestID/text()", nsmgr ).Value );
    // Missing field or fields
    case 101:
      return( "\nThe following required fields are missing: " +
              EnumerateValues( replyMessage.SelectNodes(
                "cybs:missingField/text()", nsmgr ) ) );
    // Invalid field or fields
    case 102:
      return( "\nThe following fields are invalid: " +
              EnumerateValues( replyMessage.SelectNodes(
                "cybs:invalidField/text()", nsmgr ) ) );
    // Insufficient funds
    case 204:
      return( "\nInsufficient funds in the account. Please use a " +
              "different card or select another form of payment." );
    // Add additional reason codes here that you must handle more specifically.
   default:
      // For all other reason codes (for example, unrecognized reason codes, or
      // codes that do not require special handling), return an empty string.
     return( String.Empty );
  }
private static string EnumerateValues( XmlNodeList nodes ) {
 System.Text.StringBuilder sb = new System.Text.StringBuilder();
 foreach (XmlNode node in nodes) {
   sb.Append(val + "\n");
 return( sb.ToString() );
}
```

### For CyberSource Advanced Merchants: Handling Decision Manager Reviews

The information in this section applies only to CyberSource Advanced merchants.

If you use CyberSource Decision Manager, you may also receive the REVIEW value in the decision field. REVIEW means that Decision Manager has marked the order for review based on how you configured the Decision Manager rules.

If you will be using Decision Manager, you have to determine how to handle the new REVIEW value. Ideally, you will update your order management system to recognize the REVIEW response and handle it according to your business rules. If you cannot update your system to handle the REVIEW response, CyberSource recommends that you choose one of these options:

- If you authorize and capture the credit card payment at the same time, treat the REVIEW response like a REJECT response. Rejecting any orders that are marked for review may be appropriate if your product is a software download or access to a Web site. If supported by your processor, you may also want to reverse the authorization.
- If you approve the order after reviewing it, convert the order status to ACCEPT in your order management system. You can request the credit card capture without requesting a new authorization.
- If you approve the order after reviewing it but cannot convert the order status to ACCEPT in your system, request a new authorization for the order. When processing this new authorization, you must disable Decision Manager. Otherwise the order will be marked for review again. For details about the API field that disables Decision Manager, see the Decision Manager Developer Guide Using the Simple Order API (PDF | HTML) or the Decision Manager Developer Guide Using the SCMP Order API (PDF | HTML).

Alternately, you can specify a custom business rule in Decision Manager so that authorizations originating from a particular internal IP address at your company are automatically accepted.

If supported by your processor, you may want to reverse the original authorization.

## **Requesting Multiple Services**

When you request multiple services in one request, CyberSource processes the services in a specific order. If a service fails, CyberSource does not process the subsequent services in the request.

For example, in the case of a sale (a credit card authorization and a capture requested together), if the authorization service fails, CyberSource will not process the capture service. The reply you receive only includes reply fields for the authorization.

Many CyberSource services include "ignore" fields that tell CyberSource to ignore the result from the first service when deciding whether to run the subsequent services. In the case of the sale, even though the issuing bank gives you an authorization code, CyberSource might decline the authorization based on the AVS or card verification results. Depending on your business needs, you might choose to capture these types of declined authorizations anyway. You can set the businessRules ignoreAVSResult field to "true" in your combined authorization and capture request:

```
<businessRules>
    <ignoreAVSResult>true</ignoreAVSResult>
</businessRules>
```

This tells CyberSource to continue processing the capture even if the AVS result causes CyberSource to decline the authorization. In this case you would then get reply fields for both the authorization and the capture in your reply.

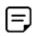

You are charged only for the services that CyberSource performs.

### **Retrying When System Errors Occur**

You must design your transaction management system to include a way to correctly handle CyberSource system errors. Depending on which payment processor is handling the transaction, the error may indicate a valid CyberSource system error, or it may indicate a processor rejection because of some type of invalid data. In either case, CyberSource recommends that you do not design your system to retry sending a transaction many times in the case of a system error.

Instead, CyberSource recommends that you retry sending the request only two or three times with successively longer periods of time between each retry. For example, after the first system error response, wait 30 seconds and then retry sending the request. If you receive the same error a second time, wait one minute before you send the request again. Depending on the situation, you may decide you can retry sending the request after a longer time period. Determine what is most appropriate for your business situation.

If after several retry attempts you are still receiving a system error, it is possible that the error is actually being caused by a processor rejection and not a CyberSource system error. In that case, we suggest that you either:

- Search for the transaction in the Business Center (depending on which one you normally use), look at the description of the error on the Transaction Detail page, and call your processor to determine if and why they are rejecting the transaction.
- Contact CyberSource Customer Support to confirm whether your error is truly caused by a CyberSource system issue.

If TSYS Acquiring Solutions is your processor, you may want to follow the first suggestion as there are several common TSYS Acquiring Solutions processor responses that are returned to you as system errors and that only TSYS Acquiring Solutions can address.

### Creating an Application Settings File

After you finish writing code for your integration, you must create an application settings file. This file must contain, at a minimum, the following information:

- The directory that contains your security key
- The location of the CyberSource server

See Table 17, "Fields in the Settings File," for a complete list of settings.

You can use the settings files that come with the sample applications as a starting point for your own settings file. See "Configuring the Test Applications," page 70, for more information.

# Using SOAP

This section explains how to request CyberSource services by using the Simple Object Access Protocol (SOAP).

## **Requesting CyberSource Services**

To request CyberSource services, write code that:

- Collects information for the CyberSource services that you will use
- Assembles the order information into requests
- Sends the requests to the CyberSource server

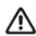

The CyberSource servers do not support persistent HTTP connections.

Processes the reply information

The instructions in this section explain how to write C# programs that request CyberSource services. For a list of API fields to use in your requests, see "Related Documents," page 14.

### **Creating and Sending the Request**

To use any CyberSource service, you must create and send a request that includes the required information for that service.

The example that is developed in the following sections shows basic code for requesting CyberSource services. In this example, Jane Smith is buying an item for 29.95.

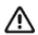

The code in this section's examples is incomplete. For complete sample programs, see the source code in the client's samples\src\soap directory.

### Creating a New Visual Studio .NET Project

To get started, create a new project in Visual Studio .NET. Then you must add a reference to the client library, CyberSource.Clients.dll (located in the client's lib directory). You must also add references to the .NET Framework libraries

System.ServiceModel.dll and System.Security.dll.

### **Importing the Client Classes**

In the code for your application, add the following import statements:

```
using System;
using System.Net;
using System. Security. Cryptography;
using System.ServiceModel;
using System.ServiceModel.Security;
using CyberSource.Clients;
using CyberSource.Clients.SoapWebReference;
```

### **Creating an Empty Request**

You next create a RequestMessage object that holds the request fields:

```
RequestMessage request = new RequestMessage();
```

### **Adding the Merchant ID**

You next optionally add your CyberSource merchant ID to the request:

```
request.merchantID = "infodev";
```

This value overrides any value you set with the merchantID configuration setting (see Table 17, "Fields in the Settings File," on page 70). The merchant ID is case sensitive.

### **Adding Services to the Request**

You next indicate the service that you want to use by creating an object for that service in the request, then setting the object's run property to true. For example, to request a credit card authorization:

```
request.ccAuthService = new CCAuthService();
request.ccAuthService.run = "true";
```

### Requesting a Sale

You can request multiple services by creating additional objects. For example, if you fulfill the order immediately, you can request a credit card authorization and capture together (referred to as a "sale"):

```
request.ccAuthService = new CCAuthService();
request.ccAuthService.run = "true";
request.ccCaptureService = new CCCaptureService();
request.ccCaptureService.run = "true";
```

### Adding Service-Specific Fields to the Request

You next add the fields that are used by the services you are requesting. Most fields are properties of additional objects; for example, a Card object contains the consumer's credit card information.

```
BillTo billTo = new BillTo();
billTo.firstName = "Jane";
billTo.lastName = "Smith";
request.billTo = billTo;
Card card = new Card();
card.accountNumber = "411111111111111";
request.card = card;
// there is one item in this sample
request.item = new Item[1];
Item item = new Item();
item.id = "0";
item.unitPrice = "29.95";
request.item[0] = item;
```

The example above shows only a partial list of the fields you must send. Refer to "Related Documents," page 14, for information about the guides that list all of the fields for the services that you are requesting.

#### **Sending the Request**

You next send the request to CyberSource, store the reply in a new ReplyMessage object, and handle several exceptions that you might receive.

```
try {
 ReplyMessage reply = SoapClient.RunTransaction( request );
 SaveOrderState();
 // "Using the Decision and Reason Code," page 81 describes the ProcessReply
  // method.
 ProcessReply( reply );
} catch (CryptographicException ce) {
 SaveOrderState();
 Console.WriteLine( ce.ToString() );
 Console.WriteLine( sbe.ToString() );
} catch (WebException we) {
 SaveOrderState();
  ^{\star} Some types of WebException indicate that the transaction may have been
  * completed by CyberSource. The sample code shows how to identify these exceptions.
   * If you receive such an exception, and your request included a payment service,
   * you should use the CyberSource transaction search screens to determine whether
   * the transaction was processed.
 Console.WriteLine( we.ToString() );
private static void SaveOrderState() {
   * This is where you store the order state in your system for post-transaction
   * analysis. Be sure to store the consumer information, the values of the reply
   * fields, and the details of any exceptions that occurred.
```

In the preceding example, when an exception occurs, the exception is printed to the console. Your web store should also display a message to the consumer indicating that you were unable to process the order. The sample code for the SOAP client shows you how to provide feedback to the consumer.

Also, if the transaction fails, and the request did not include any payment services, you may be able to resend the transaction. The sample code for the SOAP client shows you how to do this.

### Interpreting the Reply

After the CyberSource server processes your request, it sends a reply message that contains information about the services you requested. You receive different fields depending on the services you request and the outcome of each service.

To use the reply information, you must integrate it into your system and any other system that uses that data. For example, you can store the reply information in a database and send it to other back office applications.

You must write an error handler to process the reply information that you receive from CyberSource. Do not show the reply information directly to consumers. Instead, present an appropriate response that tells consumers the result.

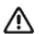

Because CyberSource may add reply fields and reason codes at any time, you should parse the reply data according to the names of the fields instead of their order in the reply.

The most important reply fields to evaluate are the following:

- decision: A one-word description of the results of your request. The decision is one of the following:
  - ACCEPT if the request succeeded
  - REJECT if one or more of the services in the request was declined
  - REVIEW if you use CyberSource Decision Manager and it flags the order for review. See "For CyberSource Advanced Merchants: Handling Decision Manager Reviews," page 105, for more information.
  - ERROR if there was a system error. See "Retrying When System Errors Occur," page 107, for important information about handling retries in the case of system errors.
- reasonCode: A numeric code that provides more specific information about the results of your request.

You also receive a reason code for each service in your request. You can use these reason codes to determine whether a specific service succeeded or failed. If a service fails, other services in your request may not run. For example, if you request a credit card authorization and capture, and the authorization fails, the capture does not run. The reason codes for each service are described in the Credit Card Services User Guide for CyberSource Essentials merchants or in the service developer guide for CyberSource Advanced merchants.

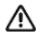

CyberSource reserves the right to add new reason codes at any time. If your error handler receives a reason code that it does not recognize, it should use the decision to interpret the reply.

#### Using the Decision and Reason Code

The following example shows how you can use the decision and the reason code to display an appropriate message to the consumer.

```
private static bool ProcessReply( ReplyMessage reply ) {
 string template = GetTemplate( reply.decision.ToUpper() );
 string content = GetContent( reply );
 // This example writes the message to the console. Choose an appropriate display
  // method for your own application.
 Console.WriteLine( template, content );
}
private static string GetTemplate( string decision ) {
 // Retrieves the text that corresponds to the decision.
  if ("ACCEPT".Equals( decision )) {
   return( "The order succeeded.{0}");
 if ("REJECT".Equals( decision )) {
   return( "Your order was not approved.{0}" );
  }
  // ERROR, or an unknown decision
 return( "Your order could not be completed at this time.{0}" +
          "\nPlease try again later." );
private static string GetContent( ReplyMessage reply ) {
  /*
   * Uses the reason code to retrieve more details to add to the template.
   * The messages returned in this example are meant to demonstrate how to retrieve
   * the reply fields. Your application should display user-friendly messages.
   */
```

```
int reasonCode = int.Parse( reply.reasonCode );
  switch (reasonCode) {
   // Success
   case 100:
      return( "\nRequest ID: " + reply.requestID );
    // Missing field or fields
   case 101:
      return( "\nThe following required fields are missing: " +
              EnumerateValues( reply.missingField ) );
    // Invalid field or fields
   case 102:
     return( "\nThe following fields are invalid: " +
              EnumerateValues( reply.invalidField ) );
    // Insufficient funds
   case 204:
      return( "\nInsufficient funds in the account. Please use a " +
              "different card or select another form of payment." );
    // Add additional reason codes here that you must handle more specifically.
   default:
     // For all other reason codes, such as unrecognized reason codes or codes
     // that do not require special handling, return an empty string.
     return( String.Empty );
 }
private static string EnumerateValues( string[] array ) {
 System.Text.StringBuilder sb = new System.Text.StringBuilder();
 foreach (string val in array) {
   sb.Append( val + "\n" );
 return( sb.ToString() );
}
```

### For CyberSource Advanced Merchants: Handling Decision Manager Reviews

The information in this section applies only to CyberSource Advanced merchants.

If you use CyberSource Decision Manager, you may also receive the REVIEW value in the decision field. REVIEW means that Decision Manager has marked the order for review based on how you configured the Decision Manager rules.

If you will be using Decision Manager, you have to determine how to handle the new REVIEW value. Ideally, you will update your order management system to recognize the REVIEW response and handle it according to your business rules. If you cannot update your system to handle the REVIEW response, CyberSource recommends that you choose one of these options:

- If you authorize and capture the credit card payment at the same time, treat the REVIEW response like a REJECT response. Rejecting any orders that are marked for review may be appropriate if your product is a software download or access to a Web site. If supported by your processor, you may also want to reverse the authorization.
- If you approve the order after reviewing it, convert the order status to ACCEPT in your order management system. You can request the credit card capture without requesting a new authorization.
- If you approve the order after reviewing it but cannot convert the order status to ACCEPT in your system, request a new authorization for the order. When processing this new authorization, you must disable Decision Manager. Otherwise the order will be marked for review again. For details about the API field that disables Decision Manager, see the Decision Manager Developer Guide Using the Simple Order API (PDF | HTML) or the Decision Manager Developer Guide Using the SCMP Order API (PDF | HTML).

Alternately, you can specify a custom business rule in Decision Manager so that authorizations originating from a particular internal IP address at your company are automatically accepted.

If supported by your processor, you may want to reverse the original authorization.

## **Requesting Multiple Services**

When you request multiple services in one request, CyberSource processes the services in a specific order. If a service fails, CyberSource does not process the subsequent services in the request.

For example, in the case of a sale (a credit card authorization and a capture requested together), if the authorization service fails, CyberSource will not process the capture service. The reply you receive only includes reply fields for the authorization.

Many CyberSource services include "ignore" fields that tell CyberSource to ignore the result from the first service when deciding whether to run the subsequent services. In the case of the sale, even though the issuing bank gives you an authorization code, CyberSource might decline the authorization based on the AVS or card verification results. Depending on your business needs, you might choose to capture these types of declined authorizations anyway. You can set the businessRules ignoreAVSResult field to "true" in your combined authorization and capture request:

```
BusinessRules businessRules = new BusinessRules();
businessRules.ignoreAVSResult = "true";
request.businessRules = businessRules;
```

This tells CyberSource to continue processing the capture even if the AVS result causes CyberSource to decline the authorization. In this case you would then get reply fields for both the authorization and the capture in your reply.

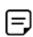

You are charged only for the services that CyberSource performs.

### **Retrying When System Errors Occur**

You must design your transaction management system to include a way to correctly handle CyberSource system errors. Depending on which payment processor is handling the transaction, the error may indicate a valid CyberSource system error, or it may indicate a processor rejection because of some type of invalid data. In either case, CyberSource recommends that you do not design your system to retry sending a transaction many times in the case of a system error.

Instead, CyberSource recommends that you retry sending the request only two or three times with successively longer periods of time between each retry. For example, after the first system error response, wait 30 seconds and then retry sending the request. If you receive the same error a second time, wait one minute before you send the request again. Depending on the situation, you may decide you can retry sending the request after a longer time period. Determine what is most appropriate for your business situation.

If after several retry attempts you are still receiving a system error, the error may actually be caused by a processor rejection, not a CyberSource system error. In that case, we suggest one of these actions:

- Search for the transaction in the Business Center (depending on which one you normally use), look at the description of the error on the Transaction Detail page, and call your processor to determine if and why the transaction was rejected.
- Contact CyberSource Customer Support to confirm whether your error is truly caused by a CyberSource system issue.

If TSYS Acquiring Solutions is your processor, you may want to follow the first suggestion because several common TSYS Acquiring Solutions processor responses can be returned as system errors, and only TSYS Acquiring Solutions can address these errors.

## **Creating an Application Settings File**

After you finish writing code for your integration, you must create an application settings file. This file must contain at least the directory that contains your security key and the location of the CyberSource server.

See Table 17, "Fields in the Settings File," for a complete list of settings. You can use the settings files that come with the sample applications as a starting point for your own settings file. See "Configuring the Test Applications," page 70, for more information.

# **Setting the Connection Limit**

This section explains how to increase the number of simultaneous connections between the client and CyberSource.

By default, you can create only two simultaneous connections to an HTTP server. By increasing the number of connections, you can avoid a backlog of requests during times of very high transaction volume. Microsoft recommends for the connection limit a value that is 12 times the number of CPUs. For example, if you have two CPUs, you can set the connection limit to 24. To determine the optimum setting for your application, make sure to run performance tests.

## **Examples**

You can increase the number of connections in many ways, for example by using an application- or server-specific configuration file where you can change the setting for a single or for all hosts. The examples below describe briefly some of the methods that you can use to increase connection limits.

#### cybs.connectionLimit

When set to a value other than -1, the cybs.connectionLimit setting in the client increases the limit for the host where you are sending the request by executing these statements on your behalf:

```
ServicePoint sp = ServicePointManager.FindServicePoint(uri);
sp.ConnectionLimit = config.ConnectionLimit;
```

#### <connectionManagement>

You can set the connection limit by using .NET's <connectionManagement> tag. In this example, the connection limit for CyberSource's test and production hosts is 12 while the limit for all other hosts is 2:

```
<system.net>
 <connectionManagement>
   <add address = "https://ics2wstesta.ic3.com" maxconnection = "12" />
    <add address = "https://ics2wsa.ic3.com" maxconnection = "12" />
    <add address = "*" maxconnection = "2" />
  </connectionManagement>
</system.net>
```

#### **DefaultConnectionLimit**

You can set the connection limit for all hosts to which your application is connected before a connection is made by using the following line in your start-up code:

```
ServicePointManager.DefaultConnectionLimit = your_value_here;
```

### References

For more information on these and other methods to increase the connection limits, see the following Microsoft documentation:

Managing Connections in the .Net Framework Developer's Guide (http:// msdn2.microsoft.com/en-us/library/7af54za5.aspx).

# Sample ASP.NET Code Using Visual Basic

The following sample files illustrate how to use the CyberSource Name-Value Pair client in ASP.NET using Visual Basic. The web.config file is a sample web application configuration file containing sample entries required by the client. The other files are simple web forms and their corresponding code-behind files. The Checkout.aspx file contains a pre-filled form. When you press the Submit button, it will post the entered data to Checkout2.aspx, which will send the transaction to CyberSource.

### Listing 1: web.config

```
<?xml version="1.0"?>
<configuration>
   <appSettings>
      <add key="cybs.merchantID" value="your merchant id"/>
      <add key="cybs.keysDirectory" value="c:\keys"/>
      <add key="cybs.sendToProduction" value="false"/>
      <!-- Logging should normally be disabled in production as it would -->
      <!-- slow down the processing. Enable it only when troubleshooting -->
      <!-- an issue.
      <add key="cybs.enableLog" value="false"/>
      <add key="cybs.logDirectory" value="C:\Program Files\CyberSource</pre>
Corporation\simapi-net-2.0-5.0.0\logs"/>
      <!-- Please refer to the Connection Limit section in the README for -->
      <!-- details on this setting and alternate ways to set the
      <!-- connection limit. When not specified or is set to -1, the
                                                                          -->
      <!-- client will implicitly use the connection limit currently in -->
      <!-- force, which would be 2 if none of the alternate methods are
      <!-- used.
                                                                          -->
      <add key="cybs.connectionLimit" value="-1"/>
   </appSettings>
</configuration>
```

### Listing 2: Checkout.aspx

```
<%@ Page Language="VB" AutoEventWireup="false" CodeFile="Checkout.aspx.vb"</pre>
Inherits="NVP" Debug="true"%>
<!DOCTYPE html PUBLIC "-//W3C//DTD XHTML 1.0 Transitional//EN" "http://www.w3.org/TR/
xhtml1/DTD/xhtml1-transitional.dtd">
<html xmlns="http://www.w3.org/1999/xhtml">
<head runat="server">
   <title>Name Value Pair - Order Page</title>
</head>
<body>
<form action="Checkout2.aspx" method="post">
Please confirm the information below and click the Submit button to perform the
authorization.
<br/>
   <h3>Billing Information</h3>
   First Name: <br/>
   <input type="text" name="billTo_firstName" value="John"/>
   <br/>Last Name:<br/>
   <input type="text" name="billTo lastname" value="Doe"/>
   <br/>Street Address:<br/>
   <input type="text" name="billTo street1" value="1295 Charleston Road"/>
   <br/>City:<br/>
   <input type="text" name="billTo city" value="Mountain View"/>
   <br/>State:<br/>
   <input type="text" name="billTo state" value="CA"/>
   <br/>Postal Code:<br/>
   <input type="text" name="billTo postalCode" value="94043"/>
   <br/>Country:<br/>
   <input type="text" name="billTo country" value="US"/>
   \langle br/ \rangle
   <h3>Credit Card Information</h3>
   Amount: <br/>
   <input type="text" name="item 0 unitPrice" value="10.00"/>
   <br/>Credit Card Number:<br/>
   <input type="text" name="card accountNumber" value="411111111111111"/>
   <br/>Expiration month (mm):<br/>
   <input type="text" name="card expirationMonth" value="12"/>
   <br/>Expiration year (yyyy):<br/>
   <input type="text" name="card_expirationYear" value="2010"/>
   <br/><br/>Email Address:<br/>
   <input type="text" name="billTo email" value="nobody@cybersource.com"/>
   <br/><input type="submit" value="Submit"/>
</form>
</body>
</html>
```

### Listing 3: Checkout.aspx.vb

```
Partial Class NVP
   Inherits System. Web. UI. Page
End Class
```

### Listing 4: Checkout2.aspx

```
<%@ Page Language="VB" AutoEventWireup="false" CodeFile="Checkout2.aspx.vb"</pre>
Inherits="NVP2" Debug="true"%>
<!DOCTYPE html PUBLIC "-//W3C//DTD XHTML 1.0 Transitional//EN" "http://www.w3.org/TR/
xhtml1/DTD/xhtml1-transitional.dtd">
<html xmlns="http://www.w3.org/1999/xhtml" >
<head runat="server">
   <title>Name Value Pair - Receipt</title>
</head>
<body>
   <form id="form1" runat="server">
   <div>
   </div>
   </form>
</body>
</html>
```

### Listing 5: Checkout2.aspx.vb

```
Imports CyberSource.Clients.NVPClient
Partial Class NVP2
   Inherits System. Web. UI. Page
   Private Sub Page Load (ByVal sender As System.Object, ByVal e As System.EventArgs)
Handles MyBase.Load
      'Declare the request hashtable
      Dim oRequest As New Hashtable
      'Add non-user input fields
      oRequest.Add("ccAuthService run", "true")
      oRequest.Add("merchantReferenceCode", "MRC-5254555")
      'Add user input fields from post
      oRequest.Add("billTo firstName", Request.Form("billTo firstName"))
      oRequest.Add("billTo_lastName", Request.Form("billTo_lastName"))
      oRequest.Add("billTo street1", Request.Form("billTo street1"))
      oRequest.Add("billTo city", Request.Form("billTo city"))
      oRequest.Add("billTo_state", Request.Form("billTo state"))
      oRequest.Add("billTo postalCode", Request.Form("billTo postalCode"))
      oRequest.Add("billTo country", Request.Form("billTo country"))
      oRequest.Add("billTo email", Request.Form("billTo email"))
      oRequest.Add("card accountNumber", Request.Form("card accountNumber"))
      oRequest.Add("card expirationMonth", Request.Form("card expirationMonth"))
      oRequest.Add("card expirationYear", Request.Form("card expirationYear"))
      oRequest.Add("item 0 unitPrice", Request.Form("item 0 unitPrice"))
      oRequest.Add("purchaseTotals currency", "USD")
      'Declare the reply hashtable
      Dim varReply As New Hashtable
      'Run the transaction
      varReply = CyberSource.Clients.NVPClient.RunTransaction(oRequest)
      'Print reply data to the browser
      Response.Write("reasonCode: " & varReply("reasonCode").ToString)
      Response.Write("<BR>Decision: " & varReply("decision").ToString)
      Response.Write("<BR>RequestID: " & varReply("requestID").ToString)
      Response.Write("<BR>Merchant Reference Code: " &
varReply("merchantReferenceCode").ToString)
   End Sub
End Class
```

# Java Client

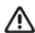

- The Java client for the Simple Order API is supported on 64-bit operating systems.
- If you are building an application to sell to others, see Appendix A, "Using the Client Application Fields," on page 192. This appendix has a list of API fields you can use in your request that describe the application, its version, and its user. If you use these fields in your request, you can view their values in the Transaction Search Details window of the Business Center.

# **Choosing Your API and Client**

### **API Variations**

Choose either of these options of the Simple Order API:

- Name-value pairs: simpler to use. The test that you run immediately after installing the client uses name-value pairs.
- XML: requires you to create and parse XML documents

To introduce new API fields and features, CyberSource regularly updates the Simple Order API. You can update your existing client to work with the new API version. For the latest version of the server-side API for the CyberSource services, go to https:// ics2wsa.ic3.com/commerce/1.x/transactionProcessor. For transactions in India, go to https://ics2ws.in.ic3.com/commerce/1.x/transactionProcessor. When configuring the client, indicate the version of the API (not the current version of the client) you want to use in the targetAPIVersion configuration property. For example, to use the 1.18 version of the API, set the property to 1.18. For more information, see "targetAPIVersion," page 121.

### **Client Versions**

The client version is the version of the client-side code that you use to access the CyberSource services. This version is different from the API version.

A direct upgrade path from the 1.5.0 version of the Web Services Client for Java to the most recent version of the client is not available because the client was redesigned starting with the 2.0.0 release.

# Sample Code

The client package contains two samples that you can use to test the client:

- Name-value pairs: See AuthCaptureSample.java in <main directory>/ samples/nvp/src/com/cybersource/sample.
- XML: Before implementing your code to process XML requests, CyberSource recommends that you examine the name-value pair sample code listed above.

For the XML sample code, see AuthSample.java in <main directory>/samples/ xml/src/com/cybersource/sample.

# **Basic Java Program Example**

The example below shows the primary code required to send a Simple Order API request for credit card authorization and process the reply. The example uses name-value pairs. For a complete example, see the sample program included in the package (see "Sample Code," page 115). "Using Name-Value Pairs," page 124, shows you how to create the code.

```
package com.cybersource.sample;
import java.util.*;
import com.cybersource.ws.client.*;
public class SimpleAuthSample
 public static void main( String[] args )
    Properties props = Utility.readProperties( args );
    HashMap request = new HashMap();
    // In this sample, we are processing a credit card authorization.
    request.put( "ccAuthService run", "true" );
    // Add required fields
    request.put( "merchantReferenceCode", "MRC-14344" );
    request.put( "billTo firstName", "Jane" );
    request.put( "billTo_lastName", "Smith" );
    request.put( "billTo street1", "1295 Charleston Road" );
    request.put( "billTo city", "Mountain View" );
    request.put( "billTo state", "CA" );
    request.put( "billTo postalCode", "94043" );
    request.put( "billTo country", "US" );
    request.put( "billTo_email", "jsmith@example.com" );
    request.put( "card accountNumber", "411111111111111" );
    request.put( "card expirationMonth", "12" );
    request.put( "card expirationYear", "2010" );
    request.put( "purchaseTotals currency", "USD" );
```

```
// This sample order contains two line items.
    request.put( "item_0_unitPrice", "12.34" );
    request.put( "item 1 unitPrice", "56.78" );
    // Add optional fields here according to your business needs.
    \ensuremath{//} For information about processing the reply,
    // see "Using the Decision and Reason Code Fields," page 129.
    try
        HashMap reply = Client.runTransaction( request, props );
    catch (ClientException e) {
        if (e.isCritical())
            handleCriticalException( e, request );
        }
    }
    catch (FaultException e) {
        if (e.isCritical())
            handleCriticalException( e, request );
    }
  }
}
```

# Installing and Testing the Client

# **Minimum System Requirements**

- This client is supported on the Windows 2000/XP/2003, Linux, and Solaris platforms.
- The minimum Java SDK supported are Oracle or IBM Java SDK 1.6 or later. Depending on the package that you choose, you also need one of these:
  - For Oracle Java SDK versions earlier than 1.4.0, you need the Java Secure Socket Extension (JSSE) 1.0.3\_02 or later (see http://java.sun.com/products/
  - For IBM Java SDK, you need IBMJSEE 1.0.2 or later.
- Maven 3 or later.
- Unlimited Strength Jurisdiction Policy files from Oracle® (US export policy.jar and local policy.jar), available at:

http://www.oracle.com/technetwork/java/javase/downloads/jce-7-download-432124.html

# **Transaction Security Keys**

The first thing you must do is create your security key. The client uses the security key to add a digital signature to every request that you send. This signature helps ensure that no one else can use your CyberSource account to process orders. You specify the location of your key when you configure the client.

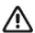

You must generate two transaction security keys—one for the CyberSource production environment and one for the test environment. For information about generating and using security keys, see Creating and Using Security Keys (PDF | HTML).

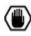

You must protect your security key to ensure that your CyberSource account is not compromised.

# **Installing the Client**

The Java SDK is available to install from GitHub:

https://github.com/CyberSource/cybersource-sdk-java

### **Using a Package Manager**

#### Maven

CyberSource recommends using the Maven Package Manager to install the Java SDK.

### To install the JAVA SDK:

Step 1 Add the dependency to your application pom.xml.

```
<dependency>
  <groupId>com.cybersource</groupId>
   <artifactId>cybersource-sdk-java</artifactId>
   <version>6.0.1
</dependency>
```

#### Run mvn install. Step 2

#### Gradle

Add the dependency to your build.gradle.

```
dependencies {
   compile 'com.cybersource:cybersource-sdk-java:6.0.1'
```

### Installing Individual Files

The Java SDK jar file is available to download independently from GitHub:

http://search.maven.org/remotecontent?filepath=com/cybersource/cybersource-sdkjava/6.0.1/cybersource-sdk-java-6.0.1.jar

### To install the files individually:

- Step 1 Download the latest jar file. The current version is cybersource-sdk-java-6.0.1.jar.
- Step 2 Save the jar file to an appropriate location.
- Step 3 Import the com.cybersource.ws.client package.

# **Configuring Client Properties**

The client requires certain properties to run transactions. The samples provided in the <main directory>/samples/nvp and <main directory>/samples/xml folders read a file called cybs.properties into a Properties object which is passed to the runTransaction() method. Table 18, "Configuration Properties," describes the properties that you can set. Note that the default cybs properties file that comes with the client package does not include all of the properties listed in the table. It includes only the ones required to run the sample.

The client also includes additional property configuration capabilities. For example, you can configure for multiple merchants or configure using system properties. For more information, see "Advanced Configuration Information," page 143.

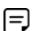

For Java SDK 1.4.x, the client sets the system properties https.proxyHost and https.proxyPort to the values of the client properties proxyHost and proxyPort. If these system properties are defined beforehand, possibly by using the -D option in the command line, the system properties will take precedence.

Table 18 **Configuration Properties** 

| Property      | Description                                                                                                    |
|---------------|----------------------------------------------------------------------------------------------------|
| merchantID    | This client uses this value if you do not specify a merchant ID in the request itself. This value is case sensitive.                                                                                                    |
| keysDirectory | Location of the merchant's security keys. Although UNC paths are allowed, for faster request processing, CyberSource recommends that you store your key locally. You must use forward slashes even in a Windows environment (for example: c:/keys). The client includes a keys directory that you can use. |

**Configuration Properties (Continued)** Table 18

| Property         | Description                                                                                                    |
|------------------|----------------------------------------------------------------------------------------------------|
| sendToProduction | Flag that indicates whether the transactions for this merchant should be sent to the production server. Use one of these values:                                                                                                    |
|                  | <ul><li>false: Send to the test server. (default setting)</li></ul>                                                                                                    |
|                  | true: Send to the production server                                                                                                    |
| targetAPIVersion | Version of the Simple Order API to use, such as 1.18. For the list of available versions, go to https://ics2wsa.ic3.com/commerce/1.x/transactionProcessor. For transactions in India, go to https://ics2ws.in.ic3.com/commerce/1.x/transactionProcessor. Changes in each version are described in the Simple Order API Release Notes. Do not set this property to the current version of the client. See "Client Versions," page 115, for more information.       |
| keyFilename      | Name of the security key file name in the format < security_key_name>.p12.                                                                                                    |
| serverURL        | Alternative server URL to use. For more information, see "Using Alternate Server Properties," page 143. Give the complete URL because it will be used exactly as specified here.                                                                                                    |
| namespaceURI     | Alternative namespace URI to use. Give the complete namespace URI because it will be used exactly as specified here. For more information, see "Using Alternate Server Properties," page 143.                                                                                                    |
| enableLog        | Flag directing the client to log transactions and errors. Use one of these values:                                                                                                    |
|                  | <ul><li>false: Do not enable logging (default setting)</li></ul>                                                                                                    |
|                  | ■ true: Enable logging                                                                                                    |
|                  | Important Logging can cause very large log files to accumulate. Therefore, CyberSource recommends that you use logging only when troubleshooting problems. To comply with all Payment Card Industry (PCI) and Payment Application (PA) Data Security Standards regarding the storage of credit card and card verification number data, the logs that are generated contain only masked credit card and card verification number data (CVV, CVC2, CVV2, CID, CVN). |
|                  | Follow these guidelines:                                                                                                    |
|                  | <ul> <li>Use debugging temporarily for diagnostic purposes only.</li> </ul>                                                                                                    |
|                  | If possible, use debugging only with test credit card numbers.                                                                                                    |
|                  | Never store clear text card verification numbers.                                                                                                    |
|                  | <ul> <li>Delete the log files as soon as you no longer need them.</li> </ul>                                                                                                    |
|                  | Never send email to CyberSource containing personal and account information,<br>such as customers' names, addresses, card or check account numbers, and card<br>verification numbers.                                                                                                    |
|                  | For more information about PCI and PABP requirements, see www.visa.com/cisp.                                                                                                    |
| logDirectory     | Directory to which to write the log file. UNC paths are allowed. You must use forward slashes even in a Windows environment, for example: c:/logs. The client does not create this directory; instead you must specify an existing directory. The client includes a logs directory that you can use.                                                                                                    |
| logFilename      | Log file name. The client uses cybs.log by default.                                                                                                    |

Table 18 **Configuration Properties (Continued)** 

| Property       | Description                                                                                                    |
|----------------|----------------------------------------------------------------------------------------------------|
| logMaximumSize | Maximum size in megabytes for the log file. The default value is "10". When the log file reaches the specified size, it is archived into                                                                                       |
|                | cybs.log.<br>$xyyyymmdd$ Thhmmssxxx> and a new log file is started. The xxx indicates milliseconds.                                                                                                    |
| timeout        | Important Ignore this property. Instead set a specific amount of time that is acceptable to your business.                                                                                                    |
|                | Number of seconds to wait for reply before timing out. Default value is 130. This property does not have an effect if useHttpClient is false and you are using cybsclients14.jar.                                              |
| useHttpClient  | Flag directing the client to use Apache HttpClient for the HTTPS communication. Use one of these values:                                                                                                    |
|                | <ul> <li>false: (default setting) Do not use Apache HttpClient. Use built-in<br/>HttpURLConnection. The timeout property does not have an effect if<br/>useHttpClient is false and you are using cybsclients14.jar.</li> </ul> |
|                | ■ true: Use Apache HttpClient.                                                                                                    |
|                | When useHttpClient is true, your CLASSPATH must include the three commons-*.jar files shipped with the package.                                                                                                    |
| proxyHost      | Optional host name or IP address of the HTTP proxy server.                                                                                                    |
| proxyPort      | Port number of the proxy server. The default is 8080. This property is ignored if you do not specify proxyHost.                                                                                                    |
| proxyUser      | User name used to authenticate against the proxy server if required.                                                                                                    |
| proxyPassword  | Password used to authenticate against the proxy server if required.                                                                                                    |

# **Testing the Client**

The client tests and samples are configured to run with Maven. Before you test the client, update the client properties with your test merchant credentials (see "Configuring Client Properties," page 120).

## **Running the SDK Integration Tests**

### To run the SDK integration tests:

- Configure your merchant credentials in test\_cybs.properties (<main directory>/src/test/ Step 1 resources).
- Step 2 Run mvn failsafe:integration-test from the main directory.

## Running the Samples

### To run the samples:

- Step 1 Configure your merchant credentials in cybs.properties (<main directory>/samples/nvp or
- Step 2 Run mvn exec: java from samples directory (<main directory>/samples/nvp or xml).

## **Going Live**

When you finish configuring and testing the client, your deployment is ready to go live.

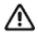

Make sure that your client is set to send transactions to the production server, not the test server. See the description of "sendToProduction," page 121.

### CyberSource Essentials Merchants

If you use CyberSource Essentials services, you can use the Business Center site to go live. For a description of the process of going live, see the "Steps for Getting Started" section in Getting Started with CyberSource Essentials.

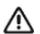

You must also configure your client so that it sends transactions to the production server and not the test server. See the description of the sendToProduction property in Table 18, "Configuration Properties".

After your deployment goes live, use real card numbers and other data to test every card type you support. Because these are real transactions in which you are buying from yourself, use small monetary amounts to do the tests. Process an authorization, then capture the authorization, and later refund the money. Use your bank statements to verify that money is deposited into and withdrawn from your merchant bank account as expected. If you have more than one CyberSource merchant ID, test each one separately.

### CyberSource Advanced Merchants

If you use CyberSource Advanced services, see the "Steps for Getting Started" chapter in Getting Started with CyberSource Advanced for information about going live.

When your deployment goes live, your CyberSource account is updated so that you can send transactions to the CyberSource production server. If you have not already done so, you must provide your banking information to CyberSource so that your processor can deposit funds to your merchant bank account.

After CyberSource confirms that your account is live, make sure that you update your system so that it can send requests to the production server (ics2wsa.ic3.com or ics2ws.in.ic3.com in India) using your security keys for the production environment. The test server (ics2wstesta.ic3.com) cannot be used for real transactions. For more information about sending transactions to the production server. see the description of the configuration property "sendToProduction," page 121.

After your deployment goes live, use real card numbers and other data to test every card type, currency, and CyberSource application that your integration supports. Because these are real transactions in which you are buying from yourself, use small monetary amounts to do the tests. Use your bank statements to verify that money is deposited into and withdrawn from your merchant bank account as expected. If you have more than one CyberSource merchant ID, test each one separately.

# **Using Name-Value Pairs**

This section explains how to write Java programs that request CyberSource services by using name-value pairs.

# Requesting CyberSource Services

To request CyberSource services, write code that can perform these actions:

- Collect information for the CyberSource services that you will use
- Assemble the order information into requests
- Send the requests to the CyberSource server

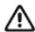

The CyberSource servers do not support persistent HTTP connections.

Process the reply information

For the list of API fields that you must add to your requests and will see in the replies, use the guide that describes the service. See "Related Documents," page 14.

The code in this section's example is incomplete. For a complete sample program, see the AuthCaptureSample.java file in <main directory>/samples/nvp/src/com/ cybersource/sample directory.

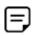

If you make any changes to the AuthCaptureSample.java sample, you must rebuild the sample before using it. Use the compileSample batch file or shell script provided in the sample directory.

If you use Java SDK 1.5 or later, replace cybsclients14.jar with cybsclients15.jar in the compileSample script.

# **Creating and Sending Requests**

To use any CyberSource service, you must create and send a request that includes the required information for that service. The example that is developed in the following sections shows basic code for requesting a credit card authorization. In this example, Jane Smith is buying an item for 29.95.

### Importing the Client Classes

Add the following import statements:

```
import java.util.*;
import com.cybersource.ws.client.*;
```

Depending on your application, you might need to add more import statements.

# **Loading the Configuration File**

Load the configuration file:

```
Properties props = Utility.readProperties( args );
```

The sample reads the configuration settings from the properties file specified in the command line. If you do not specify a file, the sample looks for the file cybs.properties in the current directory.

### Creating an Empty Request

Create a hashtable that holds the request fields:

```
HashMap request = new HashMap();
```

## Adding Services to the Request

Indicate the service that you want to use by adding a field to the request, such as a credit card authorization:

```
request.put( "ccAuthService run", "true" );
```

You can request multiple services by adding additional fields to the request. When you request multiple services in one request, CyberSource processes the services in a specific order. If a service fails, CyberSource does not process the subsequent services in the request. You are charged only for the services that CyberSource performs.

#### Example For All Merchants: **Requesting Multiple Services**

For example, if you fulfill the order immediately, you can request a credit card authorization and capture together, called a sale. If the authorization service fails, CyberSource does not process the capture service. The reply you receive includes reply fields only for the authorization:

```
request.put( "ccAuthService run", "true" );
request.put( "ccCaptureService run", "true" );
```

#### Example For Merchants Using CyberSource Advanced Services: **Requesting Multiple Services**

Many CyberSource services include fields that tell CyberSource to ignore the result from the first service when deciding whether to run the subsequent services. In the case of the sale, even though the issuing bank gives you an authorization code, CyberSource may decline the authorization based on the AVS or card verification results. Depending on your business needs, you might choose to capture these declined authorizations. To do so, in your combined authorization and capture request, set the businessRules\_ ignoreAVSResult field to true:

```
request.put( "businessRules_ignoreAVSResult", "true" );
```

This line tells CyberSource to process the capture even if the AVS result causes CyberSource to decline the authorization. In this case, the reply would contain fields for the authorization and the capture.

### Adding Service-Specific Fields to the Request

Add the fields that are used by the services you are requesting. If you request multiple services that share fields, add the field only once.

```
request.put( "billTo firstName", "Jane" );
request.put( "billTo lastName", "Smith" );
request.put( "card accountNumber", "41111111111111" );
request.put( "item 0 unitPrice", "29.95" );
```

The example above shows only a partial list of the fields you must send. The developer guides for the service you are using contains a complete list of API request and reply fields available for that service.

## Sending the Request

Send the request to CyberSource, store the reply in a new hashtable, and interpret the exceptions that you might receive:

```
try {
 HashMap reply = Client.runTransaction( request, props );
  //"Using the Decision and Reason Code Fields," page 129 illustrates how you
 //might design a ProcessReply() method to handle the reply.
 processReply( reply );
catch (FaultException e)
 System.out.println( e.getLogString() );
catch (ClientException e)
  System.out.println( e.getLogString() );
}
```

In the example above, when an exception occurs, the exception is printed to the console. Your web store should also display to the customer a message indicating that you were unable to process the order. "Using the Decision and Reason Code Fields," page 129, shows how to provide feedback to the customer.

# **Interpreting Replies**

After your request is processed by the CyberSource server, it sends a reply message that contains information about the services you requested. You receive fields relevant to the services that you requested and to the outcome of each service.

To use the reply information, you must integrate it into your system and any other system that uses that data. For example, you can store the reply information in a database and send it to other back office applications.

You must write an error handler to process the reply information that you receive from CyberSource. Do not show the reply information directly to customers. Instead, present an appropriate response that tells customers the result.

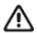

CyberSource may add reply fields and reason codes at any time. If your error handler receives a reason code that it does not recognize, it should use the **decision** to interpret the reply. Parse the reply data according to the names of the fields instead of their order in the reply.

These are the most important reply fields:

- decision: A one-word description of the results of your request. The possible values are as follows:
  - ACCEPT if the request succeeded.
  - REJECT if one or more of the services in the request was declined.
  - REVIEW (Advanced package only) if you use Decision Manager, and the order is marked for review. For more information, see "Handling Decision Manager Reviews (CyberSource Advanced Services Only)," page 131.
  - ERROR if a system error occurred. For more information, see "Handling System Errors," page 131.
- reasonCode: A numeric code that provides more specific information about the results of your request.

You also receive a reason code for each service in your request. You can use these reason codes to determine whether a specific service succeeded or failed. If a service fails, other services in your request may not run. For example, if you request a credit card authorization and capture, and the authorization fails, the capture does not run. The reason codes for each service are described in the Credit Card Services User Guide for CyberSource Essentials merchants or in the service developer guide for CyberSource Advanced merchants

### **Using the Decision and Reason Code Fields**

This example shows how you can use the decision and the reason code to display an appropriate message to the customer.

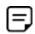

The processReply() method described below is not included in the sample code in the client package.

```
private static boolean processReply( HashMap reply )
  throws ClientException {
   MessageFormat template = new MessageFormat(
   getTemplate( (String) reply.get( "decision" ) );
   Object[] content = { getContent( reply ) };
    /*
    * This example writes the message to the console. Choose an appropriate display
     * method for your own application.
    */
    System.out.println( template.format( content ) );
}
private static String getTemplate( String decision ) {
  // Retrieves the text that corresponds to the decision.
 if ("ACCEPT".equalsIgnoreCase( decision )) {
   return( "Your order was approved.{0}" );
 if ("REJECT".equalsIgnoreCase( decision )) {
    return( "Your order was not approved. {0}" );
  // ERROR
 return( "Your order cannot be completed at this time. {0}" +
          "\nPlease try again later." );
private static String getContent( HashMap reply )
 throws ClientException {
   * Uses the reason code to retrieve more details to add to the template.
   * The strings returned in this sample are meant to demonstrate how to retrieve
   * the reply fields. Your application should display user-friendly messages.
   */
  int reasonCode =
   Integer.parseInt( (String) reply.get( "reasonCode" ) );
  switch (reasonCode) {
```

```
// Success
    case 100:
      return( "\nRequest ID: " + (String) reply.get( "requestID" );
    // Missing field or fields
    case 101:
      return( "\nThe following required field(s) are missing:\n" +
             enumerateValues( reply, "missingField" ) );
    // Invalid field or fields
    case 102:
      return( "\nThe following field(s) are invalid:\n" +
               enumerateValues( reply, "invalidField" ) );
    // Insufficient funds
    case 204:
      return( "\nInsufficient funds in the account. Please use a different " +
              "card or select another form of payment." );
    // Add additional reason codes here that you must handle specifically.
    default:
      // For all other reason codes (for example, unrecognized reason codes, or
     // codes that do not require special handling), return an empty string.
     return( "" );
 }
}
private static String enumerateValues( Map reply, String fieldName ) {
 StringBuffer sb = new StringBuffer();
 String key, val = "";
 for (int i = 0; ; ++i) {
   key = fieldName + " " + i;
   if (!reply.containsKey( key )) {
     break;
   val = (String) reply.get( key );
   if (val != null) {
     sb.append( val + "\n" );
    }
 return( sb.toString() );
```

## Handling Decision Manager Reviews (CyberSource Advanced Services Only)

If you use CyberSource Decision Manager, you may also receive the REVIEW value in the decision field. REVIEW means that Decision Manager has marked the order for review based on how you configured the Decision Manager rules.

If you will be using Decision Manager, you have to determine how to handle the new REVIEW value. Ideally, you will update your order management system to recognize the REVIEW response and handle it according to your business rules. If you cannot update your system to handle the REVIEW response, CyberSource recommends that you choose one of these options:

- If you authorize and capture the credit card payment at the same time, treat the REVIEW response like a REJECT response. Rejecting any orders that are marked for review may be appropriate if your product is a software download or access to a Web site. If supported by your processor, you may also want to reverse the authorization.
- If you approve the order after reviewing it, convert the order status to ACCEPT in your order management system. You can request the credit card capture without requesting a new authorization.
- If you approve the order after reviewing it but cannot convert the order status to ACCEPT in your system, request a new authorization for the order. When processing this new authorization, you must disable Decision Manager. Otherwise the order will be marked for review again. For details about the API field that disables Decision Manager, see the Decision Manager Developer Guide Using the Simple Order API (PDF | HTML) or the Decision Manager Developer Guide Using the SCMP Order API (PDF | HTML).

Alternately, you can specify a custom business rule in Decision Manager so that authorizations originating from a particular internal IP address at your company are automatically accepted.

If supported by your processor, you may want to reverse the original authorization.

#### Handling System Errors

You must design your transaction management system to correctly handle CyberSource system errors, which occur when you successfully receive a reply, but the decision field is ERROR. For more information about the **decision**, see "Interpreting Replies," page 128. The error may indicate a valid CyberSource system error or a payment processor rejection because of invalid data.

#### Offline Transactions

CyberSource recommends that you resend the request two or three times only, waiting a longer period of time between each attempt. Determine what is most appropriate for your business situation.

#### Example **Handling System Errors for Offline Transactions**

After the first system error response, wait a short period of time, perhaps 30 seconds, before resending the request. If you receive the same error a second time, wait a longer period of time, perhaps 1 minute, before resending the request. If you receive the same error a third time, you may decide to try again after a longer period of time, perhaps 2 minutes.

If you are still receiving a system error after several attempts, the error may be caused by a processor rejection instead of a CyberSource system error. In this case, CyberSource recommends one of these options:

- Find the transaction in the Business Center. After looking at the description of the error on the transaction details page, call your processor to determine if and why the transaction was rejected. If your processor is TSYS Acquiring Solutions, you may want to follow this option because this processor can return several system errors that only it can address.
- Contact CyberSource Customer Support to determine whether the error is caused by a CyberSource system issue.

#### Online Transactions

For online transactions, inform the customer that an error occurred and request that the customer attempts to resubmit the order.

# Using XML

This section explains how to write Java programs that request CyberSource services by using XML.

# Requesting CyberSource Services

To request CyberSource services, write code that can perform these actions:

- Collect information for the CyberSource services that you will use
- Assemble the order information into requests
- Send the requests to the CyberSource server

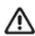

The CyberSource servers do not support persistent HTTP connections.

Process the reply information

For the list of API fields that you must add to your requests and will see in the replies, use the guide that describes the service. See "Related Documents," page 14.

To understand how to request CyberSource services, CyberSource recommends that you examine the name-value pair sample code provided in AuthCaptureSample.java before implementing your code to process XML requests. The sample code file is located in the <main directory>/samples/nvp/src/com/cybersource/sample directory.

The code in this section's example is incomplete. For a complete sample program, see the AuthSample.java file in the <main directory>/samples/xml/src/com/ cybersource/sample directory.

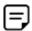

If you make changes to the AuthSample.java sample, you must rebuild the sample before using it by using the compileSample batch file or shell script provided in the xmlsample directory.

If you use Java SDK 1.5 or later, replace cybsclients14.jar with cybsclients15.jar in the compileSample script.

# **Creating Requests**

The client enables you to create an XML request document by using any application and sending the request to CyberSource. For example, if you have a customer relationship management (CRM) application that uses XML to communicate with other applications, you can use your CRM to generate request documents.

You must validate the request document against the XML schema for CyberSource transactions. To view the schema, look at the xsd file for your version of the Simple Order API.

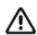

If the elements in your document do not appear in the correct order, your document will not be validated, and your request will fail.

The example that is developed in the following sections shows a basic XML document for requesting a credit card authorization. In this example, Jane Smith is buying an item for 29.95. The XML document in this example is incomplete. For a complete example, see the auth.xml file in the samples/xml directory.

## Creating an Empty Request

Start with the XML declaration and the root element:

```
<?xml version="1.0" encoding="utf-8"?>
<requestMessage xmlns="urn:schemas-cybersource-com:transaction-data-1.18">
</requestMessage>
```

When you construct a request, indicate the namespace for the elements. The namespace must use the same API version that you specify in the configuration settings.

**Example API version:** targetAPIVersion=1.18

> Namespace: urn:schemas-cybersource-com:transaction-data-1.18

### Adding Services to the Request

Add the services that you want to use by creating an element for that service and setting the element's run attribute to true. This example shows a credit card authorization:

```
<?xml version="1.0" encoding="utf-8"?>
<requestMessage xmlns="urn:schemas-cybersource-com:transaction-data-</pre>
1.18">
  <ccAuthService run="true"/>
</requestMessage>
```

You can request multiple services by creating additional elements. When you request multiple services in one request, CyberSource processes the services in a specific order. If a service fails, CyberSource does not process the subsequent services in the request. You are charged only for the services that CyberSource performs.

#### **Example** For All Merchants: Requesting Multiple Services in a Request

If you fulfill orders immediately, you can request a credit card authorization and capture together, called a sale. If the authorization service fails, CyberSource does not process the capture service. The reply that you receive contains only authorization reply fields:

```
<?xml version="1.0" encoding="utf-8"?>
<requestMessage xmlns="urn:schemas-cybersource-com:transaction-data-</pre>
1.18">
  <ccAuthService run="true"/>
  <ccCaptureService run="true"/>
</requestMessage>
```

#### Example Only for Merchants Using CyberSource Advanced Services: Requesting Multiple Services in a Request

Many CyberSource services use fields that tell CyberSource to ignore the result from the first service when deciding whether to run the subsequent services. In the case of the sale, even though the issuing bank gives you an authorization code, CyberSource may decline the authorization based on the address or card verification results. Depending on your business needs, you might choose to capture these declined authorizations. To do so, in your combined authorization and capture request, you must set the businessRules\_ignoreAVSResult field to true:

```
<businessRules>
    <ignoreAVSResult>true</ignoreAVSResult>
</businessRules>
```

These lines tell CyberSource to process the capture even if the address verification result causes CyberSource to decline the authorization. In this case, the reply would contain fields for the authorization and the capture.

### Adding Service-Specific Fields to the Request

Add the fields that are used by the services you are requesting. Most fields are child elements of container elements. For example, a < card> element contains the customer's credit card information. This example shows a partial list of possible fields. The developer guides for the service you are using contains a complete list of API request and reply fields for that service.

```
<?xml version="1.0" encoding="utf-8"?>
<requestMessage xmlns="urn:schemas-cybersource-com:transaction-data-</pre>
1.18">
  <br/>
<br/>
dillTo>
    <firstName>Jane</firstName>
    <lastName>Smith</lastName>
  </billTo>
  <item id="0">
    <unitPrice>29.95</unitPrice>
  </item>
  <card>
    <accountNumber>4111111111111111</accountNumber>
  </card>
  <ccAuthService run="true"/>
</requestMessage>
```

# Sending Requests

Once you have created an XML request document, you can use Java to send the request to CyberSource.

# Importing the Client Classes

Add the following import statements:

```
import java.io.*;
import java.util.*;
import javax.xml.parsers.*;
import org.w3c.dom.*;
import org.xml.sax.*;
import com.cybersource.ws.client.*;
```

Depending on your application, you might need to add more import statements.

### **Loading the Configuration File**

Load the configuration file:

```
Properties props = Utility.readProperties( args );
```

The sample reads the configuration settings from the properties file specified in the command line. If you do not specify a file, the sample looks for the file cybs.properties in the current directory.

## Sending the Request

Send the request to CyberSource, store the reply in a new Document object, and interpret the exceptions that you might receive:

```
try {
 Document request = readRequest( props, args );
 // The sample reads the files specified in the command line, or if no files are
 // specified, the sample looks for cybs.properties and auth.xml in the current
 // directory.
 Document reply = XMLClient.runTransaction( request, props );
  // "Using the Decision and Reason Code Fields," page 129 illustrates how you might
 // design a ProcessReply() method to handle the reply.
 processReply( reply );
catch (FaultException e)
 e.printStackTrace();
 System.out.println( e.getLogString() );
catch (ClientException e)
 e.getInnerException().printStackTrace();
 System.out.println( e.getLogString() );
```

In the preceding example, when an exception occurs, the exception is printed to the console. Your web store should also display a message to the customer indicating that you were unable to process the order. "Using the Decision and Reason Code Fields," page 129, shows how to provide feedback to the customer.

# **Interpreting Replies**

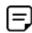

The XML document that you receive in the reply always uses a prefix of c:, for example: xmlns:c="urn:schemas-cybersource-com:transactiondata-1.18". Make sure you use an XML parser that supports namespaces.

After your request is processed by the CyberSource server, it sends a reply message that contains information about the services you requested. You receive fields relevant to the services that you requested and to the outcome of each service.

To use the reply information, you must integrate it into your system and any other system that uses that data. For example, you can store the reply information in a database and send it to other back office applications.

You must write an error handler to process the reply information that you receive from CyberSource. Do not show the reply information directly to customers. Instead, present an appropriate response that tells customers the result.

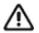

CyberSource may add reply fields and reason codes at any time. If your error handler receives a reason code that it does not recognize, it should use the **decision** to interpret the reply. Parse the reply data according to the names of the fields instead of their order in the reply.

These are the most important reply fields:

- **decision**: A one-word description of the results of your request:
  - ACCEPT if the request succeeded.
  - REJECT if one or more of the services in the request was declined.
  - REVIEW (Advanced package only) if you use Decision Manager, and the order is marked for review. For more information, see "Handling Decision Manager Reviews (CyberSource Advanced Merchants)," page 141.
  - ERROR if a system error occurred. For more information, see "Handling System Errors," page 141.
- reasonCode: A numeric code that provides more specific information about the results of your request.

You also receive a reason code for each service in your request. You can use these reason codes to determine whether a specific service succeeded or failed. If a service fails, other services in your request may not run. For example, if you request a credit card authorization and capture, and the authorization fails, the capture does not run. The reason codes for each service are described in the Credit Card Services User Guide for CyberSource Essentials merchants or in the service developer guide for CyberSource Advanced merchants.

### **Using the Decision and Reason Code**

This example shows how you can use the decision and the reason code to display an appropriate message to the customer.

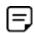

The processReply() method described below is not included in the sample code in the client package.

```
private static boolean processReply( Document reply )
 throws ClientException {
  // The following code allows you to use XPath with the CyberSource schema, which
  // uses a non-empty default namespace.
 XPathAPI xp = new XPathAPI();
 Element nsNode = reply.createElement( "nsNode" );
  // The version number (1.20) at the end of the namespaceURI below is an example.
  // Change it to the version of the API that you are using.
 nsNode.setAttribute("xmlns:cybs", "urn:schemas-cybersource-com:transaction-data
    -1.20");
 Node replyMessage =
   getNode( xp, reply, "cybs:replyMessage", nsNode );
 String decision =
   getText( xp, replyMessage, "cybs:decision", nsNode );
 MessageFormat template =
   new MessageFormat( getTemplate( decision ) );
 Object[] content = { getContent( xp, replyMessage, nsNode ) };
   * This example writes the message to the console. Choose an appropriate display
   * method for your own application.
  System.out.println( template.format( content ) );
 private static String getTemplate( String decision ) {
   // Retrieves the text that corresponds to the decision.
    if ("ACCEPT".equalsIgnoreCase( decision )) {
      return( "Your order was approved.{0}" );
    }
   if ("REJECT".equalsIgnoreCase( decision )) {
      return( "Your order was not approved. {0}");
    }
    // ERROR, or unknown decision
    return( "Your order cannot be completed at this time.{0}" +
            "\nPlease try again later." );
}
```

```
private static String getContent(
 XPathAPI xp, Node ctxNode, Node nsNode )
 throws XMLClientException {
   ^{\star} Uses the reason code to retrieve more details to add to the template.
   * The strings returned in this sample are meant to demonstrate how to retrieve
   * the reply fields. Your application should display user-friendly messages.
   */
  int reasonCode = Integer.parseInt(
   getText( xp, ctxNode, "cybs:reasonCode", nsNode ) );
  switch (reasonCode) {
   // Success
   case 100:
      return ( "\nRequest ID: " +
        getText( xp, ctxNode, "cybs:requestID", nsNode ) );
    // Missing field or fields
    case 101:
      return( "\nThe following required field(s) are missing:\n" +
      enumerateValues( xp, ctxNode, "cybs:missingField", nsNode ) );
    // Invalid field or fields
    case 102:
      return( "\nThe following field(s) are invalid:\n" +
      enumerateValues( xp, ctxNode, "cybs:invalidField", nsNode ) );
   // Insufficient funds
    case 204:
      return( "\nInsufficient funds in the account. Please use a " +
              "different card or select another form of payment." );
    // Add additional reason codes here that you must handle specifically.
    default:
      // For all other reason codes (for example, unrecognized reason codes, or
      // codes that do not require special handling), return an empty string.
      return( "" );
 }
}
private static String enumerateValues (
 XPathAPI xp, Node ctxNode, String xpath, Node nsNode )
 throws TransformerException {
 try {
   StringBuffer sb = new StringBuffer();
   NodeList list =
      xp.selectNodeList( ctxNode, xpath + "/text()", nsNode );
   if (list != null) {
      for (int i = 0, len = list.getLength(); i < len; ++i) {</pre>
        sb.append( list.item( i ).getNodeValue() + "\n" );
      }
    }
   return( sb.toString() );
  }
```

## Handling Decision Manager Reviews (CyberSource **Advanced Merchants**)

If you use CyberSource Decision Manager, you may also receive the REVIEW value in the decision field. REVIEW means that Decision Manager has marked the order for review based on how you configured the Decision Manager rules.

If you will be using Decision Manager, you have to determine how to handle the new REVIEW value. Ideally, you will update your order management system to recognize the REVIEW response and handle it according to your business rules. If you cannot update your system to handle the REVIEW response, CyberSource recommends that you choose one of these options:

- If you authorize and capture the credit card payment at the same time, treat the REVIEW response like a REJECT response. Rejecting any orders that are marked for review may be appropriate if your product is a software download or access to a Web site. If supported by your processor, you may also want to reverse the authorization.
- If you approve the order after reviewing it, convert the order status to ACCEPT in your order management system. You can request the credit card capture without requesting a new authorization.
- If you approve the order after reviewing it but cannot convert the order status to ACCEPT in your system, request a new authorization for the order. When processing this new authorization, you must disable Decision Manager. Otherwise the order will be marked for review again. For details about the API field that disables Decision Manager, see the Decision Manager Developer Guide Using the Simple Order API (PDF | HTML) or the Decision Manager Developer Guide Using the SCMP Order API (PDF | HTML).

Alternately, you can specify a custom business rule in Decision Manager so that authorizations originating from a particular internal IP address at your company are automatically accepted.

If supported by your processor, you may want to reverse the original authorization.

# **Handling System Errors**

You must design your transaction management system to correctly handle CyberSource system errors, which occur when you successfully receive a reply, but the decision field is ERROR. For more information about the decision, see "Interpreting Replies," page 138. The error may indicate a valid CyberSource system error or a payment processor rejection because of invalid data.

#### Offline Transactions

CyberSource recommends that you resend the request two or three times only, waiting a longer period of time between each attempt. You should determine what is most appropriate for your business situation.

#### **Example**

After the first system error response, wait a short period of time, perhaps 30 seconds, before resending the request. If you receive the same error a second time, wait a longer period of time, perhaps 1 minute, before resending the request. If you receive the same error a third time, you may decide to try again after a longer period of time, perhaps 2 minutes.

If you are still receiving a system error after several attempts, the error may be caused by a processor rejection instead of a CyberSource system error. In this case, CyberSource recommends one of these options:

- Find the transaction in the Business Center. After looking at the description of the error on the transaction details page, call your processor to determine if and why the transaction was rejected. If your processor is TSYS Acquiring Solutions, you may want to follow this option because this processor can return several system errors that only it can address.
- Contact CyberSource Customer Support to determine whether the error is caused by a CyberSource system issue.

#### Online Transactions

For online transactions, inform the customer that an error occurred and request that the customer attempts to resubmit the order.

# **Advanced Configuration Information**

## **Using Alternate Server Properties**

Use the serverURL and namespaceURI properties if CyberSource changes the convention used to specify the server URL and namespace URI, but has not updated the client yet. With these properties, you will be able to configure your existing client to use the new server and namespace conventions required by the CyberSource server.

For example, these are the server URLs and namespace URI for accessing the CyberSource services with the Simple Order API 1.18:

- Test server URLs:
  - Internet endpoint: https://ics2wstest.ic3.com/commerce/1.x/ transactionProcessor
  - Akamai endpoint: https://ics2wstesta.ic3.com/commerce/1.x/ transactionProcessor
- Production server URLs:
  - Internet endpoint: https://ics2ws.ic3.com/commerce/1.x/ transactionProcessor
  - Akamai endpoint: https://ics2wsa.ic3.com/commerce/1.x/ transactionProcessor
  - India endpoint: https://ics2ws.in.ic3.com/commerce/1.x/ transactionProcessor
- Namespace URI:

```
urn:schemas-cybersource-com:transaction-data-1.18.
```

If you view the above URLs in a web browser, a list of the supported API versions and the associated schema files are displayed.

## **Configuring for Multiple Merchant IDs**

If you have multiple merchant IDs, or if you are a reseller handling multiple merchants, you can set different properties settings for different merchant IDs in the Properties object that you pass to runTransaction(). When using the samples provided in the client package, set the properties in cybs.properties file.

To specify the settings for a specific merchant, all the properties except merchantID can be prefixed with "<merchantID>.". The merchant ID is case sensitive. To enable logging only for merchant 123, set the enableLog property to true for all requests that have merchant 123 as the merchant ID:

```
merchant123.enableLog=true
enableLog=false
```

The client disables logging for all other merchants.

# **Using System Properties**

Although the properties in the Properties object passed to runTransaction() normally take precedence over the System properties, you can specify the settings that the client uses with the System properties. A system property will be used only if the Properties object passed to runTransaction() does not already include that property.

To use System properties for merchant 123, prefix each system property with cybs., for example:

```
java -Dcybs.enableLog=false -Dcybs.merchant123.enableLog=true
myApplication
```

# **Resolving Connection Issues**

If you are using a Oracle Java SDK version earlier than 1.4.0 or an IBM Java SDK, you may exceptions when attempting to connect to external sites with HTTPS.

If you encounter the following exception message when testing the client, follow the procedure for your SDK:

```
java.net.MalformedURLException: unknown protocol: https
```

#### Oracle Java SDK version earlier than 1.4.0

This procedure is only a guideline. For the latest information, consult the Oracle JSSE documentation.

- Download the Oracle JSSE from http://java.sun.com/products/jsse/. Step 1
- Step 2 Extract the following files from the Oracle JSSE package:

```
jcert.jar
jnet.jar
jsse.jar
```

- Copy the jar files into your Java installation's jre/lib/ext directory. Step 3
- Step 4 Open jre/lib/security/java.security and locate the following line with the highest value for N:

```
security.provider.N=<some provider class name>
```

Add the following line where  ${\tt NN}$  is equal to  ${\tt N}$  + 1: Step 5

```
security.provider.NN=com.sun.net.ssl.internal.ssl.Provider
```

Step 6 Save and close the file.

#### **IBM Java SDK**

This procedure is only a guideline. For the latest information, consult the IBMJSSE documentation.

- Step 1 Download the IBMJSSE from IBM's web site or obtain it from your IBM development kit CDs.
- Step 2 Extract the ibmjsse.jar file.
- Step 3 Obtain the ibmpkcs.jar file.

The file should be included in the IBM development kit.

- Step 4 Copy both jar files into your Java installation's jre/lib/ext directory.
- Step 5 Open jre/lib/security/java.security and locate the following line with the highest value for N:

```
security.provider.N=<some provider class name>
```

Step 6 Add the following line where NN is equal to N + 1:

```
security.provider.NN=com.ibm.jsse.JSSEProvider
```

Step 7 Save and close the file.

# Importing the Root CA Certificate

If you encounter this exception message when testing the client, you must perform the following steps to import the root CA certificate into cacerts:

```
javax.net.ssl.SSLException untrusted server cert chain
```

- Step 1 At a command prompt, go to the main client directory where the entrust ssl ca.cer file is located.
- Step 2 Type the following text without line breaks:

```
keytool -import -alias entrust ssl ca
                -keystore <JAVA_HOME>/jre/lib/security/cacerts
                -file entrust ssl ca.cer
```

where <JAVA HOME> is the path to your Java installation.

Note that **keytool** is a utility included in the Java SDK.

Step 3 When prompted, enter the keystore password.

The default password is usually *changeit*. You have successfully imported the certificate.

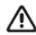

- This chapter covers the Linux and Windows platforms and uses the Linux convention of forward slashes when path names are listed.
- The PHP client for the Simple Order API is supported on 32-bit operating systems
- If you are building an application to sell to others, see Appendix A, "Using the Client Application Fields," on page 192. This appendix has a list of API fields you can use in your request that describe the application, its version, and its user. If you use these fields in your request, you can view their values in the Transaction Search Details window of the Business Center.

# **Using PHP in a Hosted Environment**

If you are operating in a hosted environment (with an Internet Service Provider hosting your web store), read this section.

To use the CyberSource Simple Order API client for PHP, you must register a PHP extension in php.ini and modify the LD LIBRARY PATH (for Linux) or the system PATH (for Windows) to include the lib directory of the CyberSource client. The CyberSource binaries ensure that your transactions are secure while being sent to CyberSource. If you use a hosted environment, you must check with your hosting provider (ISP) to make sure that they support the addition of a PHP extension and editing of the path environment variables.

If you cannot find any documentation related to your hosting provider's support of extensions and new library locations, contact your hosting provider with this statement:

CyberSource requires modifying php.ini to add their extension and editing of LD LIBRARY PATH (for Linux) or the system PATH (for Windows) to add the directory containing the dynamic libraries required by the extension for use by my e-commerce software. CyberSource ensures the safety and functionality of these libraries. Please let me know your policy for supporting this implementation.

Because other merchants who use your hosting provider may also use CyberSource, your hosting provider may have already installed the CyberSource PHP client. In that case, we suggest that you verify with your hosting provider the version of the client they have

installed and registered. If the client you want to use is newer, ask them to replace the libraries with the new ones.

If you have any questions regarding the above information or installation of the client, please contact Customer Support. If you are a Business Center user, and you cannot obtain the appropriate access from your ISP to install the client, consider using Secure Acceptance instead of the PHP client. Secure Acceptance is available in two integration types, both of which are available in the Business Center. See Secure Acceptance Hosted Checkout Integration Guide and Secure Acceptance Checkout API Integration Guide.

# **Choosing Your API and Client**

### **API Variation**

With this client package, you can use either of these variations of the Simple Order API:

- Name-value pairs, which are simpler to use than XML
- XML, which requires you to create and parse XML documents

The test that you run immediately after installing the client uses name-value pairs.

## **Client Versions**

CyberSource regularly updates the Simple Order API to introduce new API fields and functionality. To identify the latest version of the server-side API for the CyberSource services, go to:

https://ics2wsa.ic3.com/commerce/1.x/transactionProcessor.

For transactions in India, go to:

https://ics2ws.in.ic3.com/commerce/1.x/transactionProcessor

The Simple Order API Client for PHP also has a version, but it is not the same as the API version. The client version represents the version of the client-side code that you use to access the CyberSource services.

When configuring the client, you indicate the version of the API that you want to use. When setting this parameter, do not use the current version of the client; use the current version of the API.

# Sample Code

The client contains sample scripts and sample PHP pages that you can use to test the client.

# **Basic PHP Page Example**

The example below shows the primary code required to send a Simple Order API request for credit card authorization. The example uses name-value pairs. For a more complete example, see the sample program and sample PHP pages included in the package (see "Sample Code," page 149). "Using Name-Value Pairs," page 168, shows you how to create the code.

```
// Load the configuration settings
$config = cybs load config( 'cybs.ini' );
// set up the request by creating an array and adding fields to it
$request = array();
// We want to do credit card authorization in this example
$request['ccAuthService run'] = "true";
// Add required fields
$request['merchantID'] = 'infodev';
$request['merchantReferenceCode'] = 'MRC-14344';
$request['billTo firstName'] = 'Jane';
$request['billTo lastName'] = 'Smith';
$request['billTo_street1'] = '1295 Charleston Road';
$request['billTo city'] = 'Mountain View';
$request['billTo state'] = 'CA';
$request['billTo postalCode'] = '94043';
$request['billTo country'] = 'US';
$request['billTo email'] = 'jsmith@example.com';
$request['card accountNumber'] = '41111111111111111';
$request['card expirationMonth'] = '12';
$request['card_expirationYear'] = '2010';
$request['purchaseTotals currency'] = 'USD';
// This example has two items
$request['item 0 unitPrice'] = '12.34';
$request['item_1_unitPrice'] = '56.78';
// Add optional fields here according to your business needs
// Send request
$reply = array();
$status = cybs run transaction( $config, $request, $reply );
// Handle the reply. See "Handling the Return Status," page 171.
```

# Sample Scripts

The client contains two sample scripts, one for using name-value pairs and one for using XML. See "Testing the Client," page 158, or see the README file for more information about using the authCaptureSample.php script to test the client.

- Name-value pairs: See authCaptureSample.php in <installation directory>/samples/nvp.
- XML: We suggest that you examine the name-value pair sample code listed above before implementing your code to process XML requests.

For the XML sample code, see authSample.php in <installation directory>/ samples/xml. Also see the auth.xml XML document that the script uses.

# Sample PHP Pages

The client download package also includes sample PHP pages in the <installation directory>/samples/store directory.

Files in sampleStore Directory Table 19

| File                 | Description                                                                                   |  |
|----------------------|-----------------------------------------------------------------------------------------------|--|
| util.php             | Used by the other PHP pages in the directory.                                                 |  |
| checkout.php         | Displays the contents of the shopping basket and prompts for address and payment information. |  |
| checkout2.php        | Authorizes the order and displays the result.                                                 |  |
| store_<br>footer.php | Footer used in the checkout pages.                                                            |  |
| store_<br>header.php | Header used in the checkout pages.                                                            |  |

#### To use the sample PHP pages:

- Step 1 If you have files in your web server's root directory that have the same name as the files listed in Table 19, "Files in sampleStore Directory," on page 150, back up those files. You will be copying the sample store files into the root directory in the next step. For Apache, the root directory is the one specified by DocumentRoot in httpd.conf.
- Step 2 Copy all of the files in the <installation directory>/samples/store directory into your web server's root directory.

Modify the cybs.ini file as appropriate. For more information, see "Configuring Client Step 3 Settings," page 156.

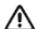

Use absolute paths for the directories in the cybs.ini file that you use with the sample store, for example: keysDirectory=c:\keys.

If you encounter problems getting the sample PHP pages to work, you might need to locate your cybs.ini file outside of the root directory.

- Step 4 Open the checkout.php file in a text editor and locate the cybs load config() function.
- Step 5 Make sure that the parameter for the cybs.ini file passed to the function includes the absolute path. For example, make sure the line reads:

```
$config = cybs load config( 'c:\cybs.ini' );
not this line:
   $config = cybs load config( 'cybs.ini' );
```

Step 6 Restart your web server.

> If you are using Microsoft Internet Information Services (IIS), you might need to restart your computer for IIS to pick up the new server path.

Step 7 Open a web browser and type the following URL:

> http://<your web server name or IP address>/<virtual directory if applicable>/checkout.php

# **Installing and Testing the Client**

# **Minimum System Requirements**

### **For Linux**

- Linux kernel 2.2, LibC6 on an Intel processor (for RedHat users, this currently corresponds to versions 7.1 and 7.2)
- PHP4 (minimum version 4.2.1) or PHP5 (5.0.0–5.0.3 and 5.1.0-5.1.2)
- **GNU GCC**

### **For Windows**

- Windows XP, 2000, or newer
- Minimum PHP version 4.2.1

The SDK supports UTF-8 encoding.

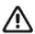

Failure to configure your client API host to a unique, public IP address will cause inconsistent transaction results.

The client API request ID algorithm uses a combination of IP address and system time, along with other values. In some architectures this combination might not yield unique identifiers.

# **Transaction Security Keys**

The first thing you must do is create your security key. The client uses the security key to add a digital signature to every request that you send. This signature helps ensure that no one else can use your CyberSource account to process orders. You specify the location of your key when you configure the client.

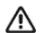

You must generate two transaction security keys—one for the CyberSource production environment and one for the test environment. For information about generating and using security keys, see Creating and Using Security Keys (PDF | HTML).

The Simple Order API client for PHP package includes the ca-bundle.crt, a bundle of certificate files. The client expects to find the ca-bundle.crt file in the same directory as your security keys. If you move it elsewhere, use the sslCertFile configuration parameter to specify the file location. For more information, see the description of the parameter "sslCertFile," page 157.

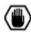

You must protect your security key to ensure that your CyberSource account is not compromised.

# Installing the Client

This section describes the installation steps for Linux and Windows environments.

#### To install the client on Linux:

- Go to the client downloads page on the Support Center. Step 1
- Step 2 Download the latest client package. You can save the file in any directory.
- Step 3 Unzip and untar the package.

This creates a directory called simapi-php-n.n.n, where n.n.n is the client version.

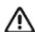

The simapi-php-n.n.n/lib directory contains symbolic links. If you install the client by copying the lib directory from some other location where you untarred the package, check to see if the symbolic links are still there. If they are not, you must recreate them.

Step 4 Copy the php  $\mathbf{N}$  cybersource. so file into the PHP extension directory, where the  $\mathbf{N}$  is 4 if your PHP version is 4.x.x; 5 if your PHP version is 5.0.0-5.0.2; 503 if your PHP version is 5.0.3.; or 512 if your version is 5.1.0-5.1.2.

The extension directory is the one "extension dir" is set to in the php.ini file. If you do not already have "extension dir" set to an explicit directory:

- Create an extension directory (outside of the client installation directory).
- Set "extension dir" to that directory.
- Copy the  $php \mathbf{N}$  cybersource.so file to that directory location.
- Step 5 If you are using an Oracle database, go to "Special Installation Instructions for Oracle Users," page 161, and follow the instructions.

Otherwise, in the php.ini file, locate the "Dynamic Extensions" section and add one of the following lines anywhere before the next section in the file:

```
extension=php4 cybersource.so (if using PHP 4.x.x) or
extension=php5 cybersource.so (if using PHP 5.0.0-5.0.2)
extension=php503 cybersource.so (if using PHP 5.0.3) or
extension=php512 cybersource.so (if using PHP 5.1.0-5.1.2)
```

- Step 6 Save the php.ini file.
- Modify the environment variable LD\_LIBRARY\_PATH to include the lib directory of the Step 7 CyberSource client. For example:

```
export LD LIBRARY PATH=/baseDir/simapi-php-n.n.n/lib:$LD LIBRARY
```

where /baseDir is the directory where you untarred the CyberSource client package.

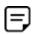

If the web server is running as the user "nobody", you must use ldconfig instead of setting the LD\_LIBRARY\_PATH. In this case, update the /etc/ ld.so.conf file to include the library path (/baseDir/simapi-phpn.n.n/lib), and run ldconfig to update the configuration.

- Step 8 Configure the client. See "Configuring Client Settings," page 156, below.
- Step 9 Test the client. See "Testing the Client," page 158.

#### To install the client on Windows:

- Step 1 Go to the client downloads page on the Support Center.
- Step 2 Download the latest client package. You can save the file in any directory.
- Step 3 Unzip the package.

This creates a directory called simapi-php-n.n.n, where n.n.n is the client version.

Step 4 Copy the php w cybersource.dll file into the PHP extension directory, where the wis 4 if your PHP version is 4.x.x, or 5 if your PHP version is 5.x.x.

The extension directory is the one "extension dir" is set to in the php.ini file. If you do not already have "extension dir" set to an explicit directory:

- **a** Create an extension directory (outside of the client installation directory).
- **b** Set "extension dir" to that directory.
- Copy the php **N** cybersource.dll file to that directory location.
- Step 5 In the php.ini file, locate the "Windows Extensions" section and add one of the following lines anywhere before the next section in the file:

```
extension=php4 cybersource.dll (if using PHP 4.x.x) or
extension=php5 cybersource.dll (if using PHP 5.0.0-5.0.2)
extension=php503 cybersource.dll (if using PHP 5.0.3) or
extension=php512 cybersource.dll (if using PHP 5.1.0-5.1.2)
```

- Step 6 Save the php.ini file.
- Step 7 Add the lib directory of the CyberSource client package to the system PATH. This makes the DLLs included in the client package available to the CyberSource PHP extension. The client is installed on your system.
- Step 8 Configure the client. See "Configuring Client Settings," page 156, below.
- Step 9 Test the client. See "Testing the Client," page 158.

# **Configuring Client Settings**

To run the sample scripts included in the client package, you must set the configuration parameters in the cybs.ini file, which is located in the <installation directory>/samples directory for Linux, and in the nvp, xml, and store subfolders inside the samples directory for Windows. You can also use this file when running transactions in a production environment (see the function descriptions in "PHP API for the Client," page 162). The following table describes the parameters that you can set. The default cybs.ini file that comes with the client package does not include all of the parameters listed in the table. The file includes only the parameters required to run the sample scripts.

If you have multiple merchant IDs, or if you are a reseller handling multiple merchants, you can use different configuration settings depending on the merchant ID. See "Configuring Your Settings for Multiple Merchant IDs," page 191, for more information.

Table 20 **Configuration Settings** 

| Setting          | Description                                                                                                    |  |  |
|------------------|----------------------------------------------------------------------------------------------------|--|--|
| merchantID       | Merchant ID. The client uses this value if you do not specify a merchant ID in the request itself.                                                                                                    |  |  |
| keysDirectory    | Location of the merchant's security key. The client includes a keys directory that you can use. Include the path, for example:/keys, or c:\simapi-php-1.0.0\keys.                                                                                                    |  |  |
|                  | <b>Note</b> We recommend that you store your key locally for faster request processing.                                                                                                    |  |  |
| sendToProduction | Flag that indicates whether the transactions for this merchant should be sent to the production server. Use one of these values:                                                                                                    |  |  |
|                  | <ul> <li>false: Do not send to the production server; send to the test server<br/>(default setting).</li> </ul>                                                                                                    |  |  |
|                  | true: Send to the production server.                                                                                                    |  |  |
|                  | <b>Note</b> Make sure that if your merchant ID is configured to use the test mode, you send requests to the test server.                                                                                                    |  |  |
| targetAPIVersion | Version of the Simple Order API to use.                                                                                                    |  |  |
|                  | <b>Note</b> For a current list of the available versions, go to https://ics2wsa.ic3.com/commerce/1.x/transactionProcessor. For transactions in India, go to https://ics2ws.in.ic3.com/commerce/1.x/transactionProcessor. For information about what has changed in each version, see the <i>Simple Order API Release Notes</i> . |  |  |
| keyFilename      | Name of the security key file name for the merchant in the format<br><pre>security_key_filename&gt;.p12.</pre>                                                                                                    |  |  |
| serverURL        | Alternate server URL to use. See "Using Alternate Server Configuration Settings," page 190, for more information. Give the complete URL because it will be used exactly as you specify here.                                                                                                    |  |  |

**Configuration Settings (Continued)** Table 20

| Setting        | Description                                                                                                    |  |  |
|----------------|----------------------------------------------------------------------------------------------------|--|--|
| namespaceURI   | Alternate namespace URI to use. See "Using Alternate Server Configuration Settings," page 190, for more information. Give the complete namespace URI because it will be used exactly as you specify here.                                                                                                    |  |  |
| enableLog      | Flag directing the client to log transactions and errors. Use one of these values:                                                                                                    |  |  |
|                | <ul><li>false: Do not enable logging (default setting).</li></ul>                                                                                                    |  |  |
|                | ■ true: Enable logging.                                                                                                    |  |  |
|                | Important Logging can cause very large log files to accumulate. Therefore, CyberSource recommends that you use logging only when troubleshooting problems. To comply with all Payment Card Industry (PCI) and Payment Application (PA) Data Security Standards regarding the storage of credit card and card verification number data, the logs that are generated contain only masked credit card and card verification number data (CVV, CVC2, CVV2, CID, CVN). |  |  |
|                | Follow these guidelines:                                                                                                    |  |  |
|                | <ul> <li>Use debugging temporarily for diagnostic purposes only.</li> </ul>                                                                                                    |  |  |
|                | If possible, use debugging only with test credit card numbers.                                                                                                    |  |  |
|                | <ul> <li>Never store clear text card verification numbers.</li> </ul>                                                                                                    |  |  |
|                | <ul> <li>Delete the log files as soon as you no longer need them.</li> </ul>                                                                                                    |  |  |
|                | <ul> <li>Never send email to CyberSource containing personal and account<br/>information, such as customers' names, addresses, card or check<br/>account numbers, and card verification numbers.</li> </ul>                                                                                                    |  |  |
|                | For more information about PCI and PABP requirements, see www.visa.com/cisp.                                                                                                    |  |  |
| logDirectory   | Directory to which to write the log file. Note that the client will not create this directory for you; you must specify an existing directory. The client includes a logs directory that you can use. Include the path, for example:/logs, or c:\simapi-php-1.0.0\logs.                                                                                                    |  |  |
| logFilename    | Log file name. The client uses cybs . log by default.                                                                                                    |  |  |
| logMaximumSize | Maximum size in megabytes for the log file. The default value is 10. When the log file reaches the specified size, it is archived into cybs.log. yyyymmddThhmmssxxx> and a new log file is started. The xxx indicates milliseconds.                                                                                                    |  |  |
| sslCertFile    | The location of the bundled file of CA Root Certificates (ca-bundle.crt) which is included in the client download package. The client automatically looks for the file in the directory where your security key is stored (specified by keysDirectory). If you move the file so it does not reside in keysDirectory, use this configuration setting to specify the full path to the file, including the file name.                                                |  |  |
| timeout        | Length of time-out in seconds. The default is 110.                                                                                                    |  |  |

Table 20 **Configuration Settings (Continued)** 

| Setting       | Description                                                                                                    |  |
|---------------|----------------------------------------------------------------------------------------------------|--|
| proxyServer   | Proxy server to use. Allowable formats include:                                                                                                    |  |
|               | <pre><http:></http:>server&lt;:port&gt;</pre>                                                                                                    |  |
|               | <pre><http:></http:>IP address&lt;:port&gt;</pre>                                                                                                    |  |
|               | The http://and port are optional.                                                                                                    |  |
|               | <b>Note</b> The default port is 1080. If your proxy server is listening on another port, you must specify a port number.                                                                                             |  |
| proxyUsername | Username used to authenticate against the proxy server if required. If the proxy server requires the domain name during authentication, add the domain name and a backslash: <domain>\<username></username></domain> |  |
| proxyPassword | Password used to authenticate against the proxy server, if required.                                                                                                    |  |

# **Testing the Client**

After you install and configure the client, test it immediately to ensure that the installation was successful.

#### To test the client:

- Step 1 Go to the <installation directory>/samples/nvp directory.
- Step 2 Run the test authCaptureSample.php script by typing:

php authCaptureSample.php

where php is the command-line interface (CLI) version. Depending on the PHP version, php may be in the main PHP directory, the sapi/cli directory, the cli directory, or it may be named php-cli.exe or php.exe.

For example, for PHP 4.3.0 with Linux, you might have:

<PHP directory>/sapi/cli/php authCaptureSample.php

Or for PHP 4.3.8 with Windows, you might have:

<PHP directory>\cli\php authCaptureSample.php or

<PHP directory>\php.exe authCaptureSample.php

The results of the test are displayed in the window.

- If the test is successful, a decision of ACCEPT appears for both the credit card authorization and the follow-on capture.
- If the test is not successful, a different decision value or an error message appears.

#### To troubleshoot client test failures:

- Step 1 Verify that your cybs.ini settings are correct.
- Step 2 Run the test again.
- Step 3 If the test still fails, look at the error message and determine the return status value (a numeric value from -1 to 8).
- Step 4 See the descriptions of the status values in "Possible Return Status Values," page 164, and follow any instructions given there for the error you received.
- Step 5 Run the test again.
- Step 6 If the test still fails, contact Customer Support.

#### To run the XML sample:

- Step 1 Go to the <installation directory>/sample/xml directory.
- Step 2 For Windows, modify the cybs.ini in the folder with your settings (for Linux, make sure the samples/cybs.ini file is set how you want it).
- Step 3 Run the test authSample.php script by typing:

#### php authSample.php

The results of the test are displayed in the window.

- If the test is successful, you see a decision of ACCEPT for both the credit card authorization and the follow-on capture.
- If the test is not successful, you see a different decision value or an error message. See "To troubleshoot client test failures:," page 159, to troubleshoot the error.

The client is installed and tested. You are ready to create your own code for requesting CyberSource services. For information about creating requests, see "Using Name-Value Pairs," page 168, if you plan to use name-value pairs, or "Using XML," page 178, if you plan to use XML.

# **Going Live**

When you complete all of your system testing and are ready to accept real transactions from your customers, your deployment is ready to go live.

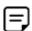

After your deployment goes live, use real card numbers and other data to test every card type you support. Because these are real transactions in which you are buying from yourself, use small monetary amounts to do the tests. Process an authorization, then capture the authorization, and later refund the money. Use your bank statements to verify that money is deposited into and withdrawn from your merchant bank account as expected. If you have more than one CyberSource merchant ID, test each one separately.

## CyberSource Essentials Merchants

If you use CyberSource Essentials services, you can use the Business Center site to go live. For a description of the process of going live, see the "Steps for Getting Started" section in Getting Started with CyberSource Essentials.

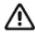

Configure your client so that it can send transactions to the production server and not the test server. For more information, see the description of the configuration setting "sendToProduction," page 156.

## CyberSource Advanced Merchants

If you use CyberSource Advanced services, see the "Steps for Getting Started" chapter in Getting Started with CyberSource Advanced for information about going live.

When your deployment goes live, your CyberSource account is updated so that you can send transactions to the CyberSource production server. If you have not already done so, you must provide your banking information to CyberSource so that your processor can deposit funds to your merchant bank account.

After CyberSource has confirmed that your account is live, make sure that you update your system so that it can send requests to the production server (ics2wsa.ic3.com or ics2ws.in.ic3.com in India) using your security key for the production environment. The test server (ics2wstesta.ic3.com) cannot be used for real transactions. For more information about sending transactions to the production server, see the description of the configuration setting "sendToProduction," page 156.

# Updating the Client to Use a Later API Version

CyberSource periodically updates the Simple Order API (previously called the Web Services API). You can update your existing client to work with the new API version. Go to https://ics2wsa.ic3.com/commerce/1.x/transactionProcessor for a list of the available API versions. For transactions in India, go to https://ics2ws.in.ic3.com/commerce/1.x/ transactionProcessor. Or, if you are in test mode, go to https://ics2wstesta.ic3.com/ commerce/1.x/transactionProcessor.

To update the client to use a later API version, update the value for the targetAPIVersion configuration parameter in the cybs.ini file. For example, to use the 1.18 version of the API, set the property to 1.18.

# **Special Installation Instructions for Oracle Users**

If you are using Linux and an Oracle database, you must:

- Load the Oracle extensions dynamically
- In the php.ini file, load the CyberSource extension before the Oracle extensions

#### To load Oracle extensions dynamically after the CyberSource extension:

- Step 1 At a command prompt, go to your PHP directory.
- Step 2 Type the following:

make clean

Step 3 Execute configure so that you are loading the Oracle extensions dynamically. To do this, include "shared," before the path to each Oracle extension. For example, you might execute configure as follows:

```
./configure --prefix=<target PHP directory>
--with-apxs=/usr/local/apache 1.3.32/bin/apxs
--with-oracle=shared,/home/u01/app/oracle/product/8.1.7
--with-oci8=shared,/home/u01/app/oracle/product/8.1.7
--without-mysql
```

Step 4 Type the following:

> make make install

Step 5 In the "Dynamic Extensions" section of the php.ini file, add the CyberSource extension before the Oracle extensions:

```
extension=php{\it N} cybersource.so (where {\it N} represents the version of PHP: 4, 5,
503, or 512)
extension = oracle.so
extension = oci8.so
```

- Step 6 Save the php.ini file.
- Step 7 Continue with the original installation instructions (see Step 7 in "Installing the Client," page 153).

# PHP API for the Client

# **Summary of Functions**

The client includes these functions:

- cybs\_load\_config()
- cybs\_run\_transaction()

# cybs\_load\_config()

Table 21 cybs\_load\_config()

| Syntax      | array cybs_load_config( string filename )      |  |  |
|-------------|------------------------------------------------|--|--|
| Description | Loads the configuration settings from a file   |  |  |
| Returns     | An array containing the configuration settings |  |  |
| Parameters  | filename: Name of the configuration file       |  |  |

# cybs\_run\_transaction()

Table 22 cybs\_run\_transaction()

| Syntax      | <pre>int cybs_run_transaction( array config, array request, array reply )</pre>                                    |                                                                                                    |
|-------------|----------------------------------------------------------------------------------------------------|----------------------------------------------------------------------------------------------------|
| Description | Sends the request to the CyberSource server and receives the reply                                                 |                                                                                                    |
| Returns     | A value that indicates the status                                                                                  | of the request                                                                                                    |
| Parameters  | config: Configuration array to use                                                                                 |                                                                                                    |
|             | request:  Array containing one of these:  The individual name-value pairs in the request (for no value pair users) |                                                                                                    |
|             |                                                                                                    | <ul> <li>A single key called CYBS_SK_XML_DOCUMENT whose<br/>value is the XML document representing the request (for<br/>XML users)</li> </ul> |
|             | reply: Array containing one of these:                                                                              | <b>Note</b> You must create this array before you call cybs_run_transaction().                                                                |
|             |                                                                                                    | <ul> <li>The individual name-value pairs in the reply (for name-<br/>value pair users)</li> </ul>                                             |
|             |                                                                                                    | <ul> <li>A single key called CYBS_SK_XML_DOCUMENT whose<br/>value is the XML document representing the reply (for<br/>XML users)</li> </ul>   |
|             |                                                                                                    | A combination of the following keys and their values:                                                                                         |
|             |                                                                                                    | CYBS_SK_ERROR_INFO                                                                                                    |
|             |                                                                                                    | CYBS_SK_RAW_REPLY                                                                                                    |
|             |                                                                                                    | CYBS_SK_FAULT_DOCUMENT                                                                                                    |
|             |                                                                                                    | CYBS_SK_FAULT_CODE                                                                                                    |
|             |                                                                                                    | CYBS_SK_FAULT_STRING                                                                                                    |
|             |                                                                                                    | CYBS_SK_FAULT_REQUEST_ID                                                                                                    |
|             |                                                                                                    | See below for descriptions of these keys.                                                                                                    |

# **Reply Key Descriptions**

- CYBS\_SK\_ERROR\_INFO: Information about the error that occurred
- CYBS SK RAW REPLY: The server's raw reply
- CYBS SK FAULT DOCUMENT: The entire, unparsed fault document
- CYBS SK FAULT CODE: The fault code, which indicates where the fault originated
- CYBS\_SK\_FAULT\_STRING: The fault string, which describes the fault
- CYBS\_SK\_FAULT\_REQUEST\_ID: The request ID for the request

### **Possible Return Status Values**

The cybs run transaction() function returns a status indicating the result of the request. Table 23, "Possible Status Values," describes the possible status values, including whether the error is critical. If an error occurs after the request has been sent to the server, but the client cannot determine whether the transaction was successful, then the error is considered critical. If a critical error happens, the transaction may be complete in the CyberSource system but not complete in your order system. The descriptions below indicate how to handle critical errors.

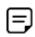

The sample scripts display a numeric value for the return status, which is listed in the first column.

Table 23 **Possible Status Values** 

| Numeric<br>Value<br>(for Sample<br>Scripts) | Value                      | Description                                                                                                    |
|---------------------------------------------|----------------------------|----------------------------------------------------------------------------------------------------|
| 0                                           | CYBS_S_OK                  | Critical: No                                                                                                    |
|                                             |                            | Result: The client successfully received a reply.                                                                                                    |
|                                             |                            | For name-value pair users, the $ply$ array has the reply name-value pairs for the services that you requested.                                        |
|                                             |                            | For XML users, the $\texttt{ply}$ array contains the response in XML format.                                                                          |
|                                             |                            | Manual action to take: None                                                                                                    |
| -1                                          | CYBS_S_PHP_<br>PARAM_ERROR | Critical: No                                                                                                    |
|                                             |                            | <b>Result:</b> The request was not sent because there was a problem with one or more of the parameters passed to the cybs_run_transaction() function. |
|                                             |                            | Manual action to take: Make sure the parameter values are correct.                                                                                    |
| 1                                           | CYBS_S_PRE_SEND_<br>ERROR  | Critical: No                                                                                                    |
|                                             |                            | <b>Result:</b> An error occurred before the request could be sent. This usually indicates a configuration problem with the client.                    |
|                                             |                            | Error information to read:                                                                                                    |
|                                             |                            | <pre>\$reply[CYBS_SK_ERROR_INFO]</pre>                                                                                                    |
|                                             |                            | <b>Manual action to take:</b> Fix the problem described in the error information.                                                                     |

Possible Status Values (Continued) Table 23

| Numeric<br>Value<br>(for Sample<br>Scripts) | Value                 | Description                                                                                                    |
|---------------------------------------------|-----------------------|----------------------------------------------------------------------------------------------------|
| 2                                           | CYBS_S_SEND_<br>ERROR | Critical: No                                                                                                    |
|                                             |                       | Result: An error occurred while sending the request.                                                                                                    |
|                                             |                       | Error information to read:                                                                                                    |
|                                             |                       | <pre>\$reply[CYBS_SK_ERROR_INFO]</pre>                                                                                                    |
|                                             |                       | Manual action to take: None                                                                                                    |
|                                             |                       | <b>Note</b> A typical send error that you might receive when testing occurs if the ca-bundle.crt file is not located in the same directory as your security key. For information about how to fix the problem, see the description of the configuration parameter "sslCertFile," page 157.                                           |
| 3                                           | CYBS_S_RECEIVE_       | Critical: Yes                                                                                                    |
|                                             | ERROR                 | Result: An error occurred while waiting for or retrieving the reply.                                                                                                    |
|                                             |                       | Error information to read:                                                                                                    |
|                                             |                       | <pre>\$reply[CYBS_SK_ERROR_INFO]</pre>                                                                                                    |
|                                             |                       | <pre>\$reply[CYBS_SK_RAW_REPLY]</pre>                                                                                                    |
|                                             |                       | <b>Manual action to take:</b> Check the Transaction Search screens on the Business Center to verify that the request was processed, and if so, whether it succeeded. Update your transaction database appropriately.                                                                                                    |
| 4                                           | CYBS_S_POST_          | Critical: Yes                                                                                                    |
|                                             | RECEIVE_ERROR         | <b>Result:</b> The client received a reply or a fault, but an error occurred while processing it.                                                                                                    |
|                                             |                       | Error information to read:                                                                                                    |
|                                             |                       | <pre>\$reply[CYBS_SK_ERROR_INFO]</pre>                                                                                                    |
|                                             |                       | <pre>\$reply[CYBS_SK_RAW_REPLY]</pre>                                                                                                    |
|                                             |                       | Manual action to take: Examine the value of <code>\$reply[CYBS_SK_RAW_REPLY]</code> . If you cannot determine the status of the request, then check the Transaction Search screens on the Business Center to verify that the request was processed, and if so, whether it succeeded. Update your transaction database appropriately. |

Table 23 Possible Status Values (Continued)

| Numeric<br>Value<br>(for Sample<br>Scripts) | Value                            | Description                                                                                                    |
|---------------------------------------------|----------------------------------|----------------------------------------------------------------------------------------------------|
| 5                                           | CYBS_S_CRITICAL_<br>SERVER_FAULT | Critical: Yes                                                                                                    |
|                                             |                                  | <b>Result:</b> The server returned a fault with <code>\$reply[CYBS_SK_FAULT_CODE]</code> set to CriticalServerError.                                                                                                    |
|                                             |                                  | Error information to read:                                                                                                    |
|                                             |                                  | <pre>\$reply[CYBS_SK_ERROR_INFO]</pre>                                                                                                    |
|                                             |                                  | <pre>\$reply[CYBS_SK_FAULT_CODE]</pre>                                                                                                    |
|                                             |                                  | <pre>\$reply[CYBS_SK_FAULT_STRING]</pre>                                                                                                    |
|                                             |                                  | <pre>\$reply[CYBS_SK_FAULT_DOCUMENT]</pre>                                                                                                    |
|                                             |                                  | <pre>\$reply[CYBS_SK_FAULT_REQUEST_ID]</pre>                                                                                                    |
|                                             |                                  | Manual action to take: Check the Transaction Search screens on the Business Center to verify that the request succeeded. When searching for the request, use the request ID provided by \$reply[CYBS_SK_FAULT_REQUEST_ID]. |
| 6                                           | CYBS_S_SERVER_<br>FAULT          | Critical: No                                                                                                    |
|                                             |                                  | Result: The server returned a fault with <code>\$reply[CYBS_SK_FAULT_CODE]</code> set to ServerError, indicating a problem with the CyberSource server.                                                                    |
|                                             |                                  | Error information to read:                                                                                                    |
|                                             |                                  | <pre>\$reply[CYBS_SK_ERROR_INFO]</pre>                                                                                                    |
|                                             |                                  | <pre>\$reply[CYBS_SK_FAULT_CODE]</pre>                                                                                                    |
|                                             |                                  | <pre>\$reply[CYBS_SK_FAULT_STRING]</pre>                                                                                                    |
|                                             |                                  | <pre>\$reply[CYBS_SK_FAULT_DOCUMENT]</pre>                                                                                                    |
|                                             |                                  | Manual action to take: None                                                                                                    |

Table 23 Possible Status Values (Continued)

| Numeric<br>Value<br>(for Sample<br>Scripts) | Value                  | Description                                                                                                    |
|---------------------------------------------|------------------------|----------------------------------------------------------------------------------------------------|
| 7                                           | CYBS_S_OTHER_<br>FAULT | Critical: No                                                                                                    |
|                                             |                        | Result: The server returned a fault with <code>\$reply[CYBS_SK_FAULT_CODE]</code> set to a value other than ServerError or CriticalServerError. Indicates a possible problem with merchant status or the security key. Could also indicate that the message was tampered with after it was signed and before it reached the CyberSource server. |
|                                             |                        | Error information to read:                                                                                                    |
|                                             |                        | <pre>\$reply[CYBS_SK_ERROR_INFO]</pre>                                                                                                    |
|                                             |                        | <pre>\$reply[CYBS_SK_FAULT_CODE]</pre>                                                                                                    |
|                                             |                        | <pre>\$reply[CYBS_SK_FAULT_STRING]</pre>                                                                                                    |
|                                             |                        | <pre>\$reply[CYBS_SK_FAULT_DOCUMENT]</pre>                                                                                                    |
|                                             |                        | Manual action to take: Examine the value of the <code>\$reply[CYBS_SK_FAULT_STRING]</code> and fix the problem. You might need to generate a new security key, or you might need to contact Customer Support if there are problems with your merchant status.                                                                                   |
|                                             |                        | <b>Note</b> A typical error that you might receive occurs if your merchant ID is configured for "test" mode but you send transactions to the production server. For information about fixing the problem, see the description of the configuration parameter "sendToProduction," page 156.                                                      |
| 8                                           | CYBS_S_HTTP_<br>ERROR  | Critical: No                                                                                                    |
|                                             |                        | <b>Result:</b> The server returned an HTTP status code other than 200 (OK) or 504 (gateway timeout). Note that if a 504 gateway timeout occurs, then the status=3.                                                                                                    |
|                                             |                        | Error information to read:                                                                                                    |
|                                             |                        | <pre>\$reply[CYBS_SK_ERROR_INFO]</pre>                                                                                                    |
|                                             |                        | <pre>\$reply[CYBS_SK_RAW_REPLY]</pre>                                                                                                    |
|                                             |                        | Value of varReply: CYBS_SK_RAW_REPLY contains the HTTP response body, or if none was returned, the literal " (no response available)".                                                                                                    |
|                                             |                        | Manual action to take: None.                                                                                                    |

Table 24 summarizes which reply information you receive for each status value.

Table 24 Reply Information Available for Each Status Value

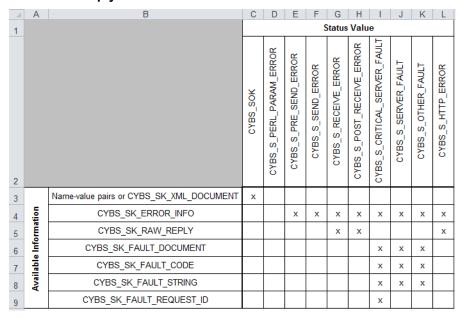

# **Using Name-Value Pairs**

This section explains how to use the client to request CyberSource services by using name-value pairs.

# **Requesting CyberSource Services**

To request CyberSource services, write code that:

- Collects information for the CyberSource services that you will use
- Assembles the order information into requests
- Sends the requests to the CyberSource server

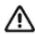

The CyberSource servers do not support persistent HTTP connections.

Processes the reply information

The instructions in this section explain how to use PHP to request CyberSource services. For a list of API fields to use in your requests, see "Related Documents," page 14.

# Creating and Sending the Request

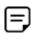

The code in this section's example is incomplete. For a complete sample program, see the authCaptureSample.php file in the <installation</pre> directory>/samples/nvp directory, or see the sample PHP pages.

To use any CyberSource service, you must create and send a request that includes the required information for that service.

The example that is developed in the following sections shows the basic PHP code for requesting CyberSource services. In this example, Jane Smith is buying an item for 29.95.

## **Loading the Configuration Settings**

First load the configuration settings from a file:

```
$config = cybs load config( 'cybs.ini' );
```

You could instead create an array and add each configuration setting separately. You could also use a combination of the two methods: You could read the settings from a file and then add new settings dynamically with the array to override the settings read from the file.

# **Creating an Empty Request Array**

You next create an array to hold the request fields:

```
$request = array();
```

## Adding the Merchant ID

You next add the CyberSource merchant ID to the request. You can let the CyberSource PHP extension automatically retrieve the merchant ID from the \$config array, or you can set it directly in the \$request array (see below). The \$request array value overrides the \$config array value.

```
$request['merchantID'] = 'infodev';
```

## Adding Services to the Request Array

You next indicate the service you want to use by adding the field to the request. For example, to request a credit card authorization:

```
$request['ccAuthService run'] = 'true';
```

## Requesting a Sale

You can request multiple services by adding additional fields to the request. For example, if you fulfill the order immediately, you can request credit card authorization and capture together (referred to as a "sale"):

```
$request['ccAuthService run'] = 'true';
$request['ccCaptureService run'] = 'true';
```

# Adding Service-Specific Fields to the Request Array

You next add the fields that are used by the services that you are requesting. If you request multiple services and they share common fields, you must add the field once only.

```
$request['merchantReferenceCode'] = '3009AF229L7W';
$request['billTo firstName'] = 'Jane';
$request['billTo lastName'] = 'Smith';
$request['card accountNumber'] = '4111111111111111';
$request['item_0_unitPrice'] = '29.95';
```

The example above shows only a partial list of the fields you must send. Refer to "Related Documents," page 14, for information about the guides that list all of the fields for the services that you are requesting.

## Sending the Request

You next create the array that will hold the reply and send the request:

```
$reply = array();
$status = cybs run transaction( $config, $request, $reply );
```

# Interpreting the Reply

### Handling the Return Status

The \$status value is the handle returned by the cybs run transaction() method. The \$status indicates whether the CyberSource server received the request, the client received the reply, or there were any errors or faults during transmission. See "Possible Return Status Values," page 164, for descriptions of each status value. For an example in addition to the following one, see the authCaptureSample.php file in the <installation directory>/samples/nvp directory.

```
if (\$status == 0)
  // Read the value of the "decision" in the $reply array.
 $decision = $reply['decision'];
 // If decision=ACCEPT, indicate to the customer that the request was successful.
 // If decision=REJECT, indicate to the customer that the order was not approved.
  // If decision=ERROR, indicate to the customer that an error occurred and to try
 // again later.
 // Now get reason code results:
 // $strContent = getReplyContent( $reply);
 // See "Processing the Reason Codes," page 173 for how to process the
 // reasonCode from the reply.
 // Note that getReplyContent() is included in this document to help you
 // understand how to process reason codes, but it is not included as part of the
 // sample scripts or sample PHP pages.
else
{
handleError( $status, $request, $reply );
//----
function handleError( $status, $request, $reply )
//----
  // handleError() shows how to handle the different errors that can occur.
  switch ($status)
    // There was a problem with the parameters passed to cybs run transaction()
   case CYBS S PHP PARAM ERROR:
     // Non-critical error.
     // Tell customer the order could not be completed and to try again later.
     // Notify appropriate internal resources of the error.
     break;
    // An error occurred before the request could be sent.
    case CYBS S PRE SEND ERROR:
     // Non-critical error.
     // Tell customer the order could not be completed and to try again later.
      // Notify appropriate internal resources of the error.
```

```
break;
// An error occurred while sending the request.
case CYBS S SEND ERROR:
 // Non-critical error.
 // Tell customer the order could not be completed and to try again later.
// An error occurred while waiting for or retrieving the reply.
case CYBS S RECEIVE ERROR:
 // Critial error.
 // Tell customer the order cannot be completed and to try again later.
 // Notify appropriate internal resources of the error.
 // See the sample code for more information about handling critical errors.
 break;
// An error occurred after receiving and during processing of the reply.
case CYBS S POST RECEIVE ERROR:
 // Critical error.
 // Tell customer the order could not be completed and to try again later.
 // Look at CYBS SK RAW REPLY in $reply for the raw reply.
 // Notify appropriate internal resources of the error.
 // See the sample code for more information about handling critical errors.
 break;
// CriticalServerError fault
case CYBS S CRITICAL SERVER FAULT:
 // Critial error.
 // Tell customer the order could not be completed and to try again later.
 // Read the various fault details from the $reply.
 // Notify appropriate internal resources of the fault.
 // See the sample code for more information about reading fault details and
 // handling a critical error.
 break;
// ServerError fault
case CYBS S SERVER FAULT:
 // Non-critical error.
 // Tell customer the order could not be completed and to try again later.
 // Read the various fault details from the $reply.
 // See the sample code for information about reading fault details.
 break;
// Other fault
case CYBS S OTHER FAULT:
 // Non-critical error.
 // Tell customer the order could not be completed and to try again later.
 // Read the various fault details from the $reply.
 // Notify appropriate internal resources of the fault.
 // See the sample code for information about reading fault details.
 break;
```

```
// HTTP error
    Case CYBS S HTTP ERROR:
      // Non-critical error.
      // Tell customer the order cannot be completed and to try again later.
      // Look at CYBS SK RAW REPLY in $reply for the raw reply.
      break;
  }
}
```

## **Processing the Reason Codes**

After the CyberSource server processes your request, it sends a reply message that contains information about the services you requested. You receive different fields depending on the services you request and the outcome of each service.

To use the reply information, you must integrate it into your system and any other system that uses that data. For example, you can store the reply information in a database and send it to other back office applications.

You must write an error handler to process the reply information that you receive from CyberSource. Do not show the reply information directly to customers. Instead, present an appropriate response that tells customers the result.

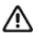

Because CyberSource may add reply fields and reason codes at any time, you should parse the reply data according to the names of the fields instead of their order in the reply.

The most important reply fields to evaluate are the following:

- decision: A one-word description of the results of your request. The decision is one of the following:
  - ACCEPT if the request succeeded
  - REJECT if one or more of the services in the request was declined
  - REVIEW if you are a CyberSource Advanced merchant using CyberSource Decision Manager and it flags the order for review. See "Handling Decision Manager Reviews," page 175, for more information.
  - ERROR if there was a system error. See "Retrying When System Errors Occur," page 177, for important information about handling system errors.
- reasonCode: A numeric code that provides more specific information about the results of your request.

You also receive a reason code for each service in your request. You can use these reason codes to determine whether a specific service succeeded or failed. If a service fails, other services in your request may not run. For example, if you request a credit card authorization and capture, and the authorization fails, the capture does not run. The

reason codes for each service are described in the Credit Card Services User Guide for CyberSource Essentials merchants or in the service developer guide for CyberSource Advanced merchants.

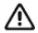

CyberSource reserves the right to add new reason codes at any time. If your error handler receives a reason code that it does not recognize, it should use the decision to interpret the reply.

#### The following is an example:

```
// Note that getReplyContent() is included in this document to help you understand
// how to process reason codes, but it is not included as part of the sample scripts
// or sample PHP pages.
//----
function getReplyContent( $reply )
//----
 $reasonCode = $reply['reasonCode']
 switch ($reasonCode)
   // Success
   case '100':
     return( sprintf(
       "Request ID: %s\nAuthorizedAmount: %s\nAuthorization Code: %s,
       $reply['requestID'], $reply['ccAuthReply amount'],
       $reply['ccAuthReply authorizationCode'] ) );
       break;
   // Insufficient funds
    case '204':
     return( sprintf(
      "Insufficient funds in account. Please use a different card or select another
        form of payment." ) );
   // Add other reason codes here that you must handle specifically. For all
   // other reason codes, return an empty string, in which case, you should
   // display a generic message appropriate to the decision value you received.
   default:
     return ( '' );
 }
}
```

### Handling Decision Manager Reviews

If you use CyberSource Decision Manager, you may also receive the REVIEW value in the decision field. REVIEW means that Decision Manager has marked the order for review based on how you configured the Decision Manager rules.

If you will be using Decision Manager, you have to determine how to handle the new REVIEW value. Ideally, you will update your order management system to recognize the REVIEW response and handle it according to your business rules. If you cannot update your system to handle the REVIEW response, CyberSource recommends that you choose one of these options:

- If you authorize and capture the credit card payment at the same time, treat the REVIEW response like a REJECT response. Rejecting any orders that are marked for review may be appropriate if your product is a software download or access to a Web site. If supported by your processor, you may also want to reverse the authorization.
- If you approve the order after reviewing it, convert the order status to ACCEPT in your order management system. You can request the credit card capture without requesting a new authorization.
- If you approve the order after reviewing it but cannot convert the order status to ACCEPT in your system, request a new authorization for the order. When processing this new authorization, you must disable Decision Manager. Otherwise the order will be marked for review again. For details about the API field that disables Decision Manager, see the Decision Manager Developer Guide Using the Simple Order API (PDF | HTML) or the Decision Manager Developer Guide Using the SCMP Order API (PDF | HTML).

Alternately, you can specify a custom business rule in Decision Manager so that authorizations originating from a particular internal IP address at your company are automatically accepted.

If supported by your processor, you may want to reverse the original authorization.

# **Requesting Multiple Services**

When you request multiple services in one request, CyberSource processes the services in a specific order. If a service fails, CyberSource does not process the subsequent services in the request.

For example, in the case of a sale (a credit card authorization and a capture requested together), if the authorization service fails, CyberSource will not process the capture service. The reply you receive only includes reply fields for the authorization.

This following additional example applies to CyberSource Advanced merchants only.

Many CyberSource services include "ignore" fields that tell CyberSource to ignore the result from the first service when deciding whether to run the subsequent services. In the case of the sale, even though the issuing bank gives you an authorization code, CyberSource might decline the authorization based on the AVS or card verification results. Depending on your business needs, you might choose to capture these types of declined authorizations anyway. You can set the businessRules\_ignoreAVSResult field to "true" in your combined authorization and capture request:

```
$request['businessRules ignoreAVSResult'] = 'true';
```

This tells CyberSource to continue processing the capture even if the AVS result causes CyberSource to decline the authorization. In this case you would then get reply fields for both the authorization and the capture in your reply.

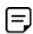

You are charged only for the services that CyberSource performs.

# **Retrying When System Errors Occur**

You must design your transaction management system to include a way to correctly handle CyberSource system errors. Depending on which payment processor is handling the transaction, the error may indicate a valid CyberSource system error, or it may indicate a processor rejection because of some type of invalid data. In either case, CyberSource recommends that you do not design your system to retry sending a transaction many times in the case of a system error.

Instead, CyberSource recommends that you retry sending the request only two or three times with successively longer periods of time between each retry. For example, after the first system error response, wait 30 seconds and then retry sending the request. If you receive the same error a second time, wait one minute before you send the request again. Depending on the situation, you may decide you can retry sending the request after a longer time period. Determine what is most appropriate for your business situation.

If after several retry attempts you are still receiving a system error, it is possible that the error is actually being caused by a processor rejection and not a CyberSource system error. In that case, we suggest that you either:

- Search for the transaction in the Business Center, look at the description of the error on the Transaction Detail page, and call your processor to determine if and why they are rejecting the transaction.
- Contact CyberSource Customer Support to confirm whether your error is truly caused by a CyberSource system issue.

If TSYS Acquiring Solutions is your processor, you may want to follow the first suggestion as there are several common TSYS Acquiring Solutions processor responses that are returned to you as system errors and that only TSYS Acquiring Solutions can address.

# **Using XML**

This section describes how to request CyberSource services using XML.

# Requesting CyberSource Services

To request CyberSource services, write code that:

- Collects information for the CyberSource services that you will use
- Assembles the order information into requests
- Sends the requests to the CyberSource server

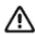

The CyberSource servers do not support persistent HTTP connections.

Processes the reply information

The instructions in this section explain how to write the code that requests these services. For a list of API fields to use in your requests, see "Related Documents," page 14.

# **Sample Code**

We suggest that you examine the name-value pair sample code provided in authCaptureSample.php before implementing your code to process XML requests. The sample will give you a basic understanding of how to request CyberSource services. The sample code file is located in the <installation directory>/samples/nvp directory.

After examining that sample code, read this section to understand how to create code to process XML requests. Note that the code in this section's example is incomplete. For a complete sample program, see the authSample.php file in the <installation directory>/samples/xml directory.

# **Creating a Request Document**

The client allows you to create an XML request document using any application, then send the request to CyberSource. For example, if you have a customer relationship management (CRM) system that uses XML to communicate with other systems, you can use the CRM system to generate request documents.

The request document must validate against the XML schema for CyberSource transactions. To view the schema, go to https://ics2wsa.ic3.com/commerce/1.x/transactionProcessor and look at the XSD file for the version of the Simple Order API you are using.

For transactions in India, go to:

https://ics2ws.in.ic3.com/commerce/1.x/transactionProcessor

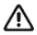

Make sure that the elements in your document appear in the correct order. If they do not, your document will not validate, and your request will fail.

The example developed in the following sections shows a basic XML document for requesting CyberSource services. In this example, Jane Smith is buying an item for 29.95.

The XML document in this example is incomplete. For a complete example, see the auth.xml document in the samples/xml directory.

# Creating an Empty Request

Add the XML declaration and the document's root element:

```
<?xml version="1.0" encoding="utf-8"?>
<requestMessage xmlns="urn:schemas-cybersource-com:transaction-data-</pre>
1.18">
</requestMessage>
```

When you construct a request, you must indicate the correct namespace for the elements, and the namespace must use the same API version that you specify in the configuration settings file. For example, if targetAPIVersion=1.18 in the cybs.ini file, the namespace must be urn: schemas-cybersource-com: transaction-data-1.18.

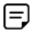

The XML document that you receive in the reply always uses a prefix of c: (for example, xmlns:c="urn:schemas-cybersource-com:transactiondata-1.18"). Make sure you use an XML parser that supports namespaces.

## **Adding the Merchant ID**

You next add the CyberSource merchant ID to the request.

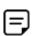

If you specify a merchant ID in the XML document, it overrides the merchant ID you specify in the configuration settings file.

```
<?xml version="1.0" encoding="utf-8"?>
<requestMessage xmlns="urn:schemas-cybersource-com:transaction-data-</pre>
1.18">
  <merchantID>infodev</merchantID>
</requestMessage>
```

## Adding Services to the Request

You next indicate the service that you want to use by creating an element for that service in the request, then setting the element's run attribute to true. For example, to request a credit card authorization:

```
<?xml version="1.0" encoding="utf-8"?>
<requestMessage xmlns="urn:schemas-cybersource-com:transaction-data-</pre>
1.18">
  <merchantID>infodev</merchantID>
  <ccAuthService run="true"/>
</requestMessage>
```

## Requesting a Sale

You can request multiple services by adding additional elements. For example, if you fulfill the order immediately, you can request a credit card authorization and capture together (referred to as a "sale"):

```
<?xml version="1.0" encoding="utf-8"?>
<requestMessage xmlns="urn:schemas-cybersource-com:transaction-data-</pre>
1.18">
  <merchantID>infodev</merchantID>
  <ccAuthService run="true"/>
  <ccCaptureService run="true"/>
</requestMessage>
```

#### Adding Service-Specific Fields to the Request

You next add the fields that are used by the services you are requesting. Most fields are child elements of container elements; for example, a <card> element contains the customer's credit card information.

```
<?xml version="1.0" encoding="utf-8"?>
<requestMessage xmlns="urn:schemas-cybersource-com:transaction-data-</pre>
1.18">
  <merchantID>infodev</merchantID>
  <billTo>
   <firstName>Jane</firstName>
    <lastName>Smith
  </billTo>
  <item id="0">
    <unitPrice>29.95</unitPrice>
  </item>
  <card>
    <accountNumber>4111111111111111</accountNumber>
  </card>
  <ccAuthService run="true"/>
</requestMessage>
```

The example above shows only a partial list of the fields you must send. Refer to "Related Documents," page 14, for information about the guides that list all of the fields for the services that you are requesting.

# Sending the Request

Once you have created an XML document, you use PHP to send the request to CyberSource.

# **Loading the Configuration Settings**

First load the configuration settings from a file:

```
$config = cybs load config( 'cybs.ini' );
```

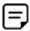

The namespace that you specify in the XML document must use the same API version that you specify in the configuration settings file. For example, if targetAPIVersion=1.18 in the file, the namespace must be urn:schemas-cybersource-com:transaction-data-1.18. The example code below retrieves the API version from the configuration settings file and places it in the XML document.

### Reading the XML Document

```
// Read the XML document.
// See the authSample.php script for
// the implementation of getFileContent().
$inputXML = getFileContent( "MyXMLDocument.xml" );
// Retrieve the target API version from the configuration settings
\ensuremath{//} and replace the value in the XML document.
$inputXML
  = str_replace(
  "_APIVERSION_", $config[CYBS_C_TARGET_API_VERSION], $inputXML );
```

### **Sending the Request**

You next create the request array, add the XML document to the array, and send the request:

```
$request = array();
$request[CYBS SK XML DOCUMENT] = $inputXML;
// send request
$reply = array();
$status = cybs run transaction( $config, $request, $reply );
```

# Interpreting the Reply

#### Handling the Return Status

The \$status value is the handle returned by the cybs run transaction() method. The \$status indicates whether the CyberSource server received the request, the client received the reply, or there were any errors or faults during transmission. See "Possible Return Status Values," page 164, for descriptions of each status value. For an example in addition to the following one, see the authSample.php file in the client's <installation directory>/samples/xml directory.

```
if ($status == CYBS S OK)
  // Read the value of the "decision" in the oReplyMessage.
 // This code assumes you have a method called getField ()
 // that retrieves the specified field from the XML document
  // in $reply[CYBS SK XML DOCUMENT].
  $decision = getField( $reply, "decision" );
 // If decision=ACCEPT, indicate to the customer that
 // the request was successful.
 // If decision=REJECT, indicate to the customer that the
  ' order was not approved.
  ' If decision=ERROR, indicate to the customer that there
 // was an error and to try again later.
  ' Now get reason code results:
 // $strContent = getReplyContent( $reply );
  ' See "Processing the Reason Codes," page 173 for how to process the reasonCode
  ' from the reply.
  ' Note that getReplyContent() is included in this document to help you understand
  ' how to process reason codes, but it is not included as part of the sample
  ' scripts or sample PHP pages.
handleError( $status, $request, $reply );
//----
function handleError( $status, $request, $reply )
//----
 switch ($status)
   // There was a problem with the parameters passed to
   // cybs run transaction()
   case CYBS S PHP PARAM ERROR:
     // Non-critical error.
     // Tell customer the order could not be completed and to try again later.
     // Notify appropriate internal resources of the error.
     break:
    // An error occurred before the request could be sent.
```

```
case CYBS S PRE SEND ERROR:
 // Non-critical error.
 // Tell customer the order could not be completed and to try again later.
 \ensuremath{//} Notify appropriate internal resources of the error.
 break;
// An error occurred while sending the request.
case CYBS S SEND ERROR:
 // Non-critical error.
 // Tell customer the order could not be completed and to try again later.
 break;
// An error occurred while waiting for or retrieving
// the reply.
case CYBS S RECEIVE ERROR:
 // Critial error.
 // Tell customer the order could not be completed and to try again later.
 // Notify appropriate internal resources of the error.
 // See the sample code for more information about handling critical errors.
 break;
// An error occurred after receiving and during processing
// of the reply.
case CYBS S POST RECEIVE ERROR:
 // Critical error.
 // Tell customer the order could not be completed and to try again later.
 // Look at CYBS SK RAW REPLY in $reply for the raw reply.
 // Notify appropriate internal resources of the error.
 // See the sample code for more information about handling critical errors.
 break:
// CriticalServerError fault
case CYBS S CRITICAL SERVER FAULT:
 // Critial error.
 // Tell customer the order could not be completed and to try again later.
  // Read the various fault details from the $reply.
 // Notify appropriate internal resources of the fault.
 // See the sample code for more information about reading fault details and
 // handling a critical error.
 break;
// ServerError fault
case CYBS S SERVER FAULT:
 // Non-critical error.
  // Tell customer the order could not be completed and to try again later.
 // Read the various fault details from the $reply.
 // See the sample code for information about reading fault details.
 break;
```

```
// Other fault
    case CYBS S OTHER FAULT:
     // Non-critical error.
     // Tell customer the order could not be completed and to try again later.
      // Read the various fault details from the $reply.
      // Notify appropriate internal resources of the fault.
      // See the sample code for information about reading fault details.
     break;
    // HTTP error
   Case CYBS S HTTP ERROR:
      // Non-critical error.
     // Tell customer the order could not be completed and to try again later.
      // Look at CYBS SK RAW REPLY in $reply for the raw reply.
     break;
 }
}
```

#### **Processing the Reason Codes**

After the CyberSource server processes your request, it sends a reply message that contains information about the services you requested. You receive different fields depending on the services you request and the outcome of each service.

To use the reply information, you must integrate it into your system and any other system that uses that data. For example, you can store the reply information in a database and send it to other back office applications.

You must write an error handler to process the reply information that you receive from CyberSource. Do not show the reply information directly to customers. Instead, present an appropriate response that tells customers the result.

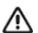

Because CyberSource may add reply fields and reason codes at any time, you should parse the reply data according to the names of the fields instead of their order in the reply. If your error handler receives a reason code that it does not recognize, it should use the decision to interpret the reply.

The most important reply fields to evaluate are the following:

- decision: A one-word description of the results of your request. The decision is one of the following:
  - ACCEPT if the request succeeded
  - REJECT if one or more of the services in the request was declined
  - REVIEW if you use CyberSource Decision Manager and it flags the order for review. See "Handling Decision Manager Reviews," page 187, for more information.

- ERROR if there was a system error. See "Retrying When System Errors Occur," page 189 for important information about handling system errors.
- reasonCode: A numeric code that provides more specific information about the results of your request.

You also receive a reason code for each service in your request. You can use these reason codes to determine whether a specific service succeeded or failed. If a service fails, other services in your request may not run. For example, if you request a credit card authorization and capture, and the authorization fails, the capture does not run. The reason codes for each service are described in the Credit Card Services User Guide for CyberSource Essentials merchants or in the service developer guide for CyberSource Advanced merchants.

The following is an example:

```
// Note that getReplyContent() is included in this document to help you understand
// how to process reason codes, but it is not included as part of the sample
// scripts or sample PHP pages.
// This code assumes you have a method called getField() that retrieves the
// specified field from the XML document in property (CYBS SK XML DOCUMENT).
//----
function getReplyContent( $reply )
//----
 $reasonCode = $reply['reasonCode']
 switch ($reasonCode)
   // Success
   case '100':
     return( sprintf(
       "Request ID: %s\nAuthorizedAmount:
         %s\nAuthorization Code: %s,
       getField( $reply, 'requestID' ), getField ($reply,
          'ccAuthReply/amount'),
       getField( $reply, 'ccAuthReply/authorizationCode') ));
       break;
    // Insufficient funds
    case '204':
     return( sprintf(
      "Insufficient funds in account. Please use a different
       card or select another form of payment." ) );
     break;
```

```
// add other reason codes here that you must handle specifically. For all
    // other reason codes, return an empty string, in which case, you should
    // display a generic message appropriate to the decision value you received.
   default:
      return ( '' );
  }
}
```

#### Handling Decision Manager Reviews

If you use CyberSource Decision Manager, you may also receive the REVIEW value in the decision field. REVIEW means that Decision Manager has marked the order for review based on how you configured the Decision Manager rules.

If you will be using Decision Manager, you have to determine how to handle the new REVIEW value. Ideally, you will update your order management system to recognize the REVIEW response and handle it according to your business rules. If you cannot update your system to handle the REVIEW response, CyberSource recommends that you choose one of these options:

- If you authorize and capture the credit card payment at the same time, treat the REVIEW response like a REJECT response. Rejecting any orders that are marked for review may be appropriate if your product is a software download or access to a Web site. If supported by your processor, you may also want to reverse the authorization.
- If you approve the order after reviewing it, convert the order status to ACCEPT in your order management system. You can request the credit card capture without requesting a new authorization.
- If you approve the order after reviewing it but cannot convert the order status to ACCEPT in your system, request a new authorization for the order. When processing this new authorization, you must disable Decision Manager. Otherwise the order will be marked for review again. For details about the API field that disables Decision Manager, see the Decision Manager Developer Guide Using the Simple Order API (PDF | HTML) or the Decision Manager Developer Guide Using the SCMP Order API (PDF | HTML).

Alternately, you can specify a custom business rule in Decision Manager so that authorizations originating from a particular internal IP address at your company are automatically accepted.

If supported by your processor, you may want to reverse the original authorization.

# **Requesting Multiple Services**

When you request multiple services in one request, CyberSource processes the services in a specific order. If a service fails, CyberSource does not process the subsequent services in the request.

For example, in the case of a sale (a credit card authorization and a capture requested together), if the authorization service fails, CyberSource will not process the capture service. The reply you receive only includes reply fields for the authorization.

This following additional example applies to CyberSource Advanced merchants only.

Many CyberSource services include "ignore" fields that tell CyberSource to ignore the result from the first service when deciding whether to run the subsequent services. In the case of the sale, even though the issuing bank gives you an authorization code, CyberSource might decline the authorization based on the AVS or card verification results. Depending on your business needs, you might choose to capture these types of declined authorizations anyway. You can set the businessRules\_ignoreAVSResult field to "true" in your combined authorization and capture request:

<businessRules> <ignoreAVSResult>true</ignoreAVSResult> </businessRules>

This tells CyberSource to continue processing the capture even if the AVS result causes CyberSource to decline the authorization. In this case you would then get reply fields for both the authorization and the capture in your reply.

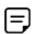

You are charged only for the services that CyberSource performs.

# **Retrying When System Errors Occur**

You must design your transaction management system to include a way to correctly handle CyberSource system errors. Depending on which payment processor is handling the transaction, the error may indicate a valid CyberSource system error, or it may indicate a processor rejection because of some type of invalid data. In either case, CyberSource recommends that you do not design your system to retry sending a transaction many times in the case of a system error.

Instead, CyberSource recommends that you retry sending the request only two or three times with successively longer periods of time between each retry. For example, after the first system error response, wait 30 seconds and then retry sending the request. If you receive the same error a second time, wait one minute before you send the request again. Depending on the situation, you may decide you can retry sending the request after a longer time period. Determine what is most appropriate for your business situation.

If after several retry attempts you are still receiving a system error, it is possible that the error is actually being caused by a processor rejection and not a CyberSource system error. In that case, we suggest that you either:

- Search for the transaction in the Business Center, look at the description of the error on the Transaction Detail page, and call your processor to determine if and why they are rejecting the transaction.
- Contact CyberSource Customer Support to confirm whether your error is truly caused by a CyberSource system issue.

If TSYS Acquiring Solutions is your processor, you may want to follow the first suggestion as there are several common TSYS Acquiring Solutions processor responses that are returned to you as system errors and that only TSYS Acquiring Solutions can address.

# **Advanced Configuration Settings**

# **Using Alternate Server Configuration Settings**

You use the serverURL and namespaceURI configuration settings if CyberSource changes the convention we use to specify the server URL and namespace URI, but we have not updated the client yet.

For example, these are the server URLs and namespace URI for accessing the CyberSource services using the Simple Order API version 1.18:

- Test server URLs:
  - Internet endpoint: https://ics2wstest.ic3.com/commerce/1.x/ transactionProcessor
  - Akamai endpoint: https://ics2wstesta.ic3.com/commerce/1.x/ transactionProcessor
- Production server URLs:
  - Internet endpoint: https://ics2ws.ic3.com/commerce/1.x/ transactionProcessor
  - Akamai endpoint: https://ics2wsa.ic3.com/commerce/1.x/ transactionProcessor
  - India endpoint: https://ics2ws.in.ic3.com/commerce/1.x/ transactionProcessor
- Namespace URI:

urn:schemas-cybersource-com:transaction-data-1.18.

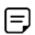

If you view the above URLs in a web browser, a list of the supported API versions and the associated schema files are displayed.

If in the future CyberSource changes these conventions, but does not provide a new version of the client, you can configure your existing client to use the new server and namespace conventions required by the CyberSource server.

# **Configuring Your Settings for Multiple Merchant IDs**

If you have multiple merchant IDs, or if you are a reseller handling multiple merchants, you can have different configuration settings for different merchant IDs. You set these in the configuration object that you pass to the cybs run\_transaction() function. When using the samples provided in the client package, you set the configuration parameters in cybs.ini file.

All of the properties except merchantID can be prefixed with <merchantID>. to specify the settings for a specific merchant.

#### Example **Merchant-Specific Properties Settings**

If you have a merchant with merchant ID of merchant123, and you want enable logging only for that merchant, you can set the enableLog parameter to true for all requests that have merchant 123 as the merchant ID:

merchant123.enableLog=true enableLog=false

The client disables logging for all other merchants.

# Using the Client Application **Fields**

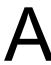

This appendix lists optional client application fields that you can include in your request to describe your client application. Use these fields only if you are building an application to sell to others. For example, a shopping cart application. Do not use the fields if you are only integrating the client with your own web store.

Table 25 **Client Application Fields** 

| Field Name               | Description                                                                                                    | Data Type<br>and Length |
|--------------------------|----------------------------------------------------------------------------------------------------|-------------------------|
| clientApplication        | Application or integration that uses the client: for example: ShoppingCart Pro or Web Commerce Server. Do not include a version number. | String (50)             |
| clientApplicationVersion | Version of the application or integration, for example: 5 . 0 or 1 . 7 . 3.                                                             | String (50)             |
| clientApplicationUser    | User of the application or integration, for example: jdoe.                                                                              | String (30)             |

If you use these fields in your request, you can view their values in the Transaction Search Details window of the Business Center.